OSNOVNA ŠOLA FRANA KOCBEKA Kocbekova cesta 21, Gornji Grad

MLADI RAZISKOVALCI ZA RAZVOJ ŠALEŠKE DOLINE

RAZISKOVALNA NALOGA

# **POPESTRITEV TURIZMA V GORNJEM GRADU S QR-KODO**

Tematsko področje: turizem

Avtorica: Majča Grudnik, 9. razred

Mentorica: Dušanka Colnar, prof. matematike in fizike

Gornji Grad, 2018

Raziskovalna naloga je bila opravljena na Osnovni šoli Frana Kocbeka Gornji Grad.

Mentorica: Dušanka Colnar, prof. matematike in fizike

Datum predstavitve:

# <span id="page-2-0"></span>**KLJUČNA DOKUMENTACIJSKA INFORMACIJA**

- ŠD Osnovna šola Frana Kocbeka Gornji Grad, 2017/2018
- KG QR-koda, turizem, Gornji Grad, modernizacija, sprehod, informativne table
- AV GRUDNIK, Majča
- SA Colnar, Dušanka
- KZ 3342 Gornji Grad, SLO, Kocbekova 21
- ZA Osnovna šola Frana Kocbeka Gornji Grad
- LI 2018
- IN POPESTRITEV TURIZMA V GORNJEM GRADU S QR-KODO
- TD raziskovalna naloga
- OP VI, 43 s, 10 tab, 6 graf, 3 pril
- IJ sl
- AI V raziskovalni nalogi sem najprej predstavila Gornji Grad in podala nekaj statističnih podatkov o njem, kot so zgodovina, lega, naravne značilnosti itd. Med raziskovanjem turistične ponudbe sem spoznala, da je Gornji Grad bogat z znamenitostmi, hkrati pa ima nekaj pomanjkljivosti, kot so npr. pomanjkanje tabel oz. informativnih panojev za turiste iz tujine, slabše usmerjanje turistov na manj izpostavljene, a še vedno ogleda vredne turistične točke. Informacije so večinoma podane na oglasnih panojih in tablah, kar je za nas mlade morda preveč enolično in preveč statično, za tujce pa so table neuporabne, saj so napisane le v slovenščini. Zato sem se odločila, da bi s pomočjo QRkode (QR je okrajšava za »Quick Response« in je dvodimenzionalna črtna koda) posodobila in izboljšala turistično ponudbo našega kraja. QR-koda se vse bolj uvaja v vsakdanje življenje, kar opazimo na reklamah, položnicah in raznih izdelkih. V raziskovalni nalogi sem podrobno opisala, kako potekata generiranje in branje QR-kode. Izvedla sem eksperiment in anketo ter ugotovila, da večina anketiranih QR-kode še ne uporablja. Izdelala sem nekaj QR-kod, ki bi jih po pogovoru s predstavniki turističnega in planinskega društva dodala na informacijske table pri nekaterih gornjegrajskih znamenitostih. V nadaljevanju razmišljam o novih turističnih produktih, npr.: »QRorientacijski pohod«, kjer bi pohodnike s pomočjo QR-kod na določenih mestih usmerjali in jih obveščali o posebnostih na posameznih kontrolnih točkah.

#### <span id="page-3-0"></span>**KEY WORD DOCUMENTATION**

- ND Fran Kocbek Primary school Gornji Grad, 2017/2018
- CX QR code, tourism, Gornji Grad; modernization, hike, informative boards
- AU Grudnik, Majča
- AA Colnar, Dušanka
- PP 3342 Gornji Grad, SLO, Kocbekova 21
- PB Fran Kocbek Primary school Gornji Grad
- PY 2018

### TI DIVERSIFICATION OF TOURISM WITH QR CODES

- DT Research paper
- NO VI, 43 pict, 10 tab, 6graph, 3 appendix
- LA sl
- AL en
- AB In my research assignment I firstly presented Gornji Grad and added some statistical data, such as history, location, natural features and so on. While researching about what Gornji Grad could offer to a tourist, I found out that this town is full of interesting sights, but also has a lot of deficiencies around that topic. I noticed there is a lack of informative boards for tourists from other countries; tourists aren't informed about less known, but still worthy-of-visiting sights. Information about sights is often on informative boards, which is often boring and one-sided for us teenagers and the boards are useless for foreigners, because they're only written in Slovene. That's why I decided that I should update and improve what we have to offer to tourists with the help of QR codes (QR is an acronym for "Quick Response" and it's a two dimensional barcode). QR codes are more and more used in everyday life, which we can notice on marketing ads, bills and different products. In my research assignment I wrote in detail how generating and reading of the QR code are done. I made an experiment and a questionnaire and found out that most of the people don't use QR codes yet. I made some QR codes and I'm planning on putting them on informative boards in Gornji Grad after talking to representatives of mountaineering and tourism societies. I'm thinking about new tourism products in the future. One of them is a QR orientation hike, where hikers would get directions and information about the hike and the checkpoints.

# <span id="page-4-0"></span>**KAZALO VSEBINE**

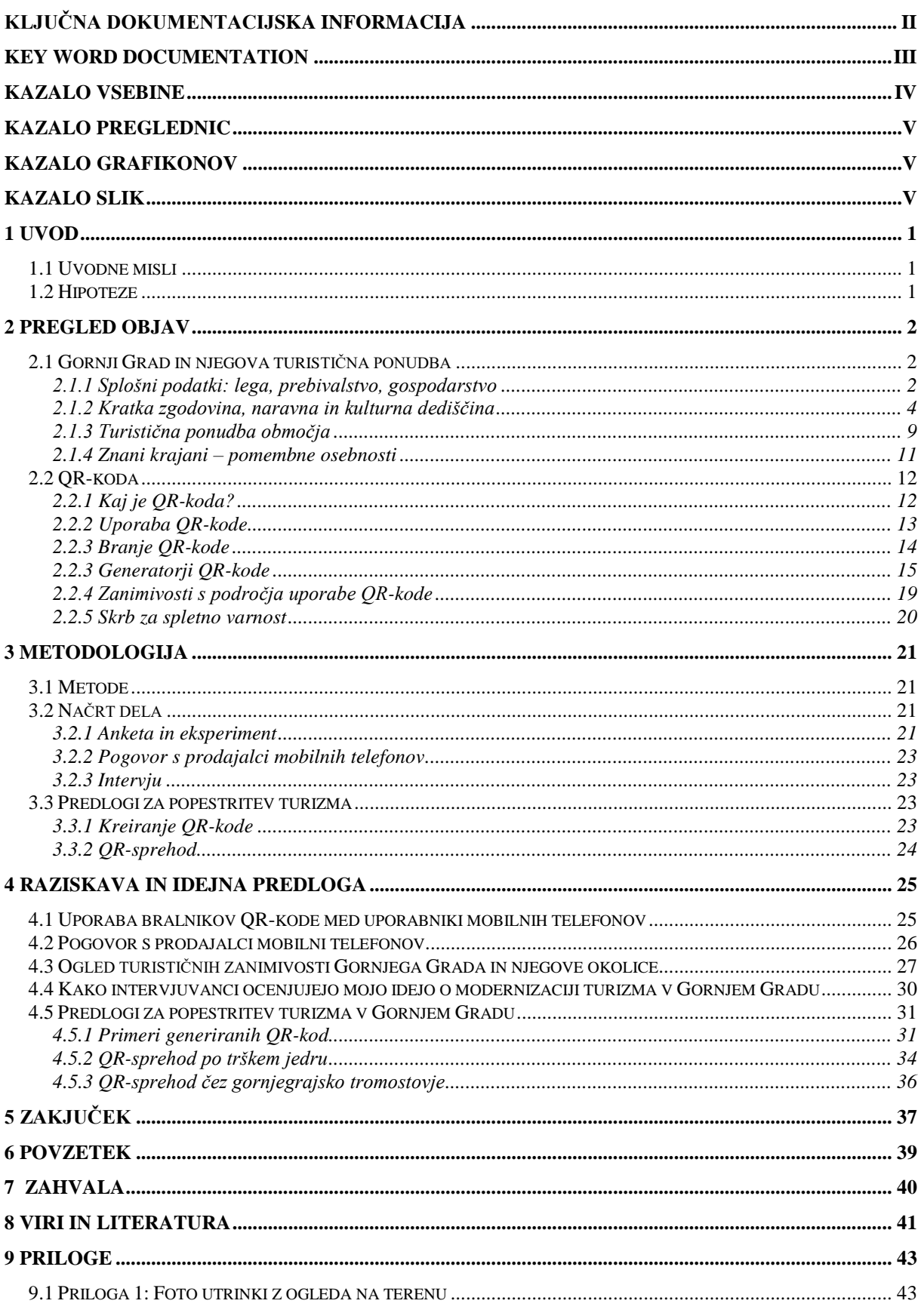

Raziskovalna naloga, OŠ Frana Kocbeka Gornji Grad, 2018

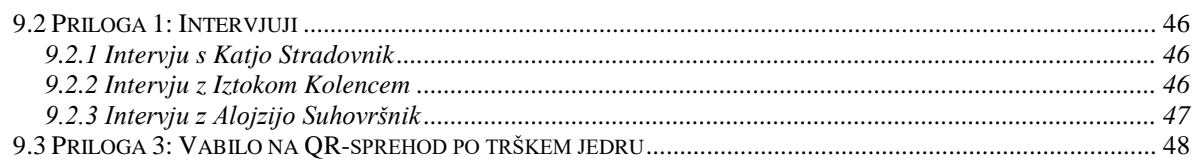

# <span id="page-5-0"></span>**KAZALO PREGLEDNIC**

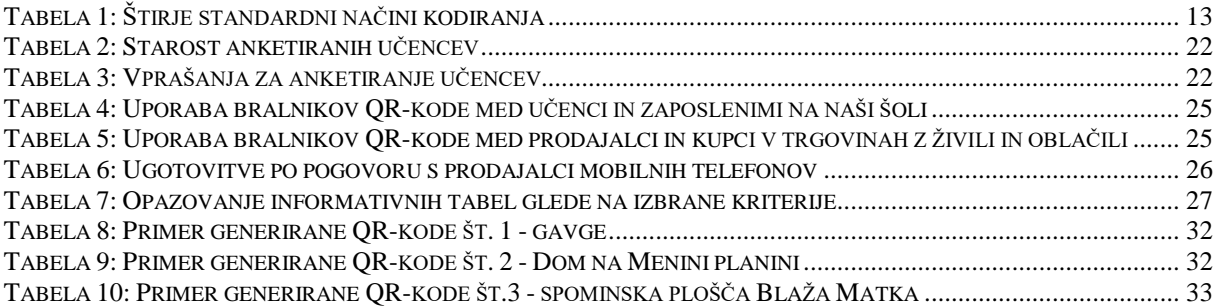

# <span id="page-5-1"></span>**KAZALO GRAFIKONOV**

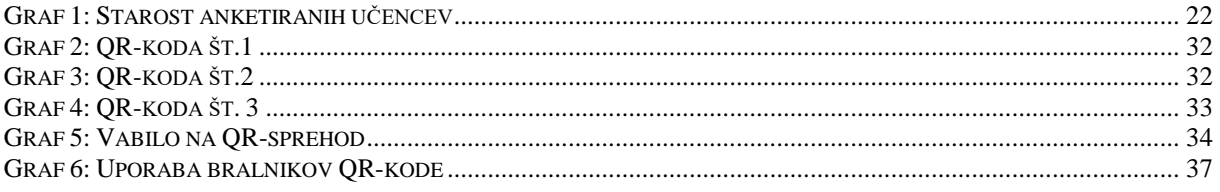

## <span id="page-5-2"></span>**KAZALO SLIK**

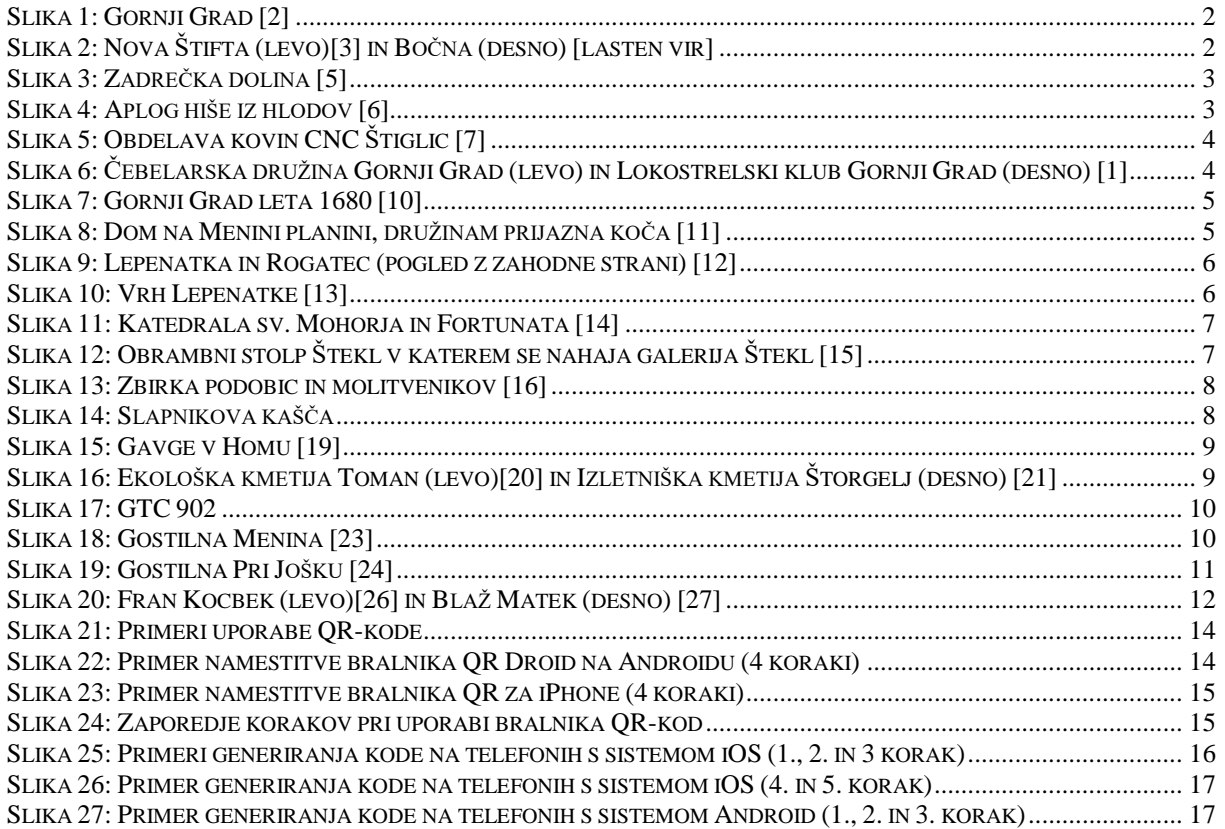

# Raziskovalna naloga, OŠ Frana Kocbeka Gornji Grad, 2018

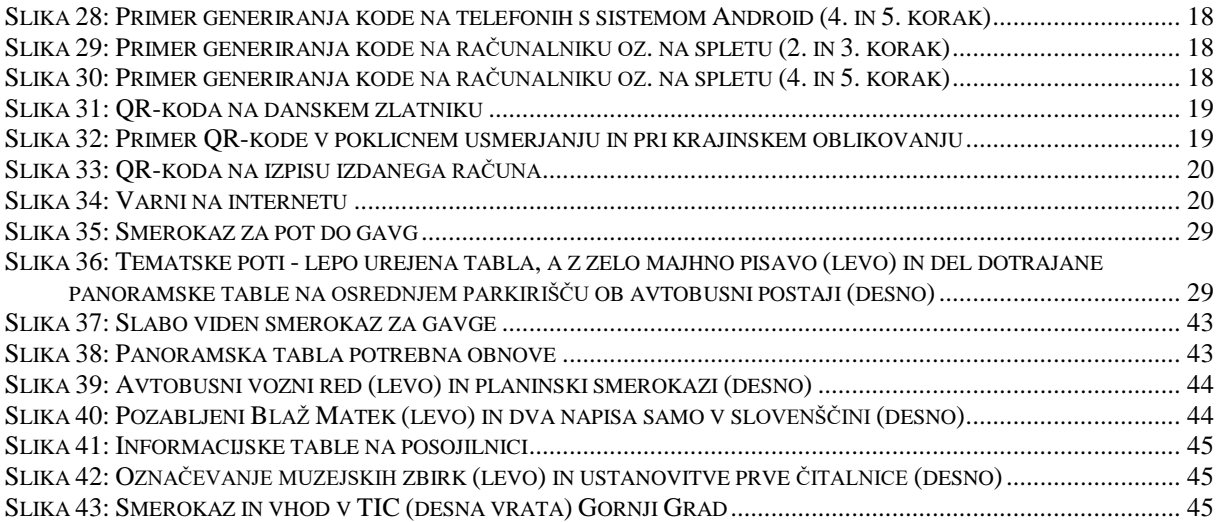

# <span id="page-7-0"></span>**1 UVOD**

# <span id="page-7-1"></span>**1.1 Uvodne misli**

V poletnih mesecih smo s fotografskim krožkom imeli Pinhole razstavo v krajevni galeriji v Šteklu. V času razstave je bilo med vikendi uvedeno dežurstvo, da bi lahko mimoidočim predstavili nekaj o sami razstavi. Za dežuranje sem bila zadolžena tudi jaz in tako sem imela priložnost opazovati redke turiste, ki so postopali po krajevnem trgu. V času mojega dežurstva je bil odprt tudi TIC, zato sem izkoristila priložnost in pogledala, kako svetovanje poteka tam. Ugotovila sem, da je večina turistov, ki si je iz radovednosti prišla ogledat našo razstavo, želela izvedeti še več, torej tudi tiste podrobnosti, ki niso bile nikjer zapisane. To mi je dalo misliti, da imajo turisti podobne želje glede natančnejših podatkov tudi pri ostalih znamenitostih, a po navadi pri le-teh ni urejenega dežurstva oz. dostopnih oseb, ki bi nudile pomoč.

Nekega poletnega dne sem v roki držala kokakolo in iz dolgčasa opazovala embalažo steklenice. Opazila sem, da je na eni strani koda, ki jo je »baje« možno prebrati s pametnim telefonom. Najprej sem morala po internetu najti način, kako takšno stvar sploh skenirati, in kaj hitro sem našla odgovor. Po tej izkušnji sem bila vse bolj pozorna na vse kode, ki nas obdajajo. Ker so bile povsod, se mi je porodila ideja, zakaj ne bi bile tudi v turizmu. Če že velike znamke uporabljajo to »kvadratno zadevo« za nesmiselne nagradne igre, lahko jaz iz tega naredim še kaj uporabnega.

Ob tej novi ideji se mi je porodilo veliko vprašanj. Kako bi lahko s QR-kodo popestrila turizem? Ali je sploh možno, da QR-kodo vključim v turizem? Ali lahko ljudje kodo skenirajo s kakršnim koli pametnim telefonom? Ali lahko kodo izdelam brez velikega računalniškega predznanja? Ali ljudje sploh vedo, kaj je QR-koda in kako se uporablja? Kako je s to kodo po svetu?

# <span id="page-7-2"></span>**1.2 Hipoteze**

- 1. H: Večina ljudi ne uporablja QR-kode.
- 2. H: Večina telefonov na trgovskih policah nima prednameščenega bralnika QR-kode.
- 3. H: Večina informativnih tabel v Gornjem Gradu in okolici nima dvojezične vsebine, hkrati pa imajo tudi skopo slovensko besedilo.
- 4. H: Tisti, ki imajo več izkušenj s turizmom v Gornjem Gradu, bodo zadovoljni z idejo za modernizacijo turizma s QR-kodo.
- 5. H: Izvedeti zanimive podatke o znamenitostih je učinkovitejše in hitrejše s QR-kodo, kot pa da nekdo te podatke išče sam.

# <span id="page-8-0"></span>**2 PREGLED OBJAV**

## <span id="page-8-1"></span>**2.1 Gornji Grad in njegova turistična ponudba**

# <span id="page-8-2"></span>**2.1.1 Splošni podatki: lega, prebivalstvo, gospodarstvo**

Občina Gornji Grad leži v osrednjem severnem delu Slovenije, v Gornjegrajski kotlini, na nadmorski višini od 400 do 900 metrov. Ima 2551 prebivalcev in meri 90,1 km<sup>2</sup> .[1] Spada v predalpski svet in je obdana z vzpetinami oz. vrhovi: Vivodnik (Menina) 1508 m, Lepenatka 1425 m, Rogatec 1557 m in Kašna planina 1435 m. Obdana je z gozdovi, ki so večinoma mešani. Med listavci sta najpogostejša hrast in bukev, v iglastih gozdovih pa prevladujejo smreke.

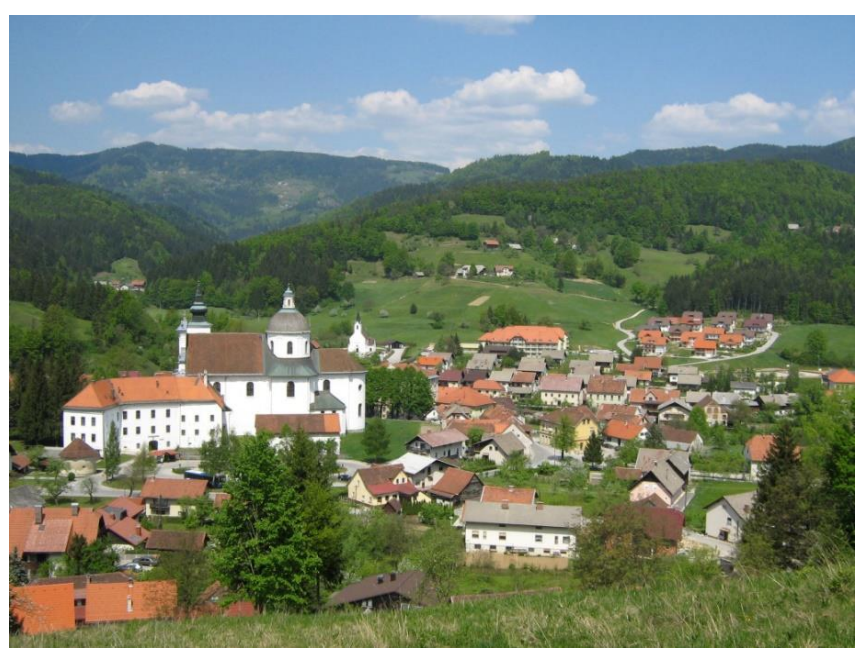

**Slika 1: Gornji Grad [2]**

<span id="page-8-3"></span>Občinsko središče je gručasto naselje Gornji Grad[2], v občino pa spadata še razloženi naselji Nova Štifta[3] in Bočna [4] z zaselki.

<span id="page-8-4"></span>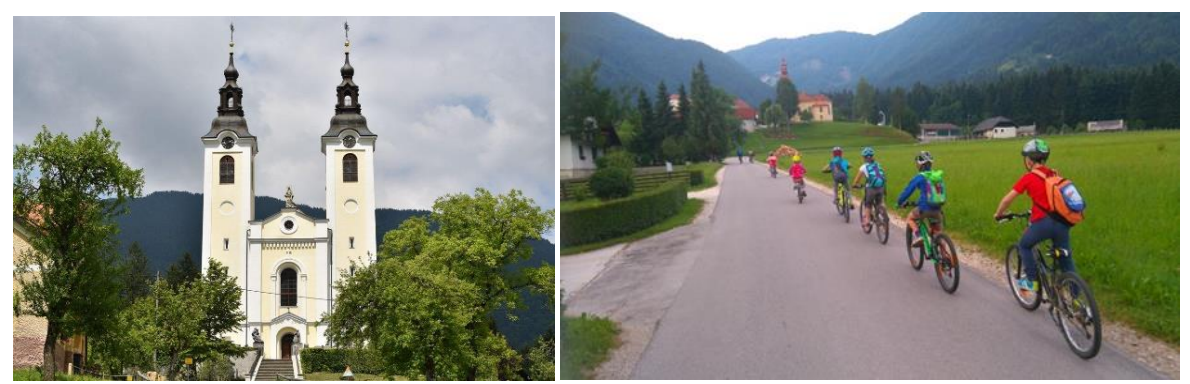

**Slika 2: Nova Štifta (levo)[3] in Bočna (desno) [lasten vir]**

Koordinate za kraj Gornji Grad so: 46° 17' severno od ekvatorja in 14° vzhodno od začetnega poldnevnika. Občina Gornji Grad leži na meji med Štajersko in Gorenjsko. Meja je prelaz Črnivec, ki je na 902 metrih nadmorske višine. Skozi Gornji Grad teče reka Dreta s pritoki. Po njej je dobila ime Zadrečka dolina, ki se razteza proti JV in je vzporedna dolina Zgornje Savinjske doline. V bližini središča kraja se v Dreto izlivata potoka Šokatnica in Kanolšica. Kljub majhnosti kraja pa je v njem večina ustanov, ki so pomembne za vsakdanje življenje, kot so šola, pošta, banka, občinski urad, trgovina, vrtec, gasilski dom, dom za starejše občane, zdravstveni dom, zobozdravstvena ambulanta in lekarna. [1]

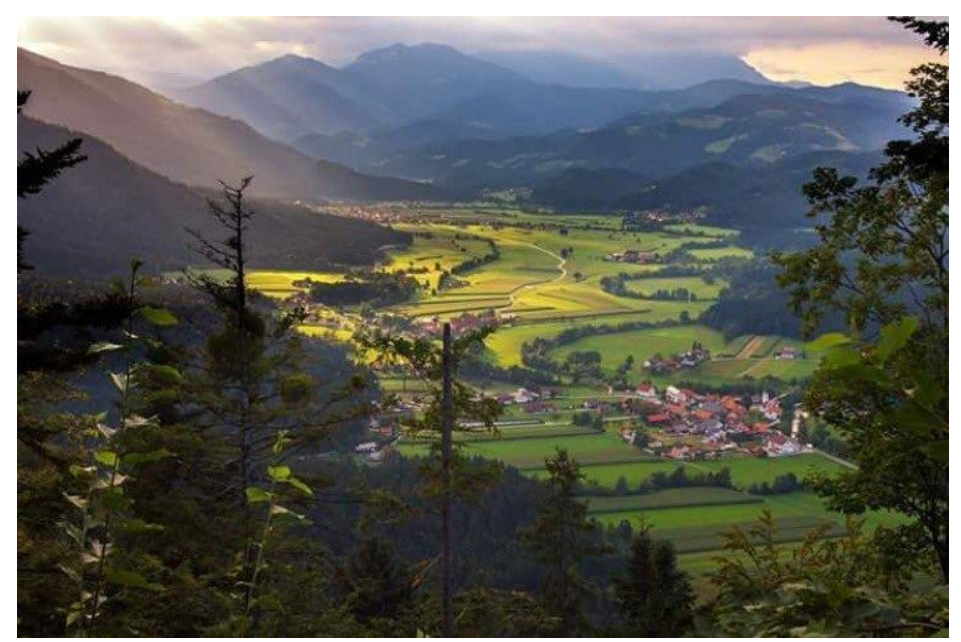

**Slika 3: Zadrečka dolina [5]**

<span id="page-9-0"></span>Med gospodarskimi panogami prevladujeta kmetijstvo in lesna industrija.

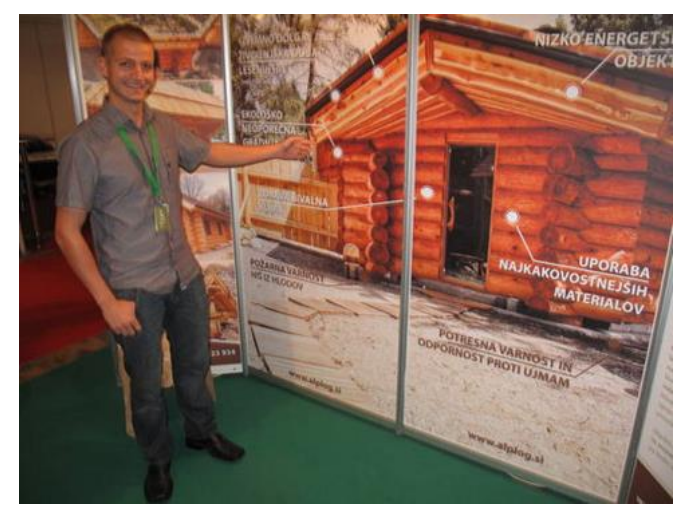

**Slika 4: Aplog hiše iz hlodov [6]**

<span id="page-9-1"></span>Predelava lesa pomembno dopolnjuje kmetijsko dejavnost. Pomemben del gospodarstva predstavljajo tudi mala podjetja (leta 2015 je bilo v občini 189 registriranih podjetij različnih statusnih oblik). Od posesti je tod največ družinskih kmetij, ki obsegajo povprečno od 10–15

ha. Te se večinoma ukvarjajo z govedorejo, zlasti s pridelavo mleka, narašča pa vzreja drobnice. Poleg kmetijstva in živinoreje sta najbolj pogosti tudi lesna obrt in obdelava kovin.[1]

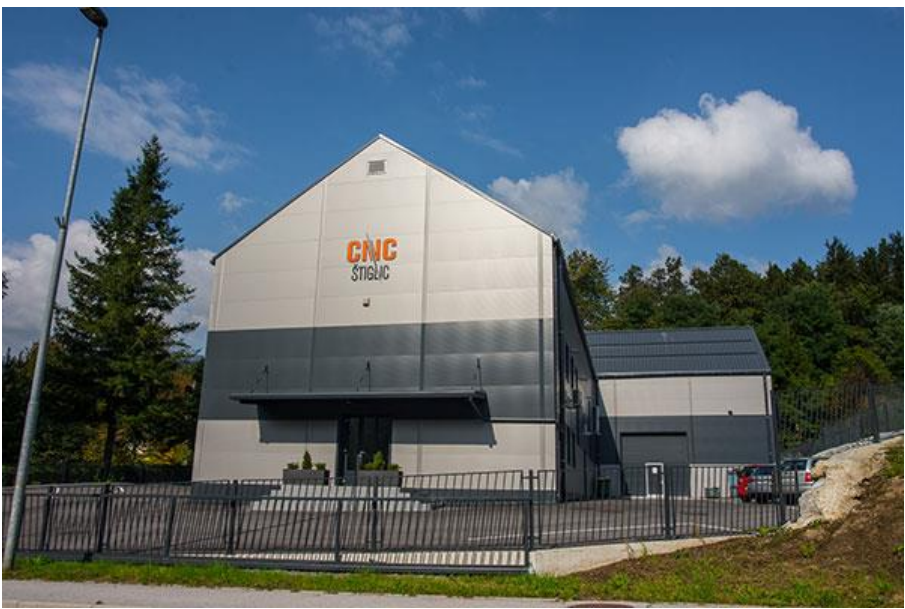

**Slika 5: Obdelava kovin CNC Štiglic [7]**

<span id="page-10-1"></span>V kraju delujejo mnoga društva, ki krajane povezujejo in omogočajo, da so aktivni na različnih področjih ter hkrati koristno zapolnjujejo prosti čas, npr. planinsko društvo, gasilsko društvo, turistično društvo, kulturno društvo, Zavod Stanislava, Čebelarska družina, Lovska družina, Gobarsko društvo Ajdovec, Lokostrelski klub, Ju-Jitsu klub Samuraj ter druga društva. Lokostrelski klub in Ju-Jitsu klub prejemata medalje na državnem in mednarodnem področju, čebelarji v Čebelarski družini pa dobivajo priznanja za kakovostni med.

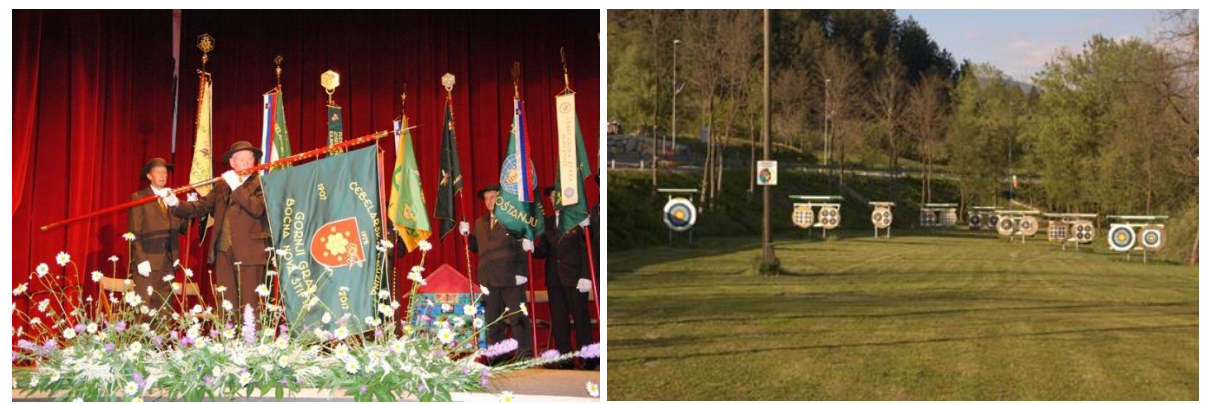

**Slika 6: Čebelarska družina Gornji Grad (levo) in Lokostrelski klub Gornji Grad (desno) [1]**

# <span id="page-10-2"></span><span id="page-10-0"></span>**2.1.2 Kratka zgodovina, naravna in kulturna dediščina**

Kraj Gornji Grad ima bogato in dolgo zgodovino, saj je naselje prvič omenjeno že leta 1140. Skozi stoletja so se tod izmenjevali različni gospodarji, od celjskih grofov do ljubljanskih škofov, ki so kraju tudi največ zapustili. Politična pomembnost kraja je rasla in padala; danes je kraj skromnega pomena, gospodarsko manj razvit in odvisen od bližnjih industrijskih središč.<sup>[10]</sup>

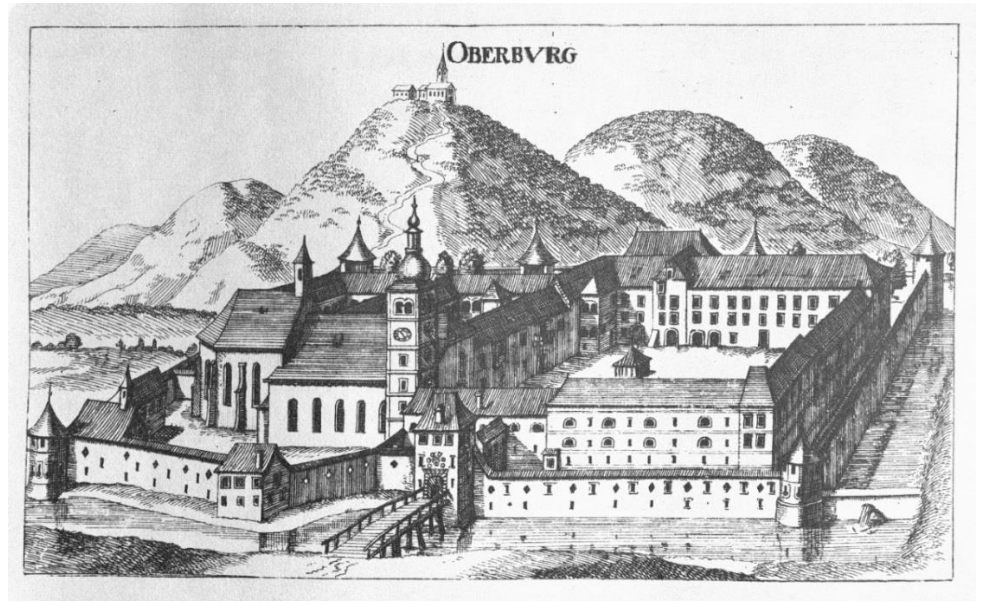

**Slika 7: Gornji Grad leta 1680 [10]**

<span id="page-11-0"></span>Kljub svoji majhnosti ima mnogo naravnih in kulturnih znamenitosti, ki bi lahko bile bistveno bolje izkoriščene v turistične namene. Narava ponuja veliko možnosti za pohodništvo, kolesarjenje, planinarjenje in oddih v neokrnjenem okolju:

 Planota Menina z značilno apnenčasto sestavo ima poleg razsežnih pašnikov bogate podzemne pojave (jame, podori, brezna) in površinske kraške elemente (vrtače, uvale). Je tipična poletna pastirska planina s tradicijo.

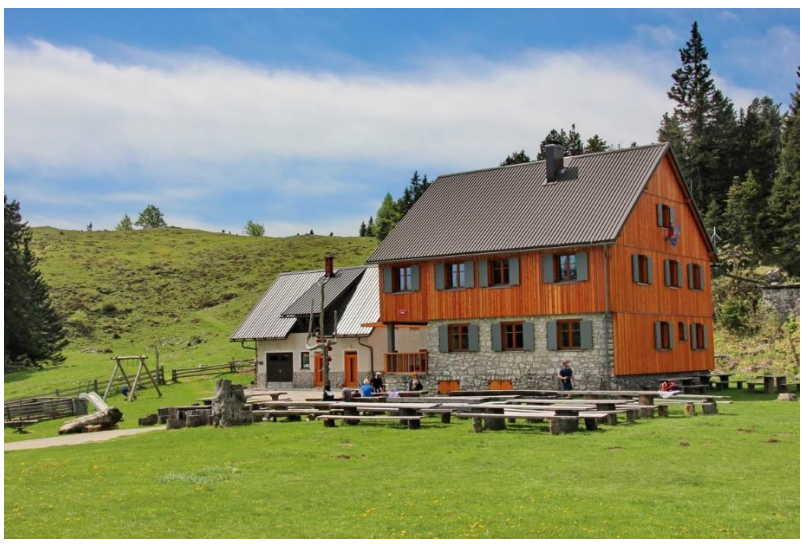

**Slika 8: Dom na Menini planini, družinam prijazna koča [11]**

<span id="page-11-1"></span> Gori Lepenatka in Rogatec kot zraščeni zapirata prehod med Gornjegrajsko kotlino in Savinjskimi Alpami na zahodu. Sta srednje zahtevni destinaciji za planinarjenje, ponujata prekrasne razglede po dolini in na Alpe ter bližnjo Veliko planino. Pogled od daleč razkriva naravno silhueto ležečega (mrtvega) meniha, o katerem obstaja tudi krajevna legenda.

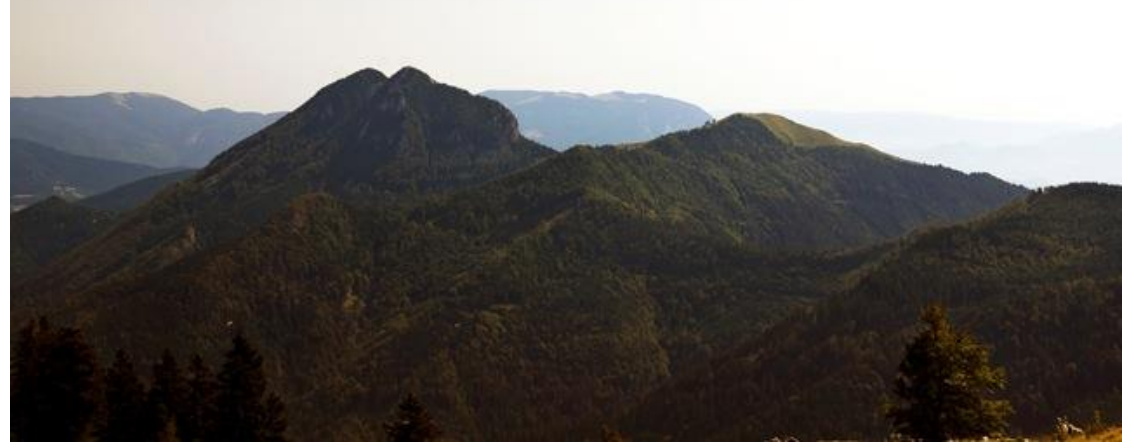

**Slika 9: Lepenatka in Rogatec (pogled z zahodne strani) [12]**

<span id="page-12-0"></span>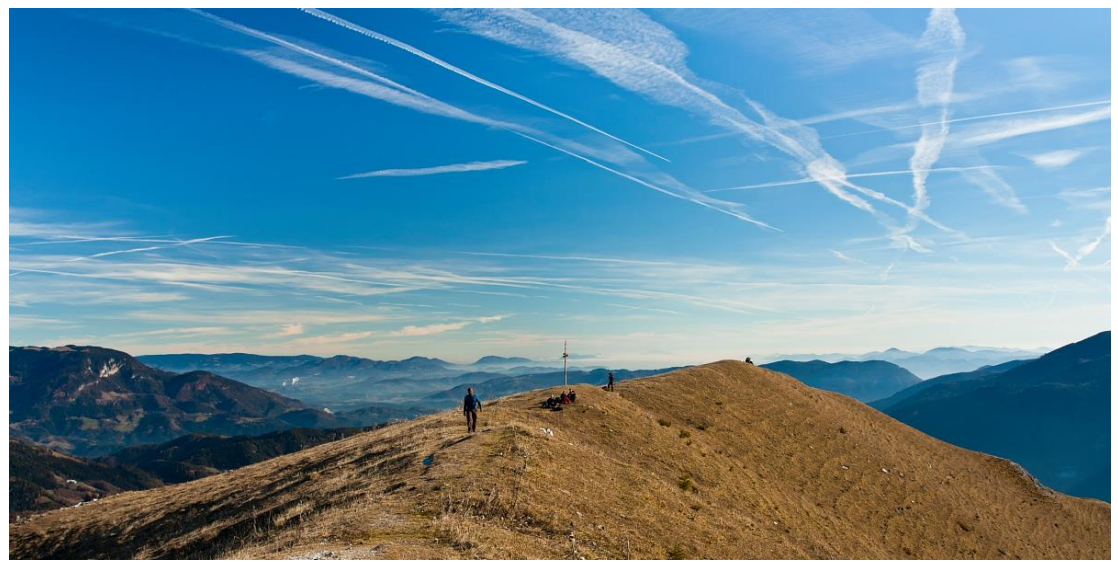

**Slika 10: Vrh Lepenatke [13]**

<span id="page-12-1"></span> Med manjše, a še vedno ogleda vredne naravne posebnosti na Gornjegrajskem spadajo še: Tomanova planina, jama Jespa, Božična jama, jezero Biba, Podkrajnikova zijalka, Štorgljeva tisa, Slapnikov kostanj, Srnjakovo brezno in druge.

Kulturna dediščina je izjemnega pomena, saj je v Gornjem Gradu baročna katedrala sv. Mohorja in Fortunata, ki je po prostornini največja v Sloveniji, po značilnostih svojega umetniškega obdobja pa najbolj tipična in prepoznavna. Poleg osrednje cerkvene stavbe k njej spadajo še del nekdanje graščine, obrambni in stražni stolp, lapidarijska zbirka v zvoniku ter številni ohranjeni eksponati iz prejšnjih cerkva in stavb škofijskega dvorca. Cerkev je stara 256 let. Na njej izstopa prednja razgibana fasada s kipi, znotraj pa dragocene slike in nagrobniki.[10]

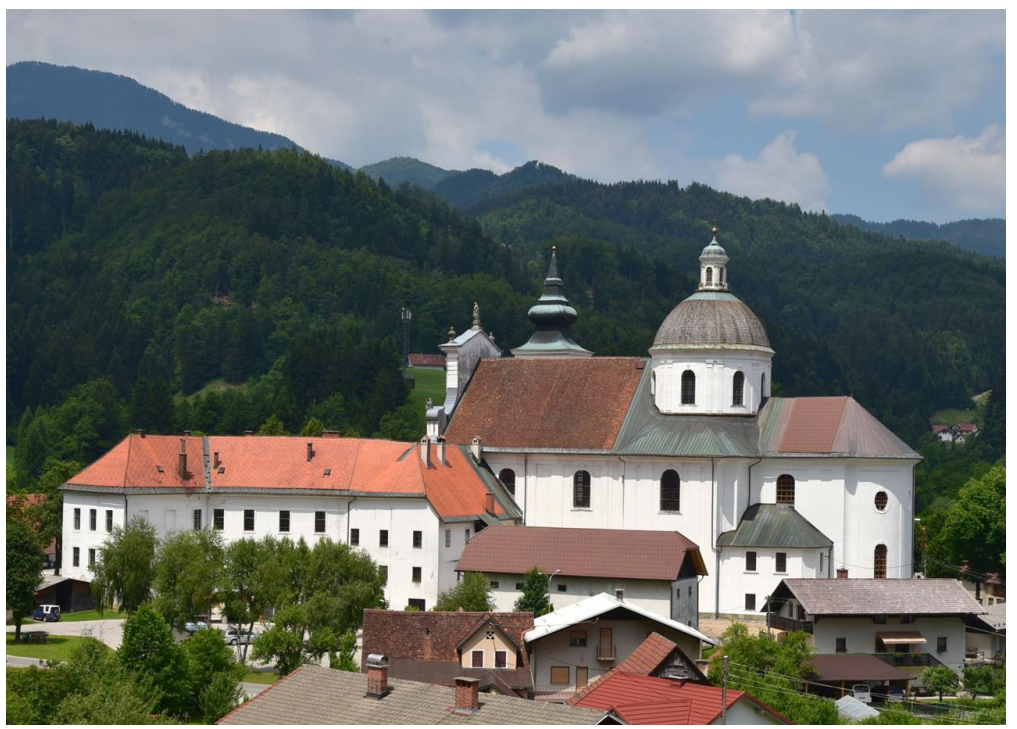

**Slika 11: Katedrala sv. Mohorja in Fortunata [14]**

<span id="page-13-0"></span>Stavba »Štekl« je ostanek nekdanjega obzidja. Danes v njej gostujejo: krajevna etnološka zbirka, zbirka Antona Jamnika, etnološka zapuščina Šokatnikove domačije ter zbirka fosilov in kamnin. V spodnjem delu zgradbe je tudi galerija, v kateri v poletni sezoni razstavljajo svoja dela različni umetniki.[1]

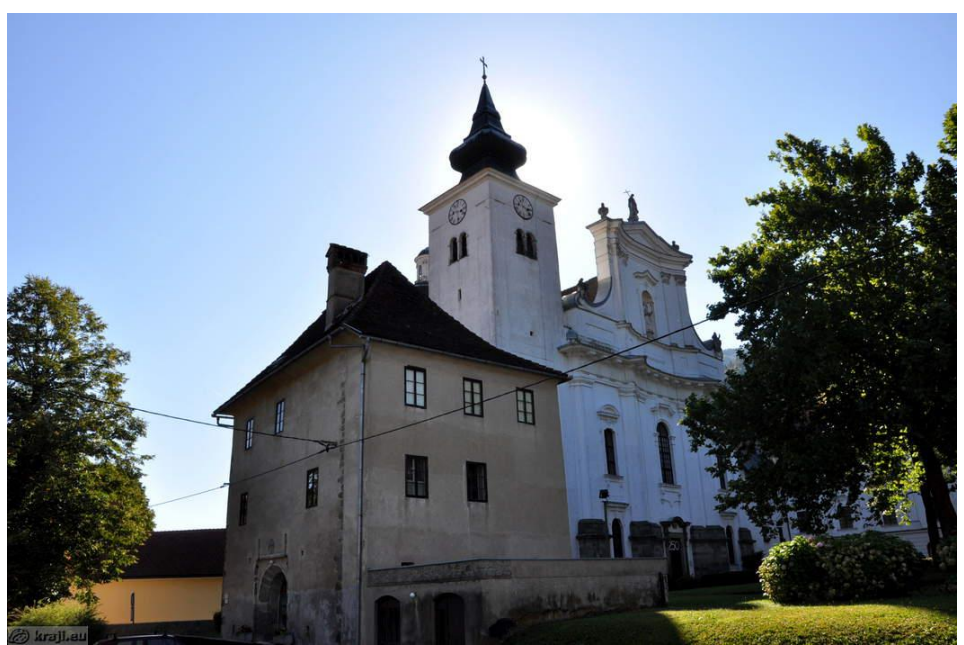

**Slika 12: Obrambni stolp Štekl v katerem se nahaja galerija Štekl [15]**

<span id="page-13-1"></span>Prostor »pod velbom« je sestavljen iz obokanih prostorov v prehodu pod graščino in v njih so postavljene na ogled: verska zbirka podobic in molitvenikov, zbirka vizitk in prazničnih ter krajevnih razglednic.

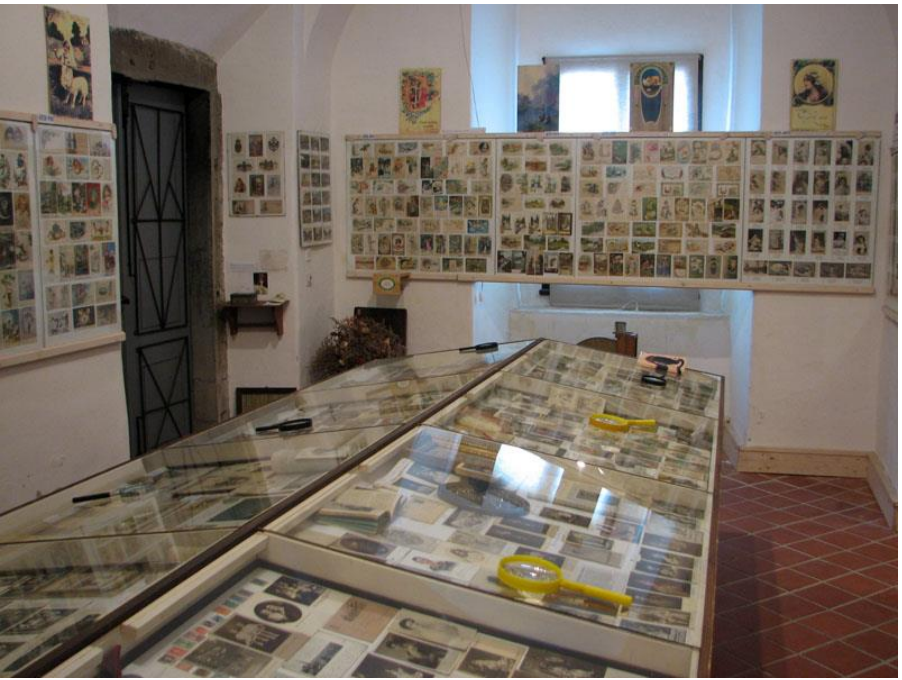

**Slika 13: Zbirka podobic in molitvenikov [16]**

<span id="page-14-0"></span>Ostalo kulturno dediščino, ki je manj poznana, predstavljajo še: romarska cerkev Marije Zvezde na Metuljskem griču v Novi Štifti, cerkev sv. Primoža in Felicijana v Florjanu, 400 let stara Suhoveršnikova hiša, Remšakova in Slapnikova kašča v Novi Štifti in kašče v Florjanu, Tonkov križ, kužno znamenje na Semprimožu ter številne druge drobne sledi preteklosti.[1]

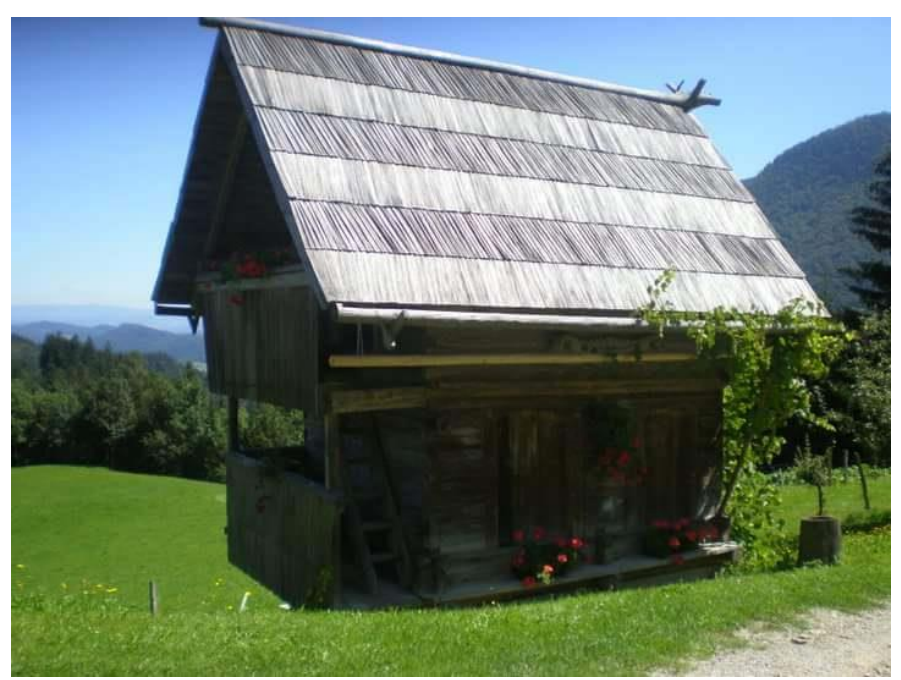

**Slika 14: Slapnikova kašča**

<span id="page-14-1"></span>Med njimi je potrebno posebej omeniti gavge (vislice) v Homu, ki so edine še ohranjene v Sloveniji in vpisane v register kulturne dediščine državnega pomena kot profana stavbna dediščina.<sup>[18]</sup>

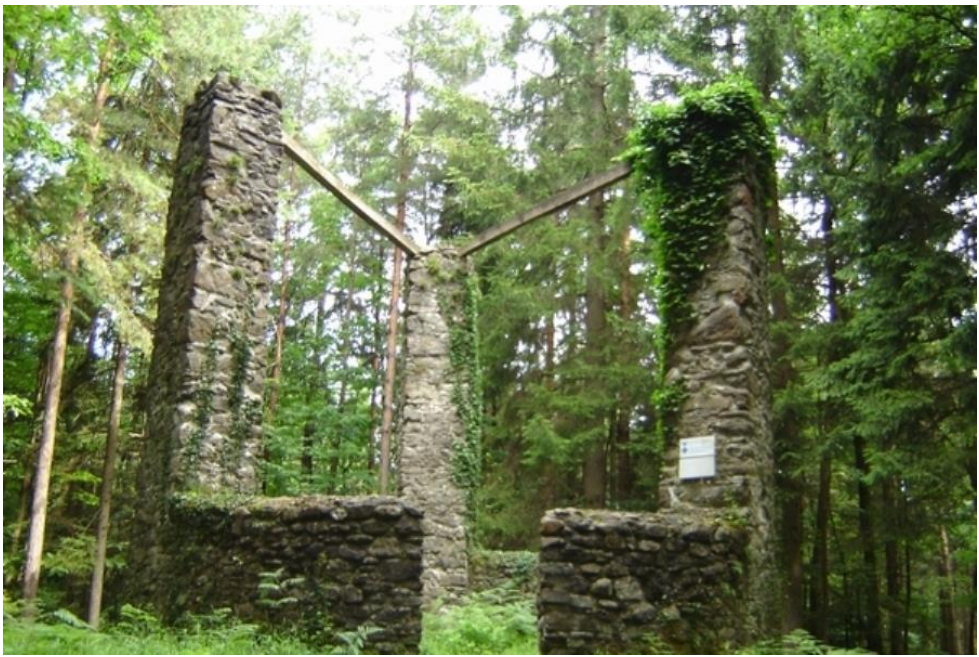

**Slika 15: Gavge v Homu [19]**

# <span id="page-15-1"></span><span id="page-15-0"></span>**2.1.3 Turistična ponudba območja**

Za razvoj turizma je pomembna tudi pestra turistična ponudba, ki se na Gornjegrajskem zadnje čase le prebuja in postavlja na pravo mesto. Aktivne so namreč posamezne kmetije, ki kot dopolnilno dejavnost ponujajo bodisi izdelke bodisi namestitve za bivanje ali pa kar oboje. Tukaj se nahajajo [1]:

- Ekološka kmetija Toman z možnostjo nastanitve,
- Turistična kmetija Petek s ponudbo domačih mlečnih izdelkov,
- Izletniška kmetija Štorgelj s ponudbo suhomesnih izdelkov,
- Kmetija Tonk, specializirana za predelavo mleka,
- Turistična kmetija Ramšak s tradicionalno ponudbo kmečkega turizma.

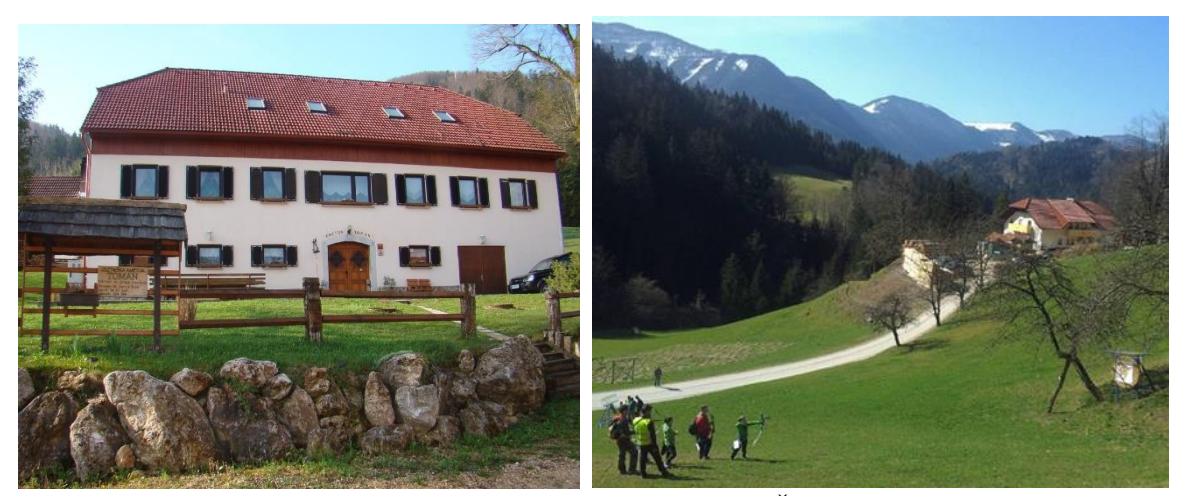

**Slika 16: Ekološka kmetija Toman (levo)[20] in Izletniška kmetija Štorgelj (desno) [21]**

<span id="page-15-2"></span>Za prehodne goste obratujejo posamezna gostišča z bolj ali manj izvirno gostinsko ponudbo[1]:

Raziskovalna naloga, OŠ Frana Kocbeka Gornji Grad, 2018

- GTC 902 na prelazu Črnivec, kjer je poleg obsežne gostinske ponudbe in prostorskih pogojev delujoče tudi družinsko podjetje s polnilnico vode 902,
- Pizzerija 902 v Gornjem Gradu s klasično ponudbo pic,
- Gostilna Menina z dnevno ponudbo svežih malic,
- Gostilna »Pri Jošku« je najstarejša krajevna gostilna z izvirno domačo hrano,
- Gostilna Trobej s ponudbo nedeljskih kosil in motoristom omogoča varno parkiranje njihovih jeklenih konjičkov.

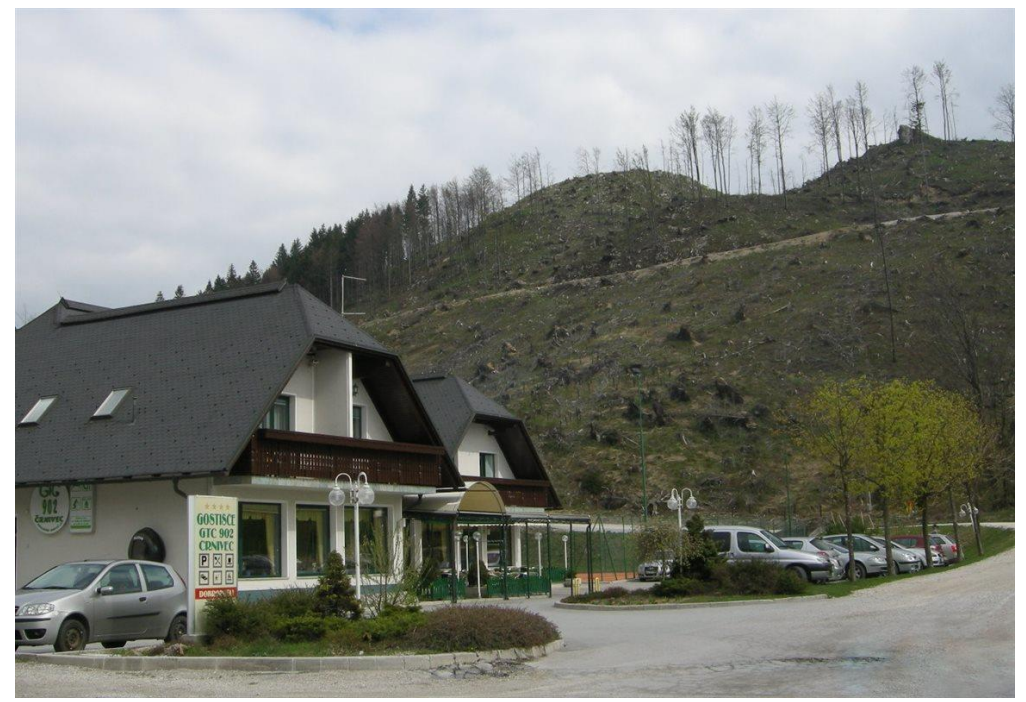

**Slika 17: GTC 902**

<span id="page-16-1"></span><span id="page-16-0"></span>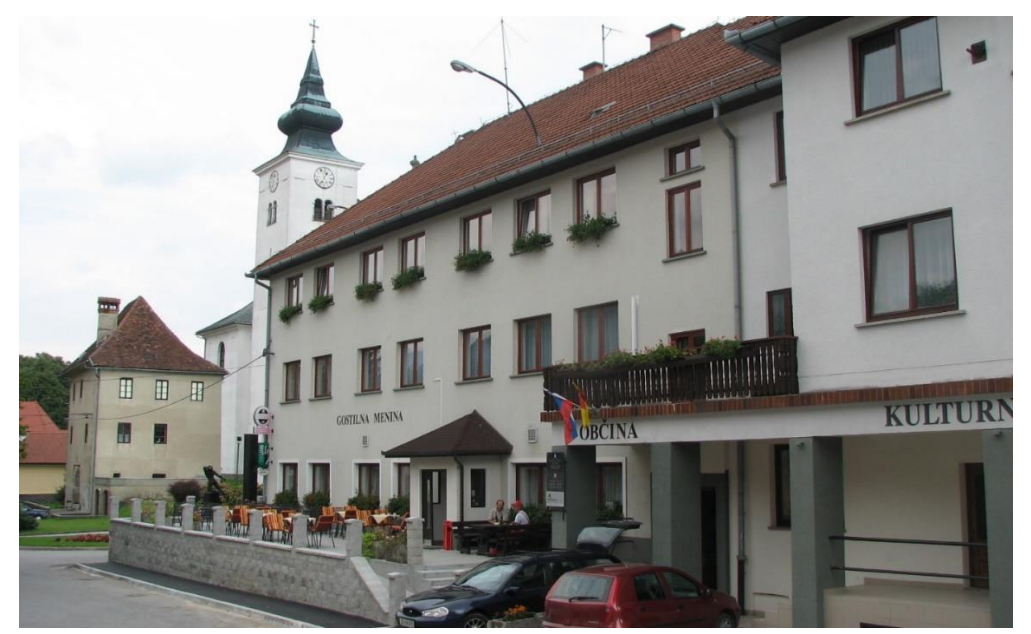

**Slika 18: Gostilna Menina [23]**

Grudnik M., Popestritev turizma v Gornjem Gradu s QR-kodo. Raziskovalna naloga, OŠ Frana Kocbeka Gornji Grad, 2018

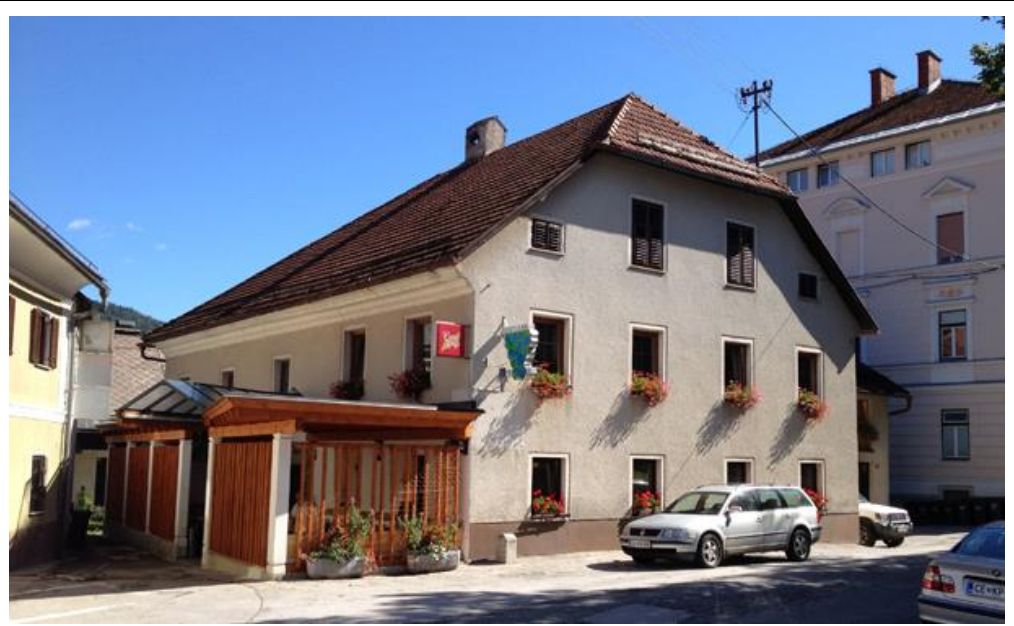

**Slika 19: Gostilna Pri Jošku [24]**

# <span id="page-17-1"></span><span id="page-17-0"></span>**2.1.4 Znani krajani – pomembne osebnosti**

Mest in vasi ne oblikujejo samo geografske danosti ter stvarni objekti in predmeti človeških rok. Življenje krajev, njihov razvoj, vzpon ali padec so odvisni predvsem od ljudi, ki v kraju žive. Iz Gornjega Grada prihaja nekaj zelo pomembnih osebnosti, ki so znane širom naše domovine. Zato pri spoznavanju Gornjega Grada ne moremo mimo imen, kot so:

- Anton Jamnik (1862–1942) zelo razgledan, inovator, ustvarjalec, izumitelj, fotograf, izdelovalec glasbil in orodij, tudi glasbenik in kulturni delavec, izjemno napreden za svoj čas. Njegova zapuščina je bila dolgo skrita, zdaj je na ogled v krajevnem muzeju.[25]
- Fran Kocbek (1863–1930), pedagog in planinec, narodni buditelj in kulturnik, soustanovitelj Savinjske podružnice Slovenskega planinskega društva, avtor številnih knjig in publikacij, strokovnih študij, izjemen domoljub, botanik, kulturni ustvarjalec, finančnik, organizator in glavni tajnik gornjegrajske posojilnice.[26]
- Blaž Matek (1852–1910), matematik in fizik, gimnazijski profesor in pisec srednješolskih učbenikov za matematiko. Bil je prvi, ki jih je pisal v slovenščini, kar je bilo zavedno in pogumno dejanje za njegov čas.[27]

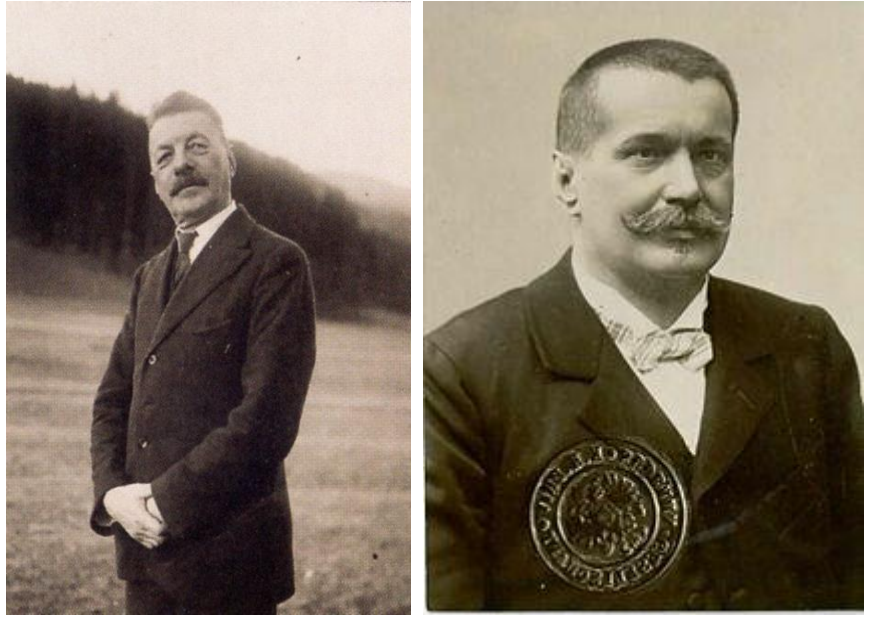

**Slika 20: Fran Kocbek (levo)[26] in Blaž Matek (desno) [27]**

- <span id="page-18-2"></span> Fran Tominšek (1868–1943), pravnik, planinec, planinski organizator, ki je skupaj z bratom Josipom aktivno deloval v Slovenskem planinskem društvu – spomin nanju še danes ohranja t. i. Tominškova pot na Triglav.[28]
- Josip Tominšek (1872–1954), jezikoslovec, literarni zgodovinar in pisec člankov napisal je prvi poskus znanstvene analize narečja iz Bočne. Z bratom je osvajal planinske vrhove, velja pa za začetnika uvajanja jadralnega letalstva pri nas.[29]
- Jože Šlander (1894–1962), entomolog strokovnjak za bolezni in škodljivce v gozdovih, direktor gozdarske uprave in minister za gozdarstvo, raziskovalec in predavatelj, strokovnjak za varstvo gozdov in narave.[30]
- Benedikt Kuripečič (rojen okoli leta 1490 čas smrti ni znan), slovenski diplomat, notar, potopisec in prevajalec.[31]

# <span id="page-18-0"></span>**2.2 QR-koda**

# <span id="page-18-1"></span>**2.2.1 Kaj je QR-koda?**

QR-koda (QR je okrajšava za *Quick Response* in pomeni *hiter odziv*) je dvodimezionalna črtna koda. Črtna koda je oznaka, berljiva z različno tehnologijo (npr.: pametnim telefonom) in vsebuje informacije, ki jih pripnemo ob ustvarjanju le-te. QR-koda vsebuje štiri standardne načine kodiranja (številčni, alfaštevilčni, bitni in kanji) za učinkovito shranjevanje podatkov. [32][33]

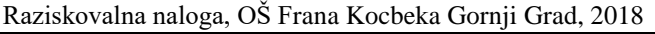

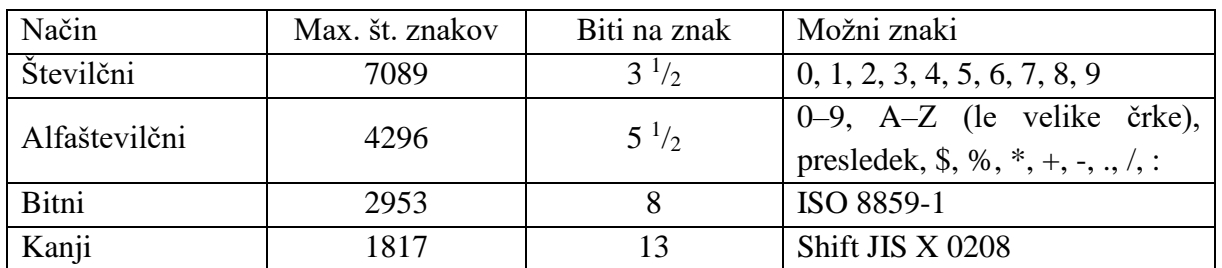

<span id="page-19-1"></span>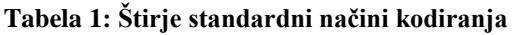

Opomba: [33]

ISO 8859-1: Črke angleške abecede, samoglasniki z naglasi, ostali znaki (na tipkovnici) Shift JIS X 0208: Japonska abeceda

# <span id="page-19-0"></span>**2.2.2 Uporaba QR-kode**

QR-kodo so prvič uporabili v avtomobilski industriji leta 1994 na Japonskem, izumilo pa jo je podjetje, ki ga danes poznamo pod imenom Denso Wave. Prvotno je bila namenjena sledenju nepravilno delujočih avtomobilov. Zasnovana je bila tako, da so z enostavnim in hitrim skeniranjem lahko pridobili podatke, ki so bili urejeni in zanesljivi.

V primerjavi z običajno standardno črtno kodo lahko v QR-kodo shranimo stokrat več podatkov. Podatki na njej so namreč zapisani vodoravno in navpično.[34] Zaradi možnosti hitre bralnosti in večje shrambe podatkov je sistem QR-kode postal popularen tudi zunaj avtomobilske industrije. Dobre strani QR-kode so tudi:

- da je njena izdelava zelo poceni,
- da se podatki ohranijo tudi, če je umazana ali poškodovana,
- da je berljiva iz vseh kotov, da potrebuje 10-krat manj prostora kot običajna črtna koda. [33]

Dandanes QR-kodo uporabljamo v veliko širšem kontekstu, za obveščanje, oglaševanje, pojasnjevanje ali posredovanje določenih informacij, npr.: pri oglaševanju izdelkov, na položnicah, deklaracijah živil, učnih listih pri matematiki, kot povezavo do informacij na spletu, za zabavo, na izdanih računih, kot vstopnico na dogodke ipd.

Raziskovalna naloga, OŠ Frana Kocbeka Gornji Grad, 2018

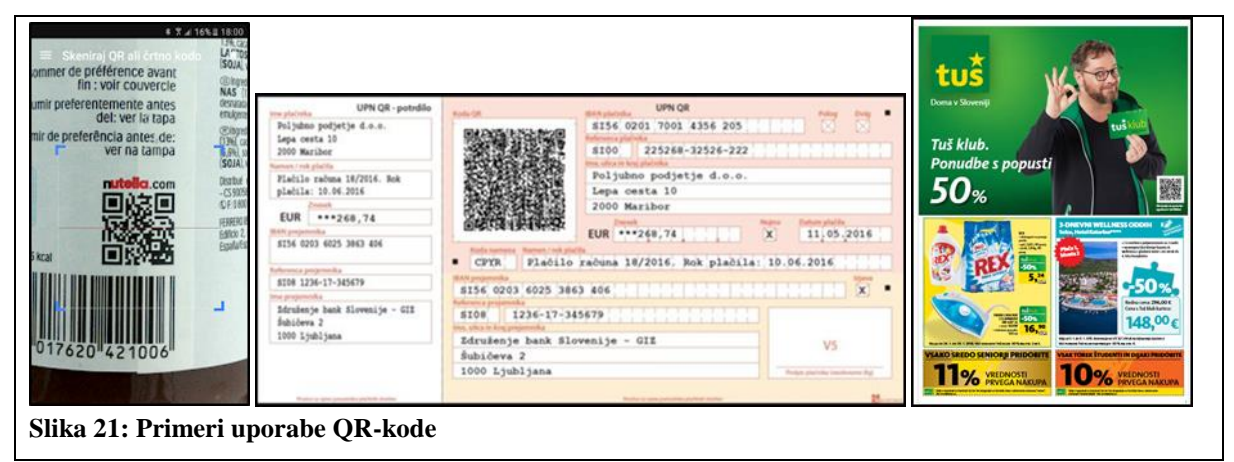

<span id="page-20-1"></span>Za branje QR-kode potrebujemo pametni telefon. Ko z njim skeniramo QR-kodo, se nam na ekranu prikažejo podatki, ki jih QR-koda vsebuje – to so lahko neko besedilo, podatki o stiku (o določeni osebi, podjetju ipd.), link do neke spletne strani, zemljevid, lokacija, slika, glasba, videoposnetek; lahko sledijo izdelkom, identificirajo predmete itd. [33]

# <span id="page-20-0"></span>**2.2.3 Branje QR-kode**

# **Bralniki (ali čitalci) QR-kode**

Za branje QR-kode potrebujemo pametni telefon, ki je zmožen branja. Naprave z operacijskim sistemom iOS 11 imajo možnost branja kode že vgrajeno na kameri, za nižje sisteme iOS pa si je potrebno naložiti aplikacijo (npr.: QR Reader for iPhone, razvijalec: TapMedia Ltd).[35] Za telefone z operacijskim sistemom Android, ki je najbolj pogost, pa branje QR-kode direktno preko kamere še ni možno, ampak je potrebno naložiti aplikacijo za branje QR-kode. Izbiramo lahko med različnimi aplikacijami (npr.: QR Droid, razvijalec: DroidLA).[36]

<span id="page-20-2"></span>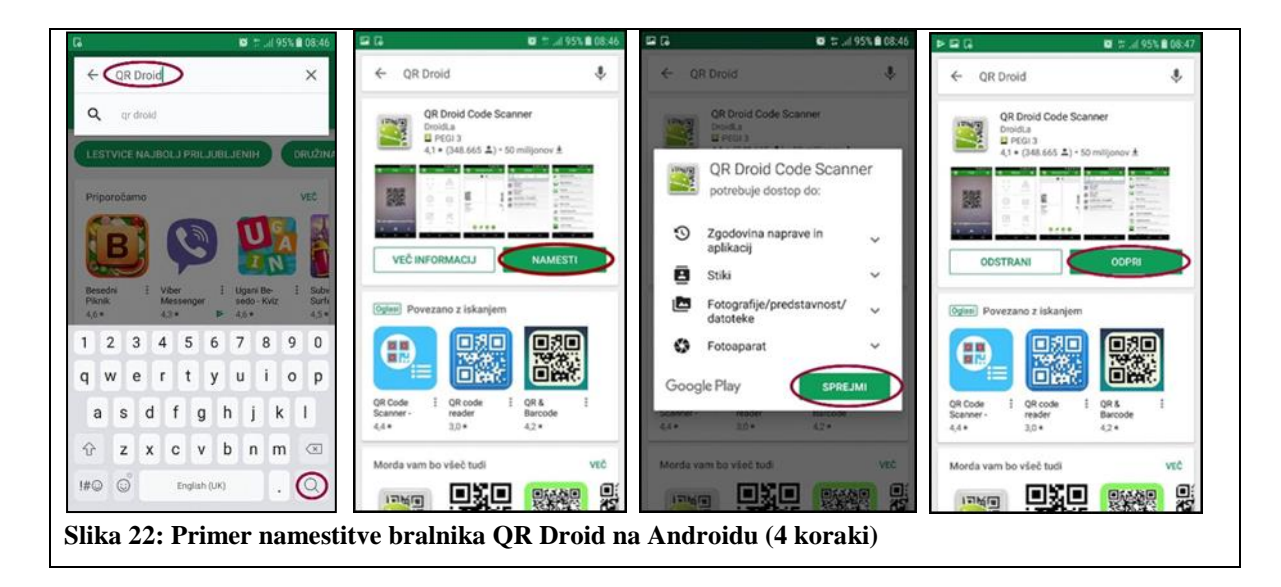

Raziskovalna naloga, OŠ Frana Kocbeka Gornji Grad, 2018

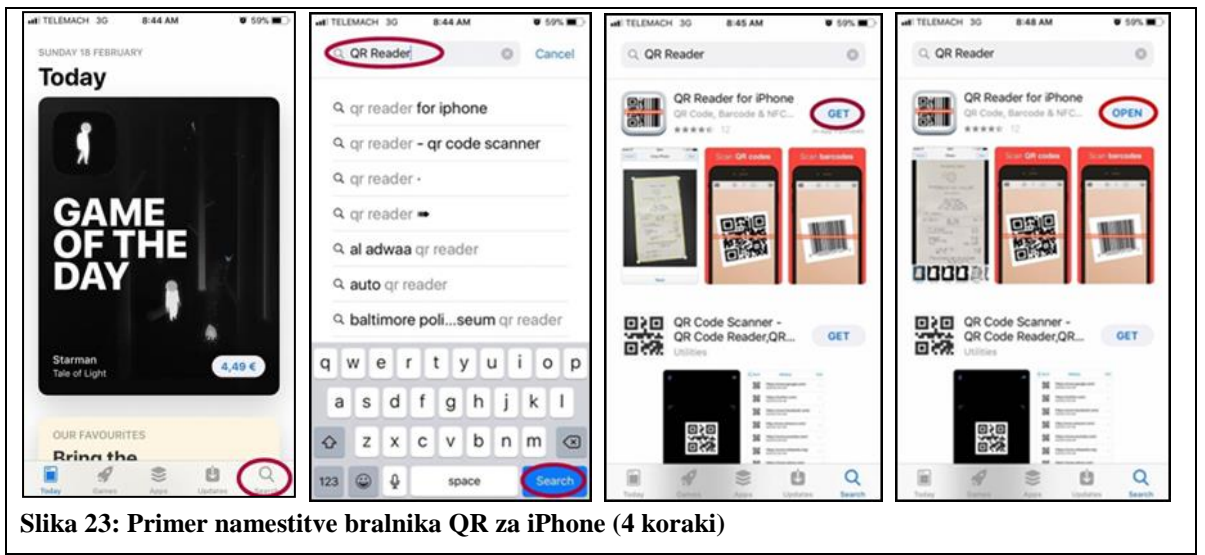

# <span id="page-21-1"></span>**Branje QR-kode**

Ko imamo na pametnem telefonu urejeno zmožnost branja, lahko preberemo QR-kodo. Postopek za to je zelo enostaven:

- Odpremo aplikacijo za branje QR-kode (čitalec oz. bralnik QR-kode).
- Kamero obrnemo proti kodi, se ji s telefonom približamo in aplikacija bo sama zaznala QRkodo in jo prebrala.
- Hitro, približno po 1 sekundi, se nam na ekranu telefona pokaže informacija, ki jo vsebuje QR-koda (sporočilo, link do spletne strani …).

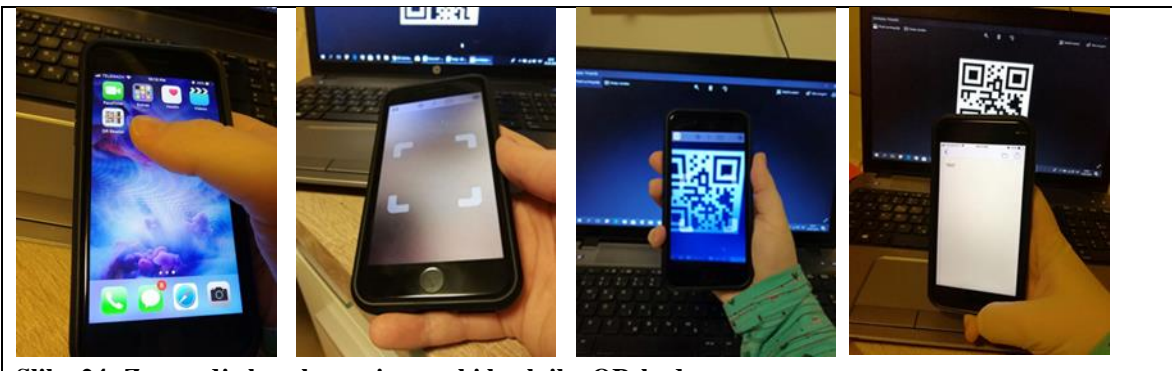

**Slika 24: Zaporedje korakov pri uporabi bralnika QR-kod** 

# <span id="page-21-2"></span><span id="page-21-0"></span>**2.2.3 Generatorji QR-kode**

Generatorji kode bodo želene podatke (naše besedilo, link …) pretvorili v digitalno obliko. Kode QR lahko izdelamo sami ali pa jih za nas izdelajo podjetja, ki se s to dejavnostjo ukvarjajo. Za izdelavo QR-kode potrebujemo »orodje«, ki ga imenujemo generator kode. Izbiramo lahko med mnogimi generatorji, brezplačnimi ali plačljivimi. Na voljo so kot programi na spletu ali kot aplikacije na telefonu. Generatorjev ni težko uporabljati, saj so zasnovani tako, da QR-kodo

Raziskovalna naloga, OŠ Frana Kocbeka Gornji Grad, 2018

ustvarijo sami. Edino, kar mora uporabnik storiti, je izbrati vrsto besedila (link, navadno besedilo, stik …) in računalnik oz. pametni telefon to besedilo samodejno pretvori v kodo.

Generatorje je najpreprosteje poiskati na spletu – v iskalnik vpišemo »qr code generator« ali »ustvari qr kodo«. Rezultati iskanja bodo v prvem primeru v angleščini. Angleške generatorje je lažje uporabljati in imajo bolj praktične možnosti ustvarjanja QR-kode (v kodo lahko pretvorimo besedilo, e-pošto, URL, vizitko, SMS, PDF …). Ob slovenskih rezultatih sta na voljo le 2 spletni strani, ki nimata tako bogate izbire (ena spletna stran lahko v QR-kodo pretvori le tekst, druga pa opomnik, vizitko in Wi-Fi omrežje).

Če za generiranje uporabljamo pametni telefon, moramo aplikacijo naložiti ali iz App Store-a ali Trgovine Play, odvisno od operacijskega sistema, ki ga ima telefon. Za telefone s sistemom iOS je na voljo npr. aplikacija Qrafter razvijalca Kerem Erkan; s sistemom Android pa je na voljo npr. aplikacija QR Code Generator razvijalca YKART.

Primer generiranja QR-kode na sistemu iOS:

- 1. korak: Naložimo aplikacijo Qrafter na telefon preko App Store-a.
- 2. korak: Odpremo aplikacijo in v opravilni vrstici izberemo »Create«.
- 3. korak: Izberemo, kaj hočemo spremeniti v QR-kodo (za primer izberimo »Text«).

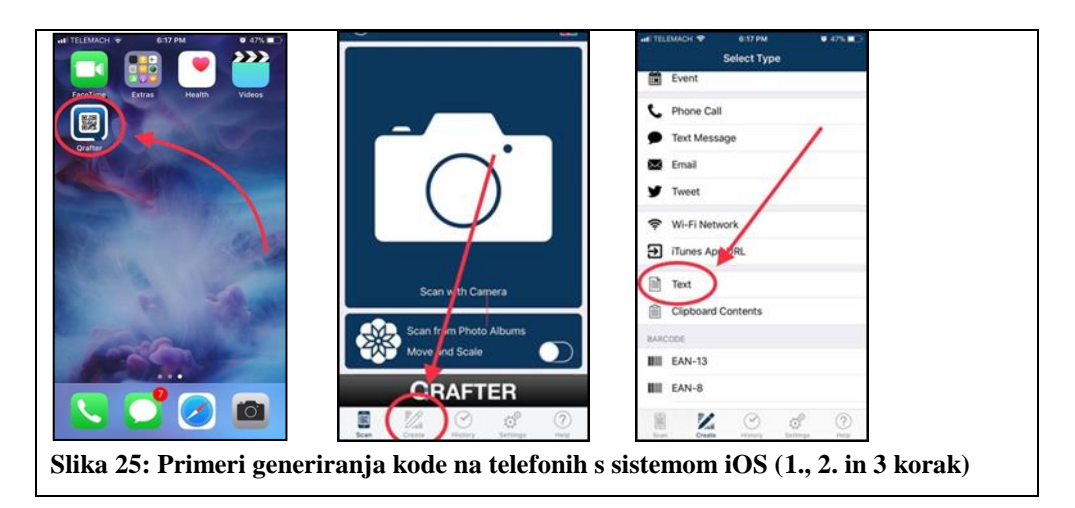

<span id="page-22-0"></span>4. korak: V polje vpišemo želeno besedilo (naj ne presega 300 znakov, saj so QR-kode potem preveč podrobne in ima telefon težave z branjem; za primer sem vpisala besedo TEST). 5. korak: Izberemo »Preview Content«, nato izberemo »Create«, aplikacija sama izdela QRkodo, ki jo lahko pošljemo, komur želimo.

Raziskovalna naloga, OŠ Frana Kocbeka Gornji Grad, 2018

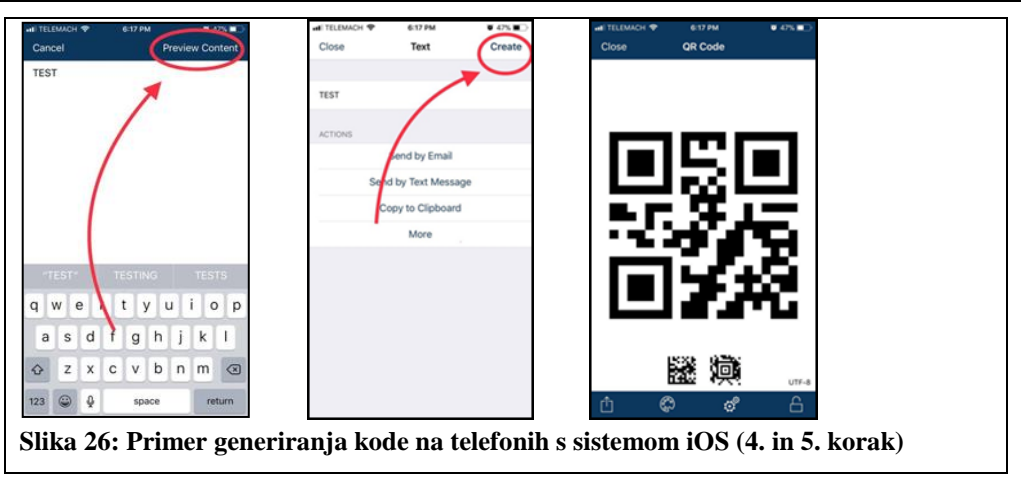

<span id="page-23-0"></span>Primer generiranja kode na sistemu Android v naslednjih petih korakih:

1. korak: V Trgovini Play izberemo eno od aplikacij, npr. QR Code Generator, in jo naložimo na telefon.

2. korak: Odpremo aplikacijo in izberemo, kaj hočemo imeti v QR-kodi (za primer izberimo URL).

3. korak: V polje prilepimo link, ki smo ga prej kopirali (za primer sem uporabila spletni naslov naše šole), in si izmislimo še naslov oz. ime linka (za primer naslova sem uporabila TEST).

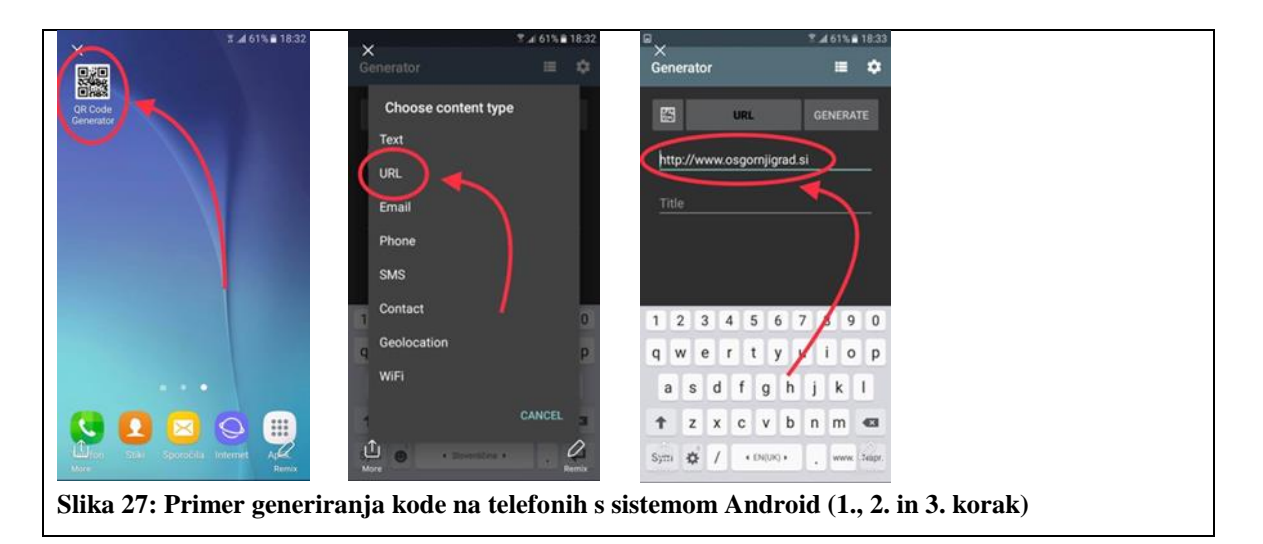

<span id="page-23-1"></span>4. korak: Izberemo ikono »generate« in aplikacija sama ustvari QR-kodo.

5. korak: Kodo po želji pošljemo (jo shranimo, pošljemo preko socialnih omrežij, e-pošte …), komur želimo.

Raziskovalna naloga, OŠ Frana Kocbeka Gornji Grad, 2018

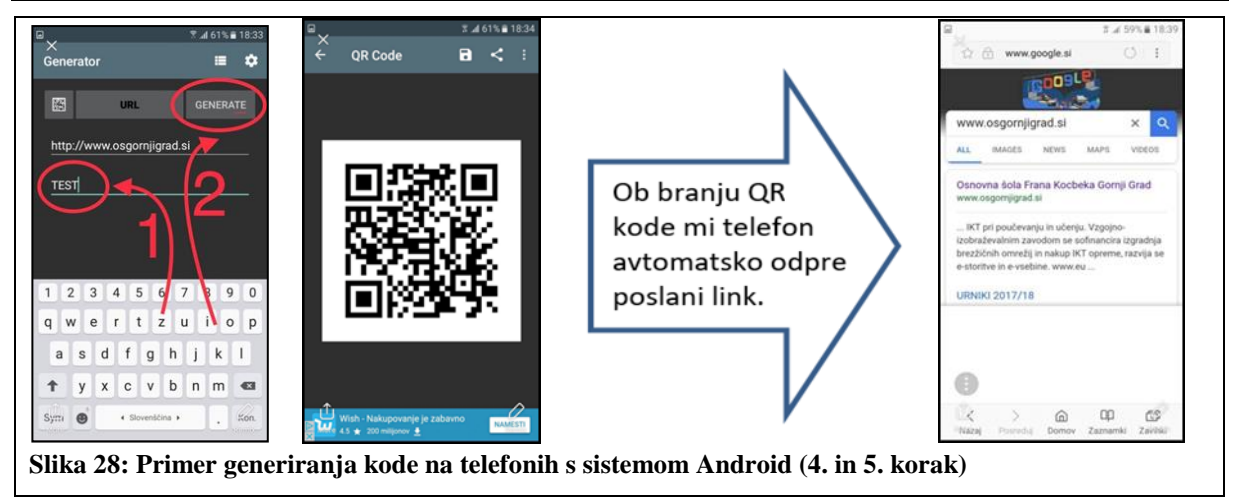

<span id="page-24-0"></span>Primer generiranja QR-kode na računalniku oz. na spletu:

1. V brskalnik vpišemo »qr code generator«.

2. Kliknemo na eno od povezav, ki nam odpre generator kode, npr. [https://www.qr-code](https://www.qr-code-generator.com/)[generator.com/\)](https://www.qr-code-generator.com/). [39]

3. Izberemo vrsto QR-kode, ki jo želimo ustvariti (za primer si izberimo e-pošto).

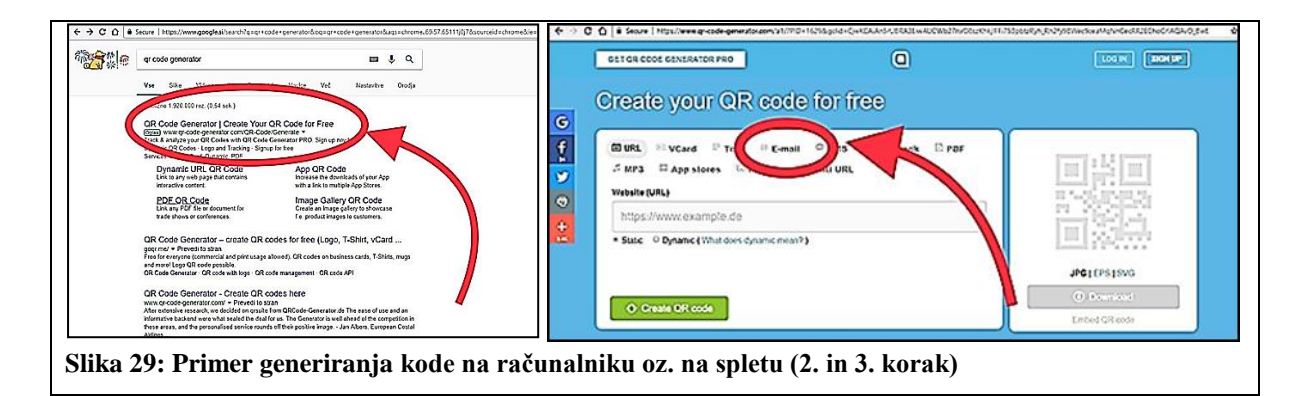

<span id="page-24-1"></span>4. V polja vpišemo želene podatke (komu pošiljamo, zadevo in vsebino sporočila).

5. Izberemo »Create QR code« in na desni se bo pojavila QR-koda, ki jo je izdelal generator.

6. To kodo lahko shranimo na računalnik ali jo skeniramo z mobilnim telefonom.

<span id="page-24-2"></span>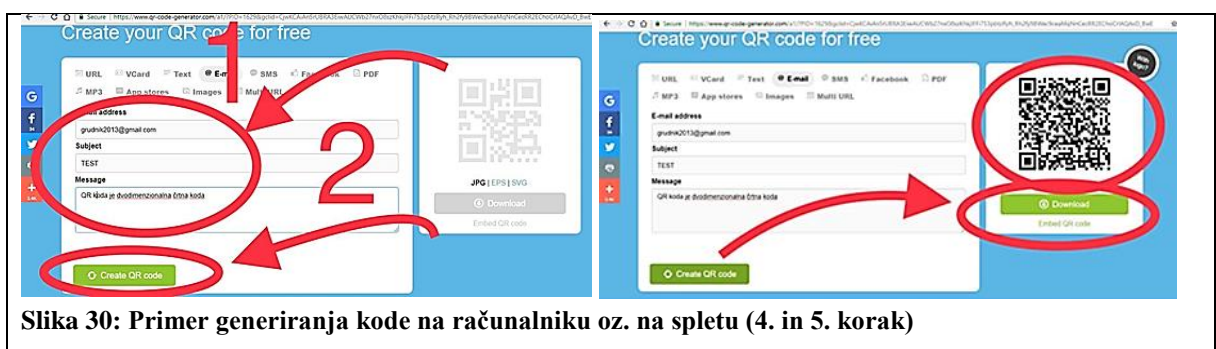

## <span id="page-25-0"></span>**2.2.4 Zanimivosti s področja uporabe QR-kode**

QR-kodo uporabljajo mnoga podjetja za oglaševanje svojih izdelkov. Primer tega je podjetje Starbucks, kjer so postavili kodo na lončke in ko stranka skenira kodo, lahko glasujejo za najboljši Starbucks izdelek, hkrati pa si lahko pogledajo filmček in se naučijo več o samem podjetju.[40]

Leta 2012 je MasterCard naredil velik korak naprej s pomočjo QR-kode, in sicer so zasnovali aplikacijo, pri kateri lahko preko skeniranja QR-kode naročiš hrano v kinu. Skeniraš torej QRkodo, odklene se ti meni, iz katerega izbiraš, kar hočeš, nato plačaš in naročiš. Aplikacija se imenuje QkR (izg.: quicker; ker je tako naročilo hrane hitrejše).[41]

Na Danskem so ob 100-letnici kovnice denarja izdali serijo zlatnikov in srebrnikov, na katerih je tudi QR-koda, ki nas pripelje na spletno stran Danske kraljeve kovnice.[43]

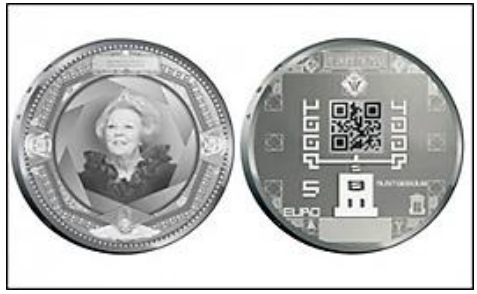

**Slika 31: QR-koda na danskem zlatniku**

<span id="page-25-1"></span>Šolski center Velenje ima na reklami (slika 32) za poklic geostrojnik rudar QR-kodo, ki nam odpre videoposnetek na YouTube<https://www.youtube.com/watch?v=rhQ2ILCe-aE> .[44]

Nekatere QR-kode so zelo velike. Nameščene so na steklih avtobusov, zidovih stolpnic, nekatere so tako velike (slika 32), da jih lahko preberemo samo iz zraka.[45]

<span id="page-25-2"></span>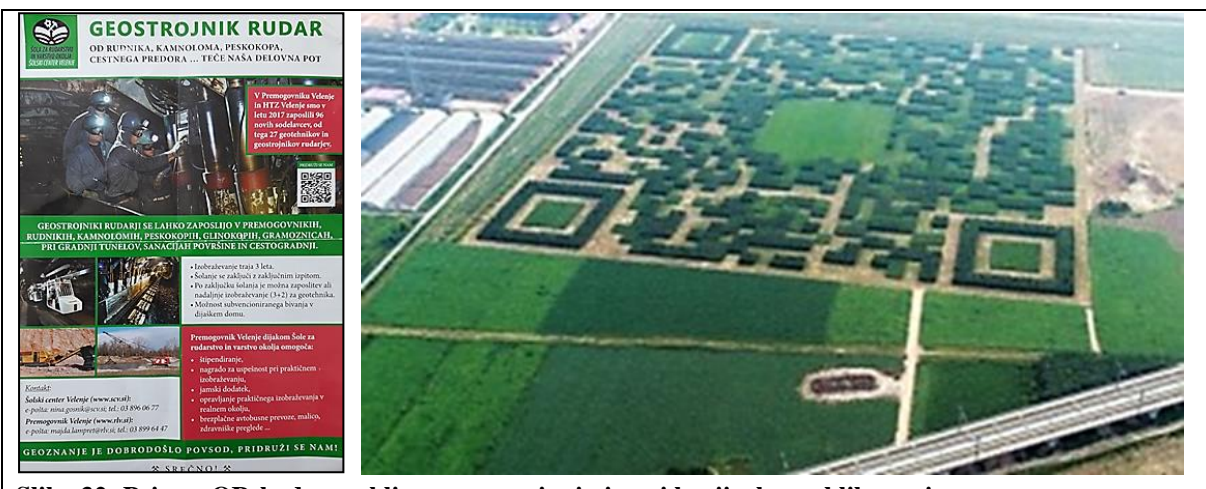

**Slika 32: Primer QR-kode v poklicnem usmerjanju in pri krajinskem oblikovanju**

Na Japonskem so s QR-kodo stopili še en korak naprej in jo uporabili na grobovih. Za QRkodo, ki je vgravirana na grob, se skrivajo informacije o umrlem (slike, videi, družinske misli ipd.). Mnogim se ob tem zdi, da gre za pretiravanje in nespoštovanje do umrlega, nekaterim pa se to zdi izredno uporabno, saj ne moremo spraviti veliko besedila na nagrobni kamen.[42]

Na računih, ki jih prejmemo ob plačilih blaga in storitev, morata biti poleg podatkov o blagajniku in času izdaje še dva podatka [46]:

- EOR (enkratna identifikacijska oznaka računa), ki velja kot potrdilo, da je izdajatelj račun prijavil finančni upravi. Sestavljena je iz 32 znakov, številk in malih črk s presledki.
- ZOI (zaščitna oznaka izdajatelja računa) je sestavljena iz 32 znakov brez presledkov. Na računu mora biti v dveh oblikah – v tekstovnih (številke, male črke) in kot koda. Za kodo se lahko uporabi sodobna QR-koda, koda PDF 417 ali pa več črtnih kod tipa Code 128, ki jih bodo zmogli natisniti tudi manj zmogljivi tiskalniki.

Za kupce je QR-koda preprosta pot do sodelovanja v nagradni igri zbiranja računov, za inšpektorje pa enostaven način preverjanja, ali je račun prijavljen finančni upravi.

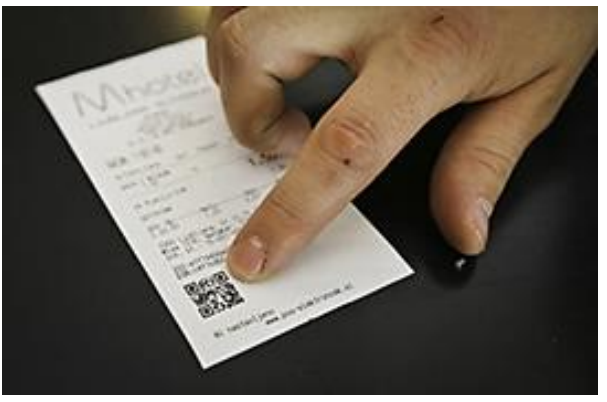

**Slika 33: QR-koda na izpisu izdanega računa**

#### <span id="page-26-1"></span><span id="page-26-0"></span>**2.2.5 Skrb za spletno varnost**

QR-koda je dokaj varen vir informacij, toda tako kot pri vsakem drugem delu na internetu, obstajajo tudi tu tveganja, zato se je treba držati priporočil za varno rabo interneta. Glavno tveganje pri uporabi QR-kode je, da te lahko odpelje na spletno stran, ki ti povzroči škodo. Lahko te odpelje na stran, ki ti naloži virus ali te usmeri na »phishing« stran, ki prestreza gesla za različne spletne storitve. Tem tveganjem se izognemo tako:

- da uporabimo aplikacijo za branje, ki te najprej obvesti o spletnem naslovu,
- <span id="page-26-2"></span>da ne vpisujemo svojih osebnih podatkov na neznane spletne strani.[47]

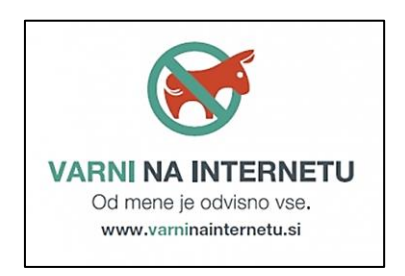

**Slika 34: Varni na internetu**

# <span id="page-27-0"></span>**3 METODOLOGIJA**

# <span id="page-27-1"></span>**3.1 Metode**

Za raziskovalno nalogo sem uporabila naslednje metode:

- pregled pisnih virov
- pregled programske in strojne opreme
- interviu
- anketo
- eksperiment
- opazovanje
- inovativni pristop
- metodo izdelovanja praktičnega izdelka

# <span id="page-27-2"></span>**3.2 Načrt dela**

Napravila sem načrt dela z naslednjim potekom:

- seznanjanje s QR-kodo: kaj je to, kako se jo bere in kako generira
- seznanjanje z uporabo bralnikov in generatorjev QR-kode
- ugotavljanje, ali uporabniki mobilnih telefonov uporabljajo bralnike QR-kod (anketa in eksperiment)
- ugotavljanje, ali imajo mobilni telefoni na trgovskih policah že nameščene oz. vgrajene bralnike QR-kode
- pregled turističnih znamenitosti Gornjega Grada in ogled informativnih panojev
- pogovor z osebami, ki vedo o turizmu več kot jaz (TIC, turistično in planinsko društvo)
- ugotavljanje, na kakšen način bi lahko popestrili turizem v Gornjem Gradu. Izberem dva predloga oz. dve idejni zasnovi:
	- QR-koda kot dodaten vir informacij na klasičnih turističnih točkah (katedrala, muzej …)
	- QR-koda kot inovativni pristop z orientacijsko-informativno naravo
		- QR-sprehod po trškem jedru
		- QR-sprehod čez gornjegrajsko tromostovje

# <span id="page-27-3"></span>**3.2.1 Anketa in eksperiment**

Z anketo in eksperimentom sem želela preveriti, ali uporabniki mobilnih telefonov uporabljajo bralnike QR-kode. Obe aktivnosti sta potekali v januarju 2018.

# **Učenci in uporaba bralnikov QR-kode (anketa)**

Anketo sem izvedla 8. 1. 2018 z učenci 8. in 9. razreda naše šole. V njej je sodelovalo 30 učencev in vsi so uporabniki pametnih telefonov. Pred izvajanjem ankete sem učitelja prosila

Raziskovalna naloga, OŠ Frana Kocbeka Gornji Grad, 2018

za dovoljenje, da so lahko učenci med anketiranjem uporabili mobilne telefone. Spodnji dve tabeli prikazujeta starostno strukturo učencev in anketna vprašanja.

<span id="page-28-0"></span>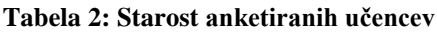

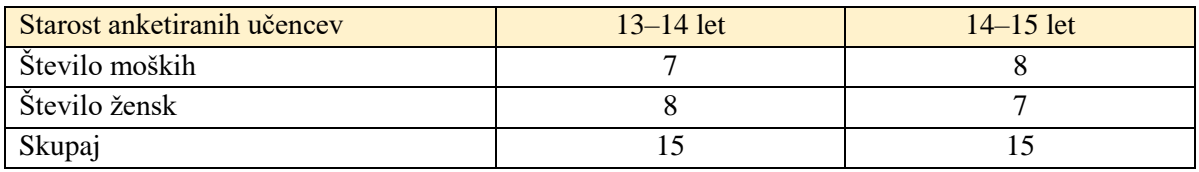

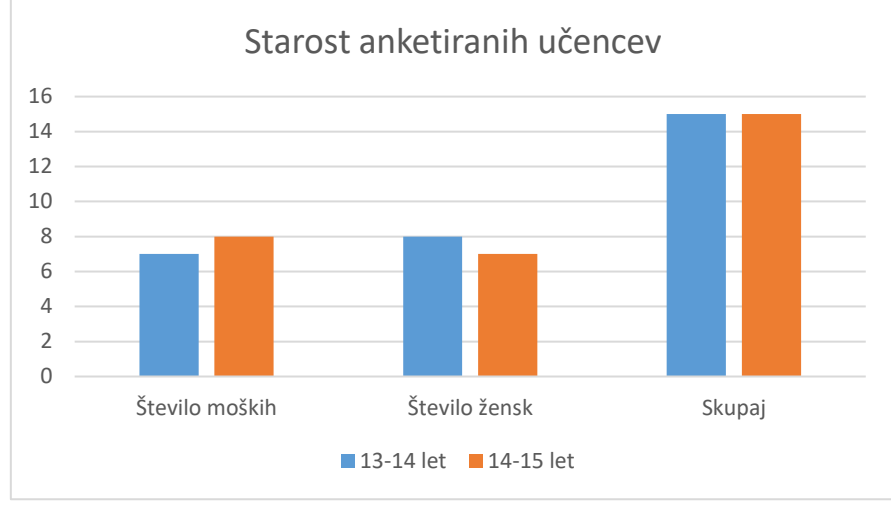

**Graf 1: Starost anketiranih učencev**

<span id="page-28-2"></span><span id="page-28-1"></span>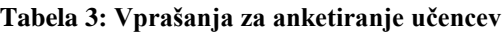

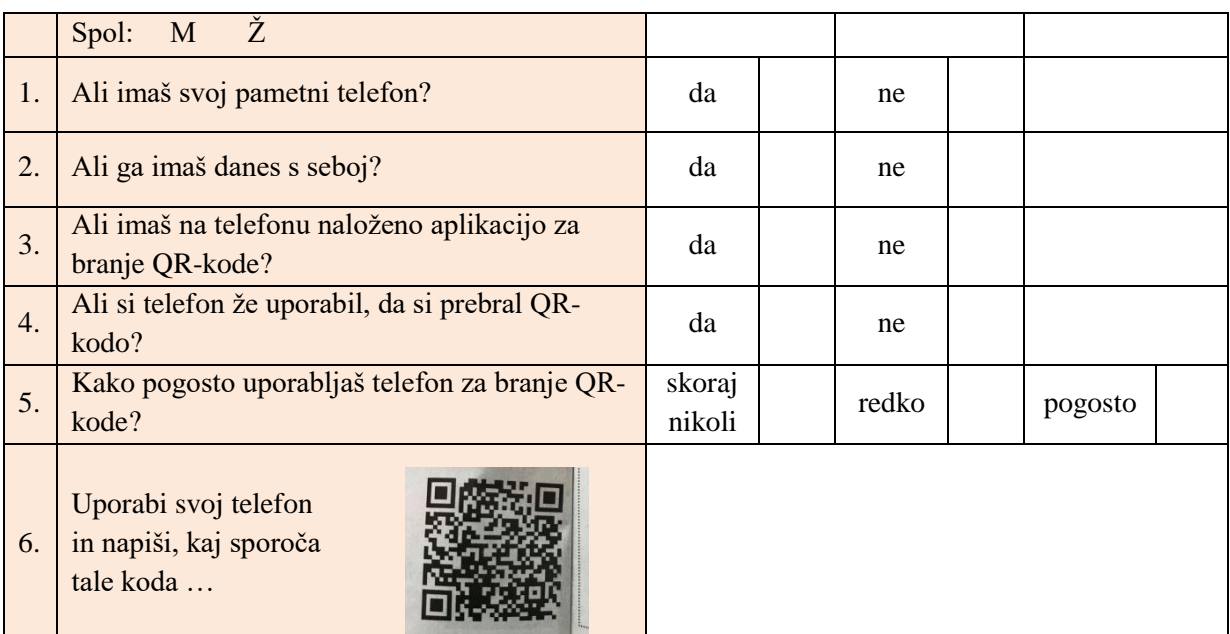

# **Odrasli in uporaba bralnikov QR-kode (eksperiment)**

Uporabo mobilnih telefonov za branje QR-kod med odraslimi sem ugotavljala v januarju 2018:

 $\bullet$  med zaposlenimi na naši šoli (N = 43)

 $\bullet$  med prodajalci in kupci v trgovinah (N = 49)

Med zaposlenimi na naši šoli (učitelji, vzgojitelji, čistilke, kuharice …) sem anketo ob pomoči mentorice izvedla v obliki eksperimenta. Vsakemu anketirancu sva pokazali reklamni letak za poklic geostrojnik rudar (slika 32), ki vsebuje tudi QR-kodo, in ga prosila, ali lahko pomaga ugotoviti, kaj se skriva pod to kodo (katere informacije vsebuje).

Med prodajalci in kupci v trgovinah (z živili, čevlji ipd.) sem eksperiment izvedla tako, da sem vsakemu pokazala nek reklamni letak (npr. letak TUŠ-a ali embalažo nekega izdelka s QRkodo, odvisno od tega, v kateri trgovini sem se nahajala) in postavila dve temeljni vprašanji: 1. Kako bi lahko prebrala QR-kodo, ki je na izdelku ali na reklamnem letaku, npr. za TUŠ? 2. Če so vedeli, da jo je potrebno skenirati s pametnim telefonom, sem jim postavila še drugo vprašanje: Ali mi kodo lahko skenirate in poveste, kaj sporoča ta QR-koda?

V trgovini nisem spraševala po starosti, saj so bila vprašanja postavljena spontano. Na vprašanja mi je odgovorilo 49 anketirancev.

V anketi in eksperimentu je skupaj sodelovalo 92 odraslih.

\*Opomba: Kasneje sem izvedla še pogovor s prodajalci mobilnih telefonov ( $N = 11$ ). Tako se je število odraslih, ki so sodelovali v moji »akciji« naraslo na 103 in skupaj z učenci na 133.

# <span id="page-29-0"></span>**3.2.2 Pogovor s prodajalci mobilnih telefonov**

Prodajalce v trgovinah s telefoni sem vprašala, kateri od mobilnih telefonov iz njihove ponudbe imajo že nameščeno aplikacijo za branje QR-kode. Obiskala sem 5 različnih trgovin: Telemach Qlandija Kamnik, A1 Supernova Koper, Telekom City Park Ljubljana, Telemach Mozirje in A1 Mozirje. Pogovarjala sem se z 11 prodajalci.

# <span id="page-29-1"></span>**3.2.3 Intervju**

O turizmu, pristopu do razvoja turizma v Gornjem Gradu, viziji in problematiki tega področja sem se pogovarjala:

- z Iztokom Kolencem, predsednikom Turističnega društva Gornji Grad, dne 18. 1. 2018
- s Katjo Stradovnik, predstavnico TIC Gornji Grad, dne 27. 1. 2018
- z Alojzijo Suhovršnik, predsednico Planinskega društva Gornji Grad, dne 27. 1. 2018

# <span id="page-29-2"></span>**3.3 Predlogi za popestritev turizma**

# <span id="page-29-3"></span>**3.3.1 Kreiranje QR-kode**

Najprej sem se naučila uporabljati generator QR-kode, in sicer na računalniku z generatorjem *QR code generator*, ki je dostopen na spletni strani [https://www.qr-code-generator.com](https://www.qr-code-generator.com/) [39]. Določila sem seznam nekaterih turističnih točk in za nekatere od njih kreirala QR-kodo. Nekatere med njimi so bile klasične (muzej, zbirka, galerija), za druge pa bi težko rekli, da so turistična točka, a po mojem mnenju vseeno kažejo na urejenost, pestrost in utrip kraja:

## <span id="page-30-0"></span>**3.3.2 QR-sprehod**

Ker v centru Gornjega Grada običajno primanjkuje parkirišč, turisti večinoma parkirajo na osrednjem parkirišču na avtobusni postaji. Zato bi bilo smiselno na tem mestu postaviti pano z zemljevidom osrednjega trškega jedra in s QR-kodami turističnih zanimivosti na tej lokaciji. Nekateri turisti imajo natančno določen cilj (ogled katedrale, muzejskih zbirk, kosilo), nekateri pa se ustavijo tudi zato, da med vožnjo naredijo počitek, da si privoščijo kavo ali sok, naredijo kratek sprehod z otrokom ali s hišnim ljubljenčkom, gredo na WC ipd. ter mimogrede pogledajo, če je v tem kraju kakšna zanimivost. Moj predlog za popestritev turizma ponuja dve vrsti QR-sprehoda: enega za tiste, ki si želijo ogledati samo trško jedro, in enega za tiste, ki se želijo sprehoditi skozi trško jedro in bližnjo okolico. Oba sprehoda bi bila kratka in enostavna, primerna za vse starosti. Edini pripomoček, ki ga za sprehod potrebuje turist, je pametni telefon z zmožnostjo branja QR-kode.

- **QR-sprehod po trškem jedru** shema pohoda bi bila na ogled na parkirišču, tu sta tudi start in cilj, pot bi bila dolga 300 metrov in s počasno hojo bi jo opravili v 20 minutah. Podaljšanje časa hoje bi bilo odvisno od tega, na katerih kontrolnih točkah bi se ustavili in koliko časa bi se tam zadržali. Na vsaki kontrolni točki bi jih s QR-kodo usmerjali in jih obveščali o značilnostih in znamenitostih te točke.
- **QR-sprehod čez gornjegrajsko tromostovje** tudi shema tega pohoda bi bila na ogled na parkirišču, kjer sta start in cilj. Pot bi bila dolga 1500 metrov in s počasno hojo bi jo opravili v 50 minutah. Na vsaki kontrolni točki bi jih s QR-kodo usmerjali in jih obveščali o značilnostih in znamenitostih te točke oz. njene okolice. Podaljšanje časa hoje bi bilo odvisno od tega, na katerih kontrolnih točkah bi se ustavili in koliko časa bi se tam zadržali, ter od tega, koliko časa bi želeli uživali v lepem razgledu in na svežem zraku, posedeti na klopci, poslušati žuborenje reke Drete …

# <span id="page-31-0"></span>**4 RAZISKAVA IN IDEJNA PREDLOGA**

#### <span id="page-31-1"></span>**4.1 Uporaba bralnikov QR-kode med uporabniki mobilnih telefonov**

Z anketo in eksperimentom sem ugotavljala, v kolikšni meri uporabniki mobilnih telefonov uporabljajo bralnike QR-kode. Vse odgovore sem zbrala, grupirala in so zapisani v spodnjih dveh tabelah. Podatke sem pridobila:

- z anketiranjem učencev 8. in 9. razreda ( $N = 30$ )
- z eksperimentom med zaposlenimi na naši šoli  $(N = 43)$
- z eksperimentom med prodajalci in kupci v trgovinah ( $N = 49$ )

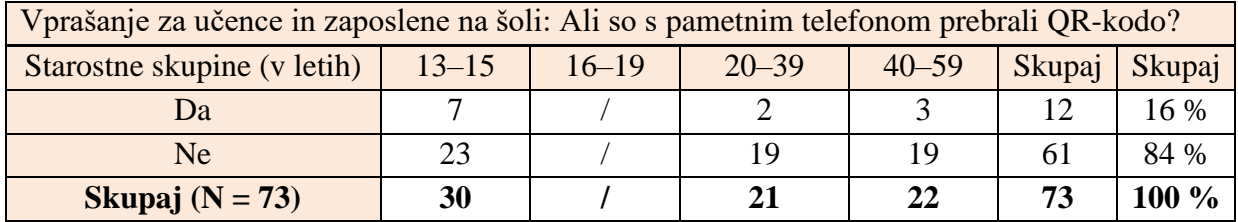

#### <span id="page-31-2"></span>**Tabela 4: Uporaba bralnikov QR-kode med učenci in zaposlenimi na naši šoli**

Ugotovim lahko, da bralnike QR-kode uporablja le 23 % učencev naše šole in 10 % zaposlenih, ki so mlajši od 40 let in 14 % zaposlenih, ki so starejši od 40 let. Skupaj jih je od 73 vprašanih bralnike QR-kode uporabljalo le 12 oseb ali 16 % vprašanih.

<span id="page-31-3"></span>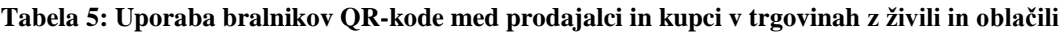

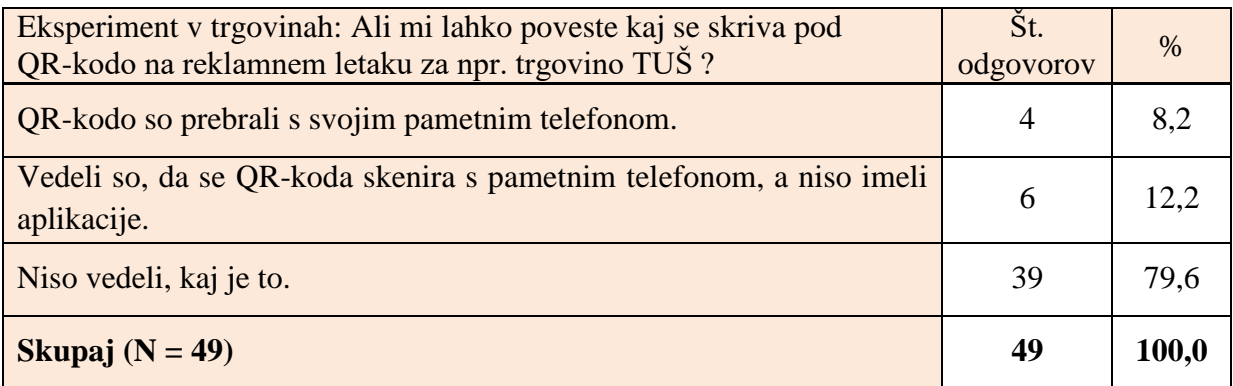

Najprej sem obiskala 5 trgovin, in sicer so to: pekarna Kramer Gornji Grad, trgovina KEA Gornji Grad, TUŠ Mozirje, TUŠ Kamnik in Qlandia Kamnik. V eksperimentu je sodelovalo skupaj 49 prodajalcev in trgovcev, od teh so le 4 (ali 8 % vseh vprašanih) znali prebrati QRkodo. Izkazalo se je, da tudi večina zaposlenih v trgovinah ni vedela, kako se skenira QR-koda iz oglasa njihove lastne trgovine. Vsi pa so se trudili poiskati pomoč, saj je ena od zaposlenih, ki sem jo vprašala, kaj se »skriva« za QR-kodo, šla do svojega nadrejenega oz. v pisarno in poskušala prebrati kodo kar s pomočjo računalnika. Bila je neuspešna, a mi je povedala spletni naslov njihove trgovine, na katerem lahko najdem vsebino QR-kode.

Raziskovalna naloga, OŠ Frana Kocbeka Gornji Grad, 2018

V anketiranje in eksperiment je bilo skupaj vključenih 122 oseb, od tega je QR-kodo prebralo le 16 oseb ali 13 % vseh sodelujočih, kar je presenetljivo malo. Tudi če bi zraven prišteli še tiste, ki vedo, kako se QR-koda prebere, a trenutno niso imeli nameščene aplikacije, se situacija ne bi spremenila, saj bi nam še vedno ostala velika večina, tj. 100 sodelujočih oseb ali 82 %, ki še nikoli niso prebrali QR-kode, zato lahko 1. hipotezo potrdim.

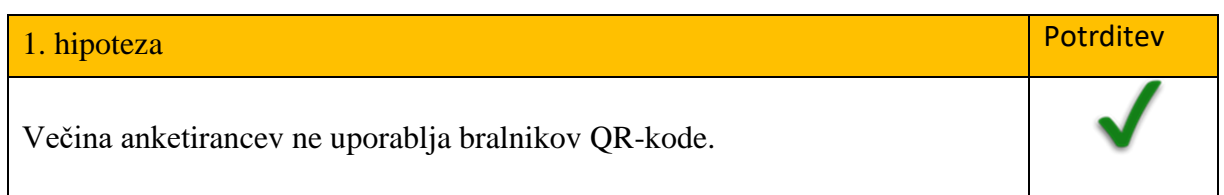

# <span id="page-32-0"></span>**4.2 Pogovor s prodajalci mobilni telefonov**

Zanimalo me je, ali imajo morda kateri od pametnih telefonov že vgrajeno oz. naloženo aplikacijo za branje QR-kode. Sprva sem nameravala to preveriti na telefonih znancev, družine in prijateljev. Ker bi to vzelo preveč časa, sem iskani podatek poskusila dobiti tam, kjer imajo veliko telefonov – v trgovinah mobilnih operaterjev. Obiskala sem 5 različnih trgovin in za zaposlene pripravila naslednja vprašanja:

- Koliko različnih proizvajalcev mobilnih telefonov imate v svoji ponudbi?
- Koliko različnih modelov mobilnih telefonov imate v svoji ponudbi?
- Ali poznate OR-kodo?
- Ali uporabljate bralnik QR-kode?
- Ali veste, da nekateri mobilni telefoni iz vaše ponudbe že vsebujejo bralnik QR-kode?
- Ali veste, kateri mobilni telefoni iz vaše ponudbe imajo že naložen bralnik QR-kode?

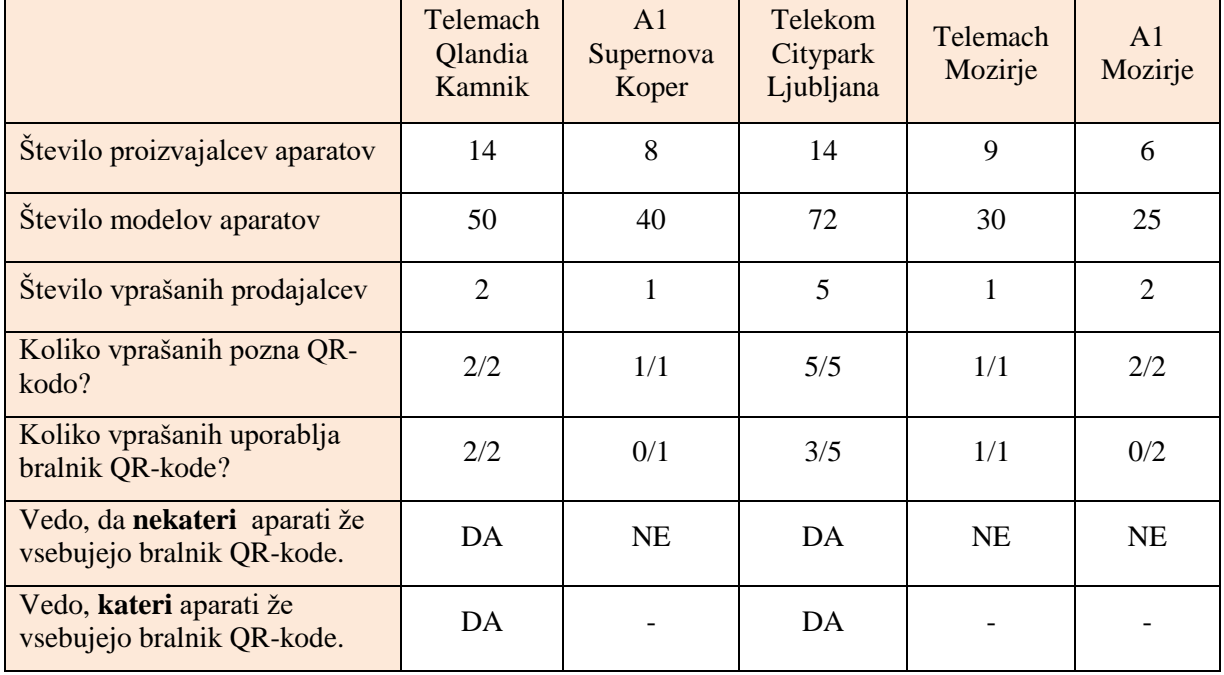

#### <span id="page-32-1"></span>**Tabela 6: Ugotovitve po pogovoru s prodajalci mobilnih telefonov**

Raziskovalna naloga, OŠ Frana Kocbeka Gornji Grad, 2018

Na moja vprašanja je odgovorilo 11 prodajalcev. Med njimi so vsi poznali QR-kodo, 6 pa jih bralnik QR-kode tudi uporablja, kar predstavlja 55 % vprašanih. Vprašanje, kateri mobilni telefoni imajo že prednameščen bralnik QR-kode, pa tudi za njih ni bilo enostavno vprašanje, saj so se v nekaterih trgovinah prodajalci med seboj najprej posvetovali. V treh trgovinah mi na vprašanje niso znali odgovoriti, v dveh pa so odgovor poznali: uporabniki Androidnih sistemov si morajo aplikacijo naložiti iz trgovine, pri Applovih telefonih pa imajo to zelo dobro urejeno, ker je bralnik QR-kode vgrajen v fotoaparat. Ker v ponudbi največji delež predstavljajo telefoni z operacijskim sistemom Android, lahko mojo 2. hipotezo potrdim.

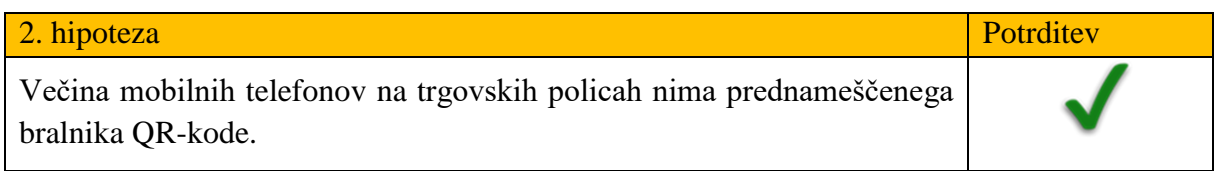

# <span id="page-33-0"></span>**4.3 Ogled turističnih zanimivosti Gornjega Grada in njegove okolice**

Pripravila sem izbor turističnih točk in kriterije, na podlagi katerih bom opisala stanje na terenu. Opazovala sem, kako je poskrbljeno za obveščanje turistov z informativnimi tablami in oglasnimi panoji. Moje ugotovitve so zapisane v tabeli št. 7.

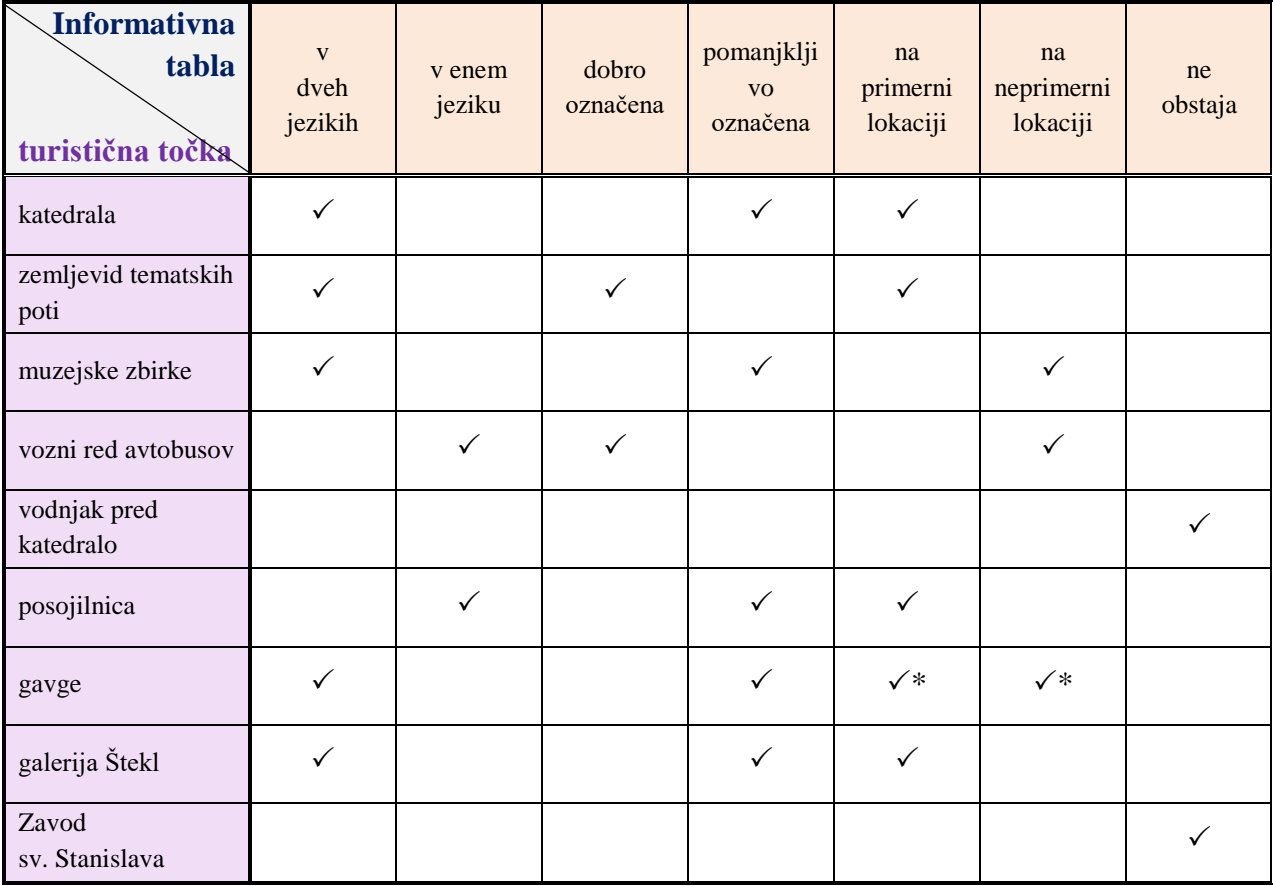

#### <span id="page-33-1"></span>**Tabela 7: Opazovanje informativnih tabel glede na izbrane kriterije**

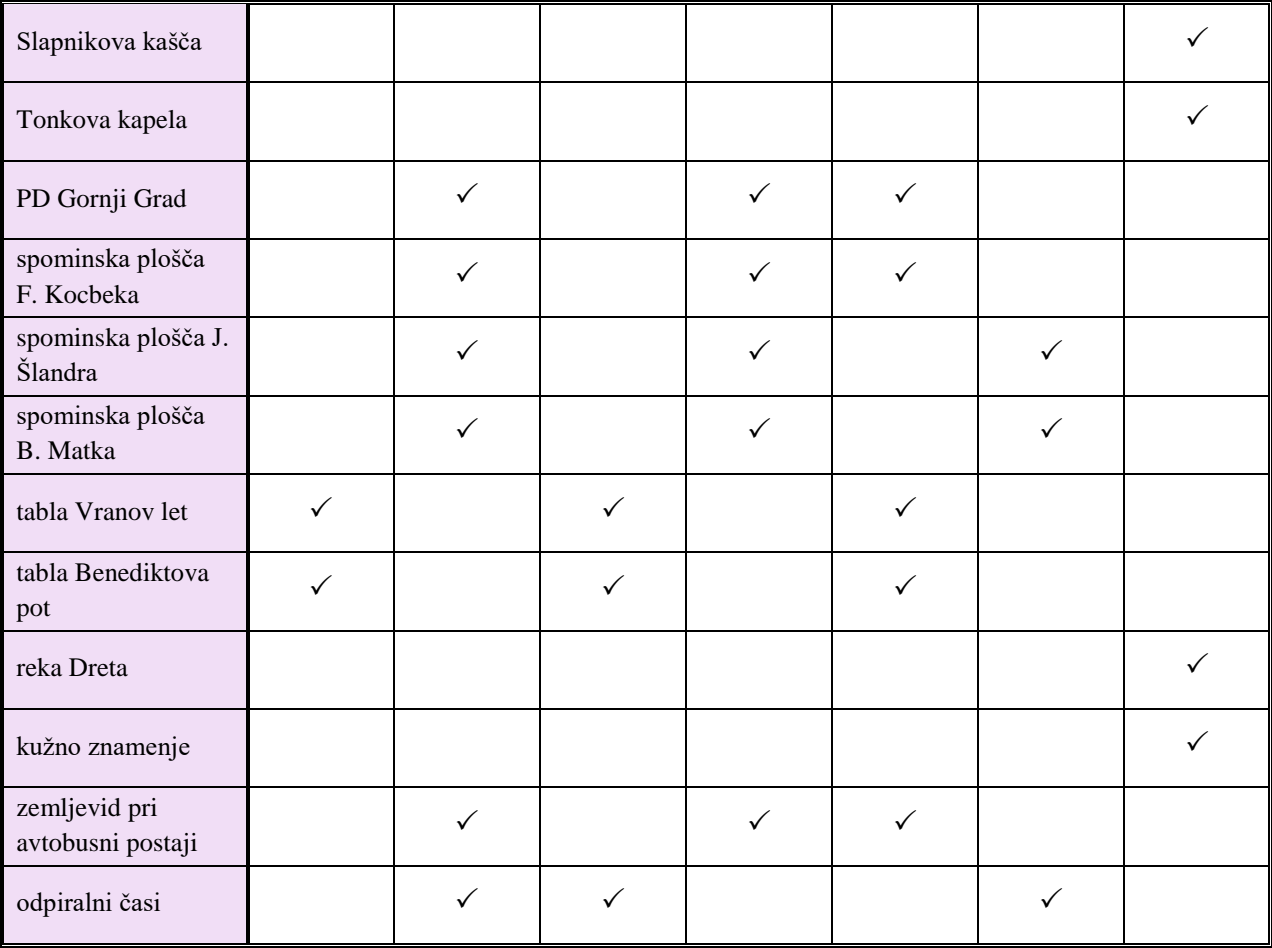

Raziskovalna naloga, OŠ Frana Kocbeka Gornji Grad, 2018

\*Opomba: Glede na lokacijo table za gavge ima informativna tabla dobro postavitev. Ker pa so gavge sredi gozda in jih je kar težko najti, je potreben smerokaz, ki nas usmeri k vstopu v gozd. Ta je neprimerno izdelan, slabo označen in deloma tudi na neprimerni lokaciji. Napis je viden samo v smeri vožnje proti Radmirju (slika št. 35).

Med ogledom Gornjega Grada in njegove okolice sem opazila veliko informativnih tabel (vseh skupaj 15), ki so večinoma pomanjkljivo označene. Vseh turističnih točk, ki sem jih opazovala, je bilo 21, od tega jih je 7 v najmanj dveh jezikih, 8 le v slovenščini, medtem ko za 6 točk sploh ni table. Od 15 informativnih tabel so le 4 dobro označene, ostalih 11 pa je pomanjkljivih. Večina tabel je na primerni lokaciji in jih turist z lahkoto najde (5 od 15 jih je na neprimerni lokaciji). Na informativnih tablah (kjer le-te so) so napisi korektni, vendar so, z izjemo Tematskih poti, Vranovega leta in Benediktove poti, kratki in turistu ponujajo zares samo osnovne informacije. Nekatere table, ki so dobro označene, imajo majhno in stlačeno besedilo, zato je branje oteženo tistim, ki imajo slabši vid.

Raziskovalna naloga, OŠ Frana Kocbeka Gornji Grad, 2018

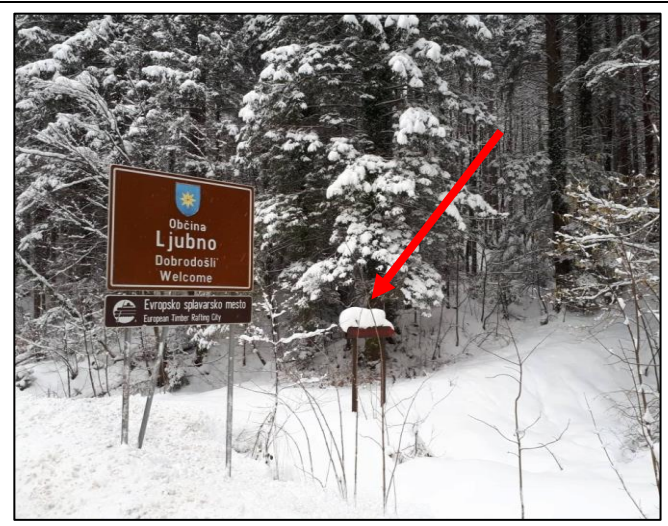

**Slika 35: Smerokaz za pot do gavg**

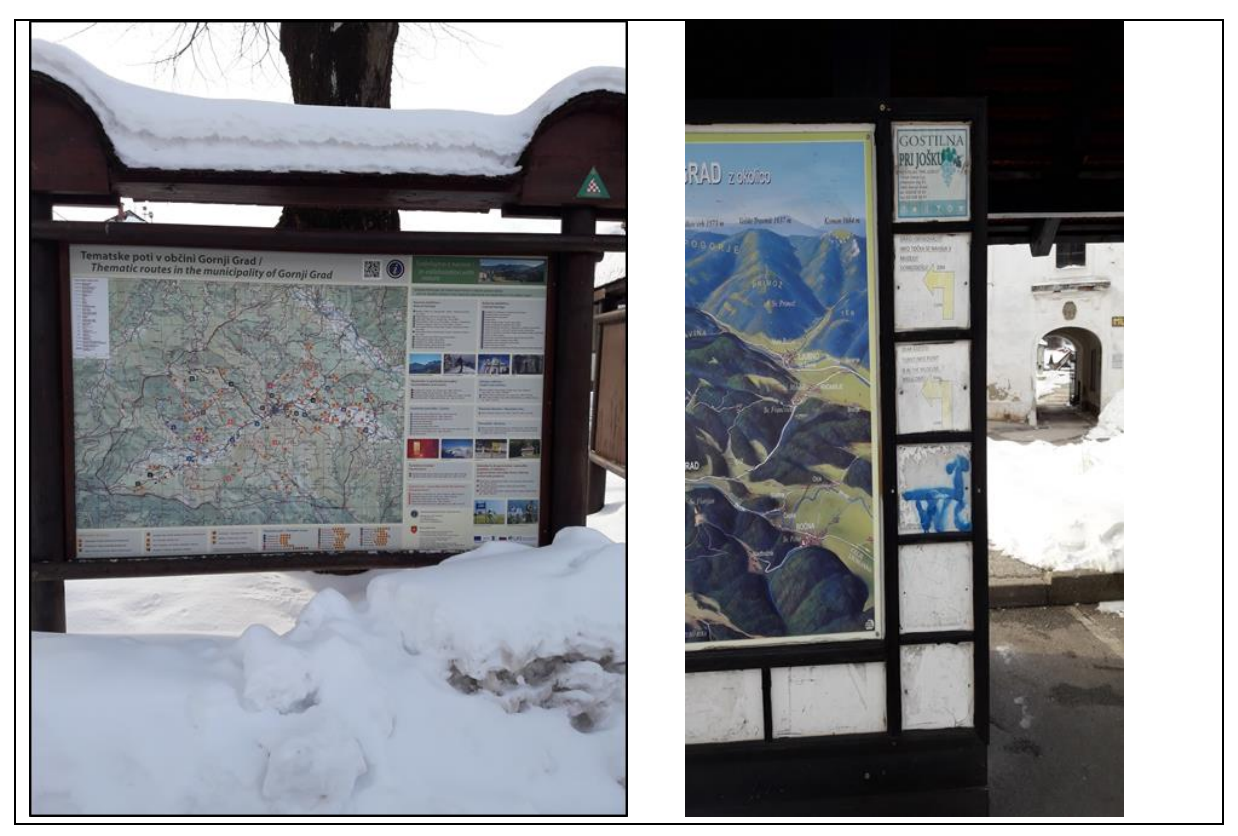

**Slika 36: Tematske poti - lepo urejena tabla, a z zelo majhno pisavo (levo) in del dotrajane panoramske table na osrednjem parkirišču ob avtobusni postaji (desno)**

Na podlagi ogleda informativnih tabel lahko mojo 3. hipotezo potrdim.

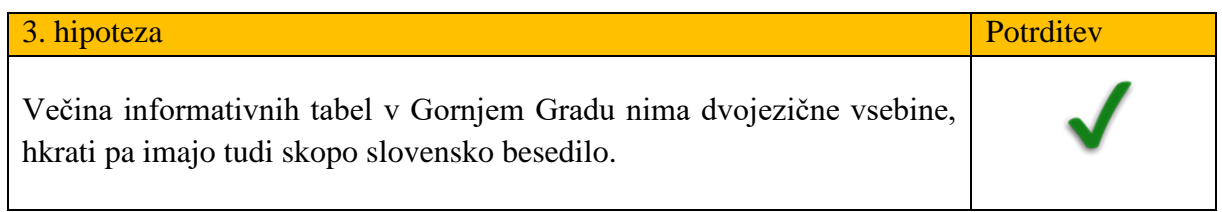

#### <span id="page-36-0"></span>**4.4 Kako intervjuvanci ocenjujejo mojo idejo o modernizaciji turizma v Gornjem Gradu**

Kot mladostnici se mi je zdela ideja o modernizaciji turizma s QR-kodo zanimiva. Ker pa s turizmom še nimam dosti izkušenj, sem se o razvoju turizma in njegovi problematiki pogovorila s tistimi, ki te izkušnje imajo. To so predstavnica Turističnega informativnega centra Katja Stradovnik, predsednik Turističnega društva Gornji Grad Iztok Kolenc in predsednica planinskega društva Alojzija Suhovršnik. Pogovarjali smo se o turizmu in turistični ponudbi pri nas, zanimalo pa me je tudi, kako bodo oni komentirali mojo idejo o popestritvi turizma s QRkodo. Vprašanja in njihovi odgovori so v celoti zapisani v prilogah, v nadaljevanju pa so navedeni samo povzetki intervjujev.

# **Povzetek intervjuja s Katjo Stradovnik**

Pri intervjuju z uslužbenko TIC-a me je najprej zanimalo, komu pripadajo informativne table, ki so na spomenikih, cerkvi, ob poteh … Odgovorila mi je, da so te informativne table zgradb in spomenikov v prvi vrsti namenjene označevanju zgradb in spomenikov ter poudarjanju njihove vsebine, ki služi za orientacijo turistom in drugim ljudem, ki ne vedo točno, kje se nahaja določena zgradba oziroma spomenik. Nato me je zanimalo, če bi lahko na te informativne table obesila QR-kode, za katere ustvarjam projekt, oz. koga naj vprašam za dovoljenje. Izvedela sem, da mi mora dati dovoljenje župan. Uslužbenka je še pripomnila, da ona glede tega ne vidi zadržkov. V nadaljevanju sem jo povprašala po mnenju glede ideje za obširnejše predstavljanje informacij s QR-kodo (tudi v angleškem jeziku) in kakšna se ji nasploh zdi ideja. Dobila sem pozitiven odgovor, ideja se ji je zdela odlična in jo podpira, saj so informacije v tujem jeziku pomembne za turiste. Poudarila je, da je treba iti s časom naprej in se modernizirati. Vse več ljudi uporablja informacijsko komunikacijsko tehnologijo, zato meni, da se moramo tudi na področju turizma prilagoditi interesom in potrebam družbe.

#### **Povzetek intervjuja z Iztokom Kolencem**

V intervjuju s predsednikom turističnega društva me je najprej zanimalo, kakšen je njegov pogled na turizem v Gornjem Gradu. Odgovoril mi je, da področje turizma v Gornjem Gradu bolj kot ne spi, čeprav so ga s turističnim društvom hoteli izboljšati. V zadnjih letih so ustanovili TIC, za katerega pravi, da bi ga moral imeti vsak kraj. V Gornjem Gradu bi se vsi morali bolj povezovati, občina, župnija, prebivalci, šola in turistično društvo. Nato me je zanimalo, kaj turistično društvo naredi na tem, da modernizira turizem. Povedal mi je, da so v zadnjih letih začeli delati na tematskih poteh po Gornjem Gradu. Le-teh je okoli 20. Projekt se na žalost ni zaključil, saj je počasi postal pozabljen in se zanj ni nihče več zavzemal. Soočali so se tudi s finančnimi ovirami. Turizem poskušajo modernizirati s prej omenjenimi tematskimi potmi, dobro organizacijo Čebelarskega praznika in drugih prireditev ter TIC-om. Nazadnje sem ga povprašala po mnenju o tem, da bi turizem modernizirali s QR-kodo. Odgovoril mi je, da se mu zdi ideja odlična, saj je dobro, da v turizem postavimo nekaj svežega in modernega.

# **Povzetek intervjuja z Alojzijo Suhovršnik**

V intervjuju s predsednico planinskega društva me je najprej zanimalo, kako planinsko društvo gleda na turizem. Odgovorila mi je, da na to temo gledajo različno, saj so nekatere turistične dejavnosti sprejemljive tudi za turizem, druge pa ne. Zlasti ne tiste, ki so naravnane na preveliko

Raziskovalna naloga, OŠ Frana Kocbeka Gornji Grad, 2018

množičnost. To pomeni, da ne prispevajo k ohranjanju narave, temveč rušijo naravno ravnovesje. Nato me je zanimalo, ali ima planinsko društvo poleg markacij in tabel še dodatno ponudbo za turiste. Povedala mi je, da posebne ponudbe za turiste nimajo, razen Doma na Menini, ki je v občini edino prenočišče, kjer je prostora za več kot 50 ljudi. Glede na to, da je bil dom v zadnjih letih temeljito prenovljen, se je tudi kvaliteta nastanitve povišala. Zanimalo me je še, kakšni so njeni predlogi za izboljšavo turizma. Podala mi je odgovor, da je treba urediti več nastanitvenih zmogljivosti, uporabiti domače vire, urediti službo, ki bo povezovala različne dejavnike in ponudnike hrane, nastanitev in drugih možnosti in da je pomembno razvijati turizem na visokem nivoju.

Moje naslednje vprašanje je bilo, kaj jih najbolj moti pri turizmu v Gornjem Gradu. Odgovorila je, da jo moti to, da se po navadi konča z uničenjem naravnega okolja in preobremenitvijo okolja. Vprašala sem jo še za dovoljenje, če bi lahko ob izvajanju projekta za obveščanje s QRkodo le-to obesila na društveno vitrino in na table. Izvedela sem, da za namestitev QR-kode v vitrino ni težav, v primeru začasne namestitve na tablo tudi ne, medtem ko je dolgoročna namestitev na tablo vprašljiva, saj veljajo glede tega določeni standardi.

# **POVZETEK INTERVJUJEV**

Zahvaljujem se vsem trem sogovornikom. Med pogovori sem izvedela veliko zanimivih in uporabnih informacij. Vesela sem, da so tudi tisti, ki imajo veliko izkušenj in znanja s področja turizma, naklonjeni modernizaciji in novostim v turizmu. Moja ideja, da bi gornjegrajski turizem popestrili s QR-kodo, je bila gospe Stradovnik in gospodu Kolencu všeč, saj sta jo pohvalila kot dobro in zanimivo idejo, gospa Suhovršnik pa se glede tega ni zelo natančno izjasnila. Glede na izjave mojih sogovornikov lahko 4. hipotezo potrdim.

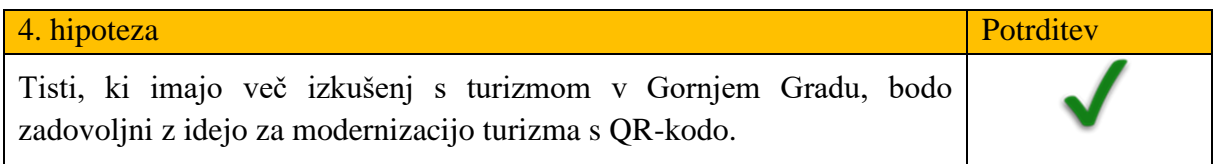

# <span id="page-37-0"></span>**4.5 Predlogi za popestritev turizma v Gornjem Gradu**

#### <span id="page-37-1"></span>**4.5.1 Primeri generiranih QR-kod**

Izdelala sem tri QR-kode, s katerimi želim pokazati njihovo uporabnost tudi v turizmu. Vse kode vsebujejo podatke, ki jih na statičnih informativnih tablah ni. Izbrala sem kodo, ki:

1. **odpre spletno stran**. Moja izbrana turistična točka so gavge v Homu [19]. Ko z bralnikom QR-kode skeniramo kodo, nam aplikacija odpre spletno stran Gostišča Prodnik (Juvanje 1, Ljubno ob Savinji) [19]. Na ekranu telefona lahko preberemo opis izbrane turistične točke v treh jezikih, v slovenščini, angleščini in nemščini. Če turist želi, lahko nadaljuje brskanje po spletni strani Gostišča Prodnik in odkriva še druge naravne, kulturne in kulinarične značilnosti.

Raziskovalna naloga, OŠ Frana Kocbeka Gornji Grad, 2018

<span id="page-38-0"></span>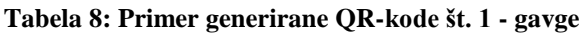

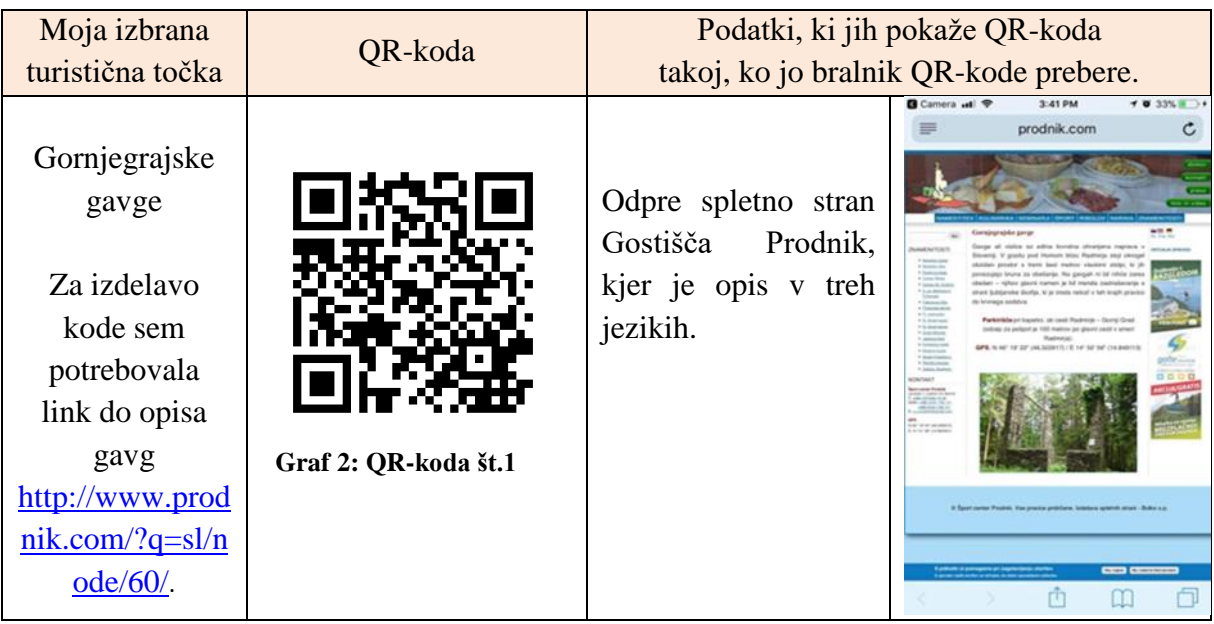

2. **odpre Google zemljevid** s koordinatami izbrane točke (Dom na Menini planini). To je interaktiven in dinamičen zemljevid, s pomočjo zuma ga lahko povečamo ali pomanjšamo. Na ekranu telefona imamo še dve dodatni možnosti: »več informacij« in »navodila za pot«. Med »več informacij« nam ponudi npr. merjenje razdalje do izbrane točke ali med dvema točkama. Izbrano lokacijo lahko tudi shranimo ali delimo prijateljem, ki še iščejo pot do cilja.

<span id="page-38-1"></span>**Tabela 9: Primer generirane QR-kode št. 2 - Dom na Menini planini**

<span id="page-38-2"></span>

| Moja izbrana                                          | QR-koda              | Podatki, ki jih pokaže QR-koda            |                                                                                                 |                                     |
|-------------------------------------------------------|----------------------|-------------------------------------------|-------------------------------------------------------------------------------------------------|-------------------------------------|
| turistična točka                                      |                      | takoj, ko jo bralnik QR-kode prebere.     |                                                                                                 |                                     |
| Dom na Menini<br>planini                              |                      | Odpre lokacijo Doma<br>na Menini planini. | <b>四 Safari all</b> 宁<br>3:23 PM<br>Menina 1,<br>Gornji grad                                    | $7 0 21% 1$<br>$\bigcap$<br>$\prec$ |
| Za izdelavo<br>kode sem<br>potrebovala<br>koordinati: |                      |                                           | Menina 1<br>18 km                                                                               | $\bigcirc$ -13°                     |
| 46°15'43.1"N<br>14°49'09.2"E.                         | Graf 3: QR-koda št.2 |                                           | <b>Directions</b><br>3B min drive<br><b>Address</b><br>Menina 1<br>3342 Gornji grad<br>Slovenia |                                     |

3. **odpre mojo spletno stran** *z možnostjo preusmeritve na Wikipedijo*. Za turistično točko sem izbrala spominsko ploščo Blaža Matka [27]. Ko skeniramo QR-kodo, nam aplikacija odpre podatke, ki so shranjeni na moji spletni strani. Na ekranu vidimo kratek opis življenja Blaža Matka, njegovo sliko ter gumb z napisom podrobnosti. Če pritisnemo na ta gumb, nas aplikacija usmeri na spletno stran [http://wiki.fmf.uni-lj.si/wiki/Bla%C5%BE\\_Matek,](http://wiki.fmf.uni-lj.si/wiki/Bla%C5%BE_Matek) kjer lahko preberemo njegov celoten življenjepis in pomen za slovenski narod [27].

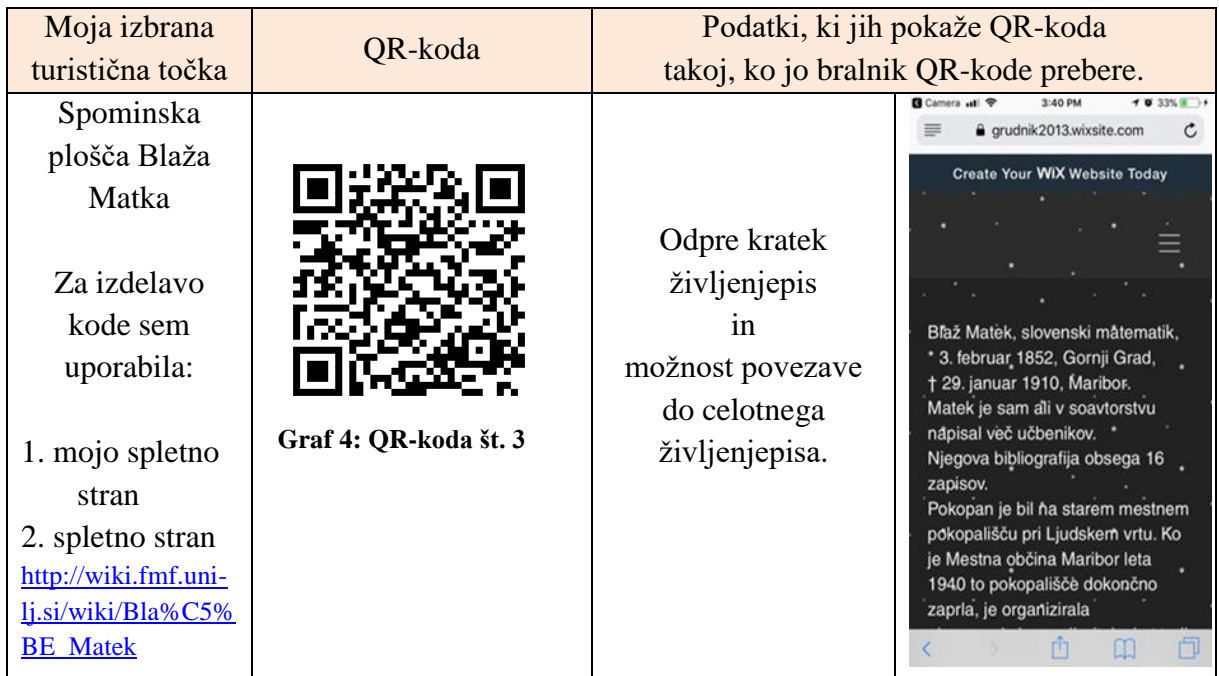

<span id="page-39-0"></span>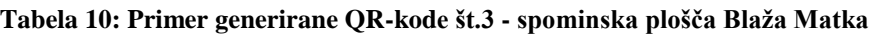

Blaž Matek v našem kraju ni preveč poznan. Pred nekaj leti mu je tu celjska podružnica Društva matematikov, fizikov in astronomov Slovenije postavila spominsko ploščo, ker je kot prvi začel pisati matematične učbenike za srednje šole v slovenskem jeziku. Uporabila sem internet, vnesla geslo Blaž Matek in pogledala, koliko spletnih naslovov mi ponuja. Naključno sem izbrala enega med njimi. Čas, ki je bil potreben za vpis gesla v spletni brskalnik, je bil veliko daljši, kot ga je potreboval bralnik QR-kode za odpiranje spletne strani. Enako velja tudi za ostale QR-kode, zato menim, da lahko mojo 5. hipotezo potrdim.

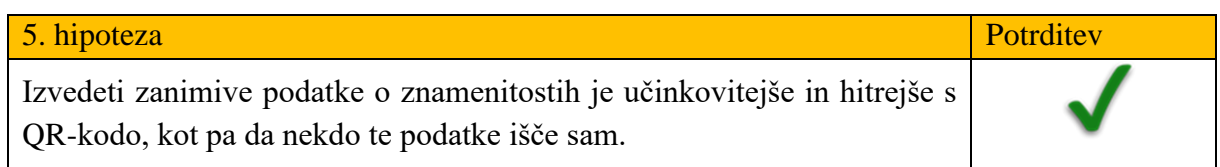

# <span id="page-40-0"></span>**4.5.2 QR-sprehod po trškem jedru**

QR-kodo najpogosteje opazimo kot samostojno statično sliko. V nadaljevanju bom opisala svoj predlog, kako bi lahko *skupina QR-kod* prevzela vlogo, kakršno imajo običajno turistični vodiči, informativni panoji ali reklamni lepaki in zgibanke. Obveščanje turistov s pomočjo QRkode je v primerjavi s prej naštetimi načini obveščanja zelo poceni, kar je dobro, saj bi prihranjen denar lahko uporabili za druge namene, npr. za koše za pasje iztrebke ali za posodobitev obstoječe panoramske table na avtobusni postaji.

# OPIS:

Namen QR-sprehoda bi bila možnost, da si turisti ogledajo nekatere znamenitosti našega kraja, pri tem pa za pridobivanje informacij uporabljajo mobilne telefone*. QR-sprehod po trškem jedru* bi popeljal turista, kot že samo ime pove, po gornjegrajskem trškem jedru. Popeljal bi jih mimo znamenitosti, o katerih mnogi želijo izvedeti več, pa jim to ni omogočeno, saj se morajo za vodene oglede predhodno naročiti.

# PRIPOMOČKI:

- pametni telefon z možnostjo branja QR-kode
- izhodiščna oglasna tabla
- QR-kode na izbranih turističnih točkah (vsaka bi vsebovala podatke o tej točki in kratko navodilo za nadaljevanje poti)

# IZHODIŠČE

Parkirišče ob avtobusni postaji v Gornjem Gradu. Tu stoji edina oglasna tabla, na kateri je zemljevid sprehoda z navodili. Na tabli bi bile še 3 kode, da turist ve, kje se nahaja:

- Prva koda bi odprla zemljevid, kakršen je na tabli. Tega bodo veseli tisti, ki malo slabše vidijo in si radi povečajo sliko. Bolj radovedni bodo lahko preučili lego kraja, relief tega območja, cestne povezave … Prav vsak pa si bo lahko ogledal pot, po kateri bo potekal sprehod.
- Druga koda bi odprla spletno stran občine z informacijami o tematskih poteh. Na parkirišču je kar nekaj smerokazov, ki pohodnikom kažejo smer in čas hoje do bližnjih vrhov. Morda bo katerega od turistov zanimalo, kam vodijo te poti, in se bo naslednjič odločil, da te poti tudi prehodi.
- Tretja koda bi odprla smer in vabilo na QR-sprehod.

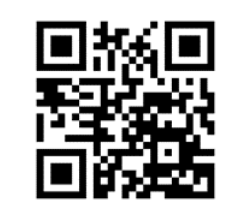

<span id="page-40-1"></span>**Graf 5: Vabilo na QR-sprehod** 

# Pošta Slovenije d **Trgovina Kea** ka cerkev sv.<br><mark>lin</mark> Fortunata Mohori Občina Gornji Grad з Župnija Gornji Grad

## ZEMLJEVID SPREHODA:

# POTEK SPREHODA:

- 1. kontrolna točka: Začetek sprehoda bi bil na izhodiščni točki, tako kot je opisano.
- 2. kontrolna točka: Spominska plošča Blaža Matka. QR-koda bi odprla spletno stran, na kateri bi bili osnovni podatki o njem in možnost povezave do spletne strani z njegovo polno biografijo.
- 3. kontrolna točka: Vodnjak pred cerkvijo. Tu se na razdalji 20 m nahaja obilo zanimivih reči: vodnjak, katedrala, graščina, lapidarij, oltar sv. Mohorja in Fortunata, božji grob … Kakšen zagret ljubitelj stavbne in kulturne dediščine bi lahko tu preživel več ur in raziskoval zgodovino našega kraja. QR-koda bi odprla spletno stran z osnovnimi podatki o vseh teh zanimivostih, bolj podrobnimi kot so napisani na »uradnih srebrnih ploščah«. Seveda bi bila možna tudi povezava do spletnih strani s še podrobnejšimi besedili in navodilo, naj pot nadaljujejo skozi park do zadnje klopce.
- 4. kontrolna točka: Klopca v parku. Turist jo lahko izkoristi za počitek in opazuje okolico. Na svoji levi bo opazil banko, pri pogledu naravnost trgovino, pošto in spomenik, pri rahlem zasuku glave v desno pa zelo zanimivo staro zgradbo, imenovano Štekl. Če bi se ozrl nazaj, bi za svojim hrbtom opazil dimnik naše kotlovnice za daljinsko ogrevanje. Je ena prvih, ki je bila zgrajena v Sloveniji. Na tem mestu je tudi QR-koda. Odpre nam spletno stran, na kateri izvemo, da je 4. kontrolna točka (naprej od klopce, nato levo) pri občinskem uradu in gostilni Menina. QR-koda bi odprla spletno stran, na kateri bi bili osnovni podatki o naši občini in ponudba gostilne Menina, morda bi se kdo želel tu ustaviti in se okrepčati, in seveda navodila za nadaljevanje poti.
- 5. kontrolna točka: Spomenik NOB. QR-koda bi odprla spletno stran z opisom spomenika in o njegovih osnovnih podatkih ter možnost povezave do spletne strani z več informacijami o tem spomeniku in podobnih spomenikih v okolici. Sledi še smer za nadaljevanje poti.

6. kontrolna točka bi bila že prej omenjeni Štekl. Tudi tu lahko naš zagreti ljubitelj stavbne in kulturne dediščine v idealnih razmerah raziskuje in uživa več ur. Že sama zgradba je nekaj posebnega. V pritličju ima prostore naša krajevna galerija, ki od pomladi do jeseni razstavlja dela likovnikov, kiparjev, izdelovalcev ročnih del, fotografov ipd. Odprta je po nekaj ur ob sobotah in nedeljah. V višjih etažah so bogate etnološke muzejske zbirke, za ogled katerih se je treba naročiti. QR-koda bi odprla spletno stran z galerijo slik in z osnovnimi podatki o zgradbi in muzejskih zbirkah, a bolj podrobnimi kot so napisani na »srebrnih ploščah«, ter turista usmerila nazaj na izhodiščno točko.

Na oglasni deski, ki je v neposredni bližini, bi bila za turiste, ki sprehoda ne želijo zaključiti in se želijo sprehajati po svoje, še ena dodatna QR-koda, ki bi odprla seznam turističnih točk v neposredni bližini (Gavge, Počrevinov grič, posojilnica, reka Dreta, OŠ Frana Kocbeka …).

\*\*Celoten sprehod bi bil preveden tudi v angleščino.\*\*

# <span id="page-42-0"></span>**4.5.3 QR-sprehod čez gornjegrajsko tromostovje**

Ta sprehod bi vseboval malo daljšo pot, organiziran pa bi bil podobno tot a prvem delu bi se osredotočili na turistične znamenitosti (kot v že opisanem sprehodu), v drugem delu pa na naravne danosti našega kraja. QR-kode bi v tem primeru imele pomembno nalogo pokazati smer hoje.

# <span id="page-43-0"></span>**5 ZAKJUČEK**

Ne samo v znanosti, Turizem ni najmočnejša točka Gornjega Grada, kar je lahko slabo zlasti za turiste, ki se nekoliko slabše samostojno znajdejo. Če jim že zaradi majhnosti kraja in slabih finančnih pogojev ne moremo ponuditi stalnih turističnih vodičev, jih lahko vsaj usmerimo. Od tu tudi ideja za uporabo QR-kode, ki sem jo v nalogi želela podrobneje predstaviti, razumeti njeno bistvo in pokazati njene pozitivne strani.

Z nalogo sem želela tudi ugotoviti, ali ljudje QR-kodo sploh poznajo in uporabljajo. Brez podrobnejše raziskave bi namreč lahko sklepali dvoje, prvič, da je QR-koda postala tako vsakdanja, da je že samoumevna, in drugič, da ljudje QR-kode sploh ne razumejo, posledično ne poznajo njenega namena in zato je niso sprejeli za svojo. Podatki kažejo, da drugi sklep bolje opiše situacijo na terenu. V anketo, eksperiment in pogovor je bilo namreč vključenih 133 oseb, od katerih jih samo 22 uporablja bralnike QR-kode. Ugotovila sem, da na trgovskih policah večina pametnih telefonov še nima prednameščenega bralnika QR-kode. Ko se bo s strani proizvajalcev to spremenilo, bodo jih uporabniki mobilnih telefonov pogosteje uporabljali in si s tem lahko olajšali iskanje podatkov.

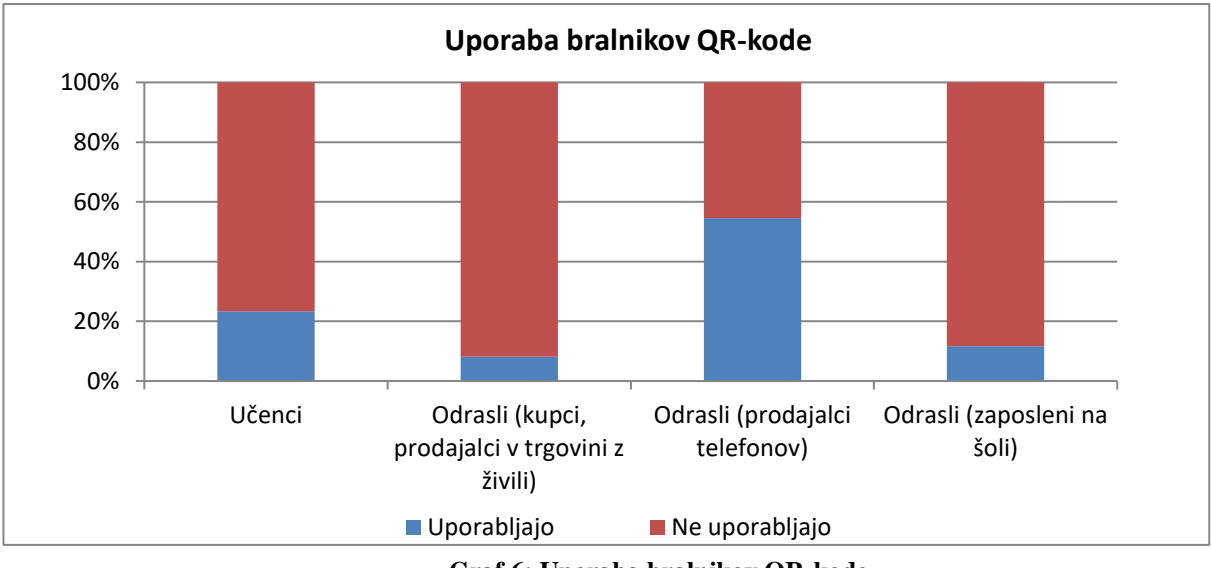

**Graf 6: Uporaba bralnikov QR-kode**

Z raziskovalno nalogo in preučevanjem QR-kode sem želela med drugim popestriti turizem v Gornjem Gradu in pokazati, da se tudi z modernimi izumi lahko posodobi staro mesto.

Turizem v Gornjem Gradu namreč ni šibek zaradi pomanjkanja naravnih in kulturnih lepot, kajti teh imamo veliko: katedralo sv. Mohorja in Fortunata, galerijo Štekl, gavge … Šibek je zaradi pristopa do turizma in zato, ker se pozabimo kdaj pa kdaj postaviti v kožo turista. Tudi na znamenite osebe kar pozabimo oz. jim v spomin nanje posvetimo ploščo, ki jo nekam obesimo, na pomembnost oseb in njihovega dela pa potem kar pozabimo. Pozabimo pa tudi, da se svet neprestano razvija in da se dandanes v svetu vedno pogosteje vpeljuje QR-kodo, ki jo opazimo na večini računov, na položnicah, izdelkih ... QR-koda je na nek način podobna zelo poznani črtni kodi, le da je veliko zmogljivejša, zato jo lahko uporabimo za mnogo stvari, kot

so oglaševanje izdelkov, spravljanje besedila v majhno kodo, pošiljanje stikov, pošiljanje podatkov za prijavo in navsezadnje jo lahko uporabimo tudi kot nadomestek informativnih tabel.

V intervjujih z osebami, ki so glede turizma bolj izkušeni kot jaz, pa sem dobila podporo za mojo idejo, kako bi se dalo v turizem Gornjega Grad vpeljati QR-kodo, kot primer pa opisala QR-sprehod po trškem jedru .

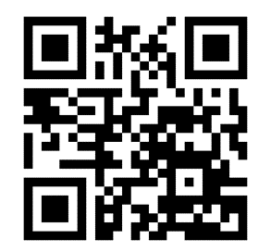

S hitro modernizacijo sveta v zadnjem desetletju se moramo ljudje tudi naglo prilagajati, ne le sami, temveč tudi v gospodarstvu in drugih panogah, kot je npr. turizem. Na žalost, še posebej v manjših krajih, modernizacija ne poteka hitro in bolj kot ne zaostajamo za časom. Eden takšnih krajev je tudi Gornji Grad, poln znamenitosti, vrednih ogleda, a brez pravega pristopa k modernemu turizmu. Še vedno se držimo klasike, tako da postavimo nekaj informativnih tabel na večje znamenitosti in pustimo turiste, da se sami znajdejo. Glede na obstoječe informativne table lahko tudi opazimo, da nismo kaj preveč zavzeti za tuje jezike, saj so nekatere table le v slovenščini. Čas je, da sprejmemo kakšno bolj »moderno« idejo, kot je npr. uporaba QR-kode. Res je, da za branje QR-kode rabimo ali aplikacijo ali telefon, ki ima to opcijo že vgrajeno, a dandanes imamo skoraj vsi pri roki pametni telefon, ki je zmožen branja. Veliko ljudi se skriva pred novimi idejami, ker hočemo, da je vse po starem, in se tako branimo sprememb. Zgleda, da če ljudje nečesa ne razumemo, takoj ko vidimo, to avtomatsko postane »prezahtevno« in kar naenkrat postanemo vsi prestari za takšne »računalniške zadeve«. Mladi pa novostim radi damo priložnost, zato sem se odločila, da tudi jaz dam priložnost QR-kodi.

# <span id="page-45-0"></span>**6 POVZETEK**

V raziskovalni nalogi sem najprej predstavila Gornji Grad in podala nekaj statističnih podatkov o njem, kot so zgodovina, lega, naravne značilnosti itd. Med raziskovanjem turistične ponudbe sem spoznala, da je Gornji Grad bogat z znamenitostmi, hkrati pa ima nekaj pomanjkljivosti, kot so npr. pomanjkanje tabel oz. informativnih panojev za turiste iz tujine, slabše usmerjanje turistov na manj izpostavljene, a še vedno ogleda vredne turistične točke. Informacije so večinoma podane na oglasnih panojih in tablah, kar je za nas mlade morda preveč enolično in preveč statično, za tujce pa so table neuporabne, saj so napisane le v slovenščini.

Zato sem se odločila, da bi s pomočjo QR-kode (QR je okrajšava za »Quick Response« in je dvodimenzionalna črtna koda) posodobila in izboljšala turistično ponudbo našega kraja. QRkoda se vse bolj uvaja v vsakdanje življenje, kar opazimo na reklamah, položnicah in raznih izdelkih. V raziskovalni nalogi sem podrobno opisala, kako potekata generiranje in branje QRkode. Izvedla sem eksperiment in anketo ter ugotovila, da večina anketiranih QR-kode še ne uporablja.

Izdelala sem nekaj QR-kod in bi jih po pogovoru s predstavniki turističnega in planinskega društva dodala na informacijske table pri nekaterih gornjegrajskih znamenitostih. V nadaljevanju razmišljam o novih turističnih produktih, npr.: »QR-orientacijski pohod«, kjer bi pohodnike s pomočjo QR-kod na določenih mestih usmerjali in jih obveščali o posebnostih na posameznih kontrolnih točkah.

# <span id="page-46-0"></span>**7 ZAHVALA**

V prvi vrsti bi se rada zahvalila moji mentorici Dušanki Colnar, ki mi je pomagala pri sestavljanju raziskovalne naloge in me vodila skozi proces raziskovanja.

Rada bi se zahvalila računalničarju Davorju Val Vegi, ki mi je pomagal razumeti QR-kodo in mi podal nekaj pomembnih informacij o QR-kodi na telefonih. Predlagal mi je, kateri vir literature naj uporabim, in mi svetoval o vsebini teorije QR-kode.

Zahvala velja Katji Stradovnik, Iztoku Kolencu in Alojziji Suhovršnik, ki sem jih v sklopu svoje raziskovalne naloge intervjuvala. Pomagali so mi pri lažjem razumevanju turizma v Gornjem Gradu in pri potrditvi ene izmed mojih hipotez.

Zahvaljujem se vsem anketirancem, ki so sodelovali v moji anketi in si vzeli nekaj časa za moja vprašanja ter mi s tem pomagali pridobiti statistične podatke.

In nenazadnje gre velika zahvala tudi mojim staršem, nekaterim prijateljem in učiteljem za vso podporo in dane spodbude.

# <span id="page-47-0"></span>**8 VIRI IN LITERATURA**

- 1. Spletna stran občine Gornji Grad in Turističnega društva Gornji Grad. Dostopno na: [http://www.gornji-grad.si/,](http://www.gornji-grad.si/) 15. 12. 2017
- 2. Naselje Gornji Grad. Dostopno na: [https://sl.wikipedia.org/wiki/Gornji\\_Grad](https://sl.wikipedia.org/wiki/Gornji_Grad) ,15. 1. 2018
- 3. Naselje Nova Štifta. Dostopno na: [https://sl.wikipedia.org/wiki/Gornji\\_Grad,](https://sl.wikipedia.org/wiki/Gornji_Grad)15. 1. 2018
- 4. Naselje Bočna. Lasten vir
- 5. Zadrečka dolina. Dostopno na: [https://twitter.com/igslovenia,](https://twitter.com/igslovenia) 15. 1. 2018
- 6. EINSPIELER, V. 2014. Slovenske hiše iz hlodov matere narave. Ljubljana, Delo, 14.9.2014. Dostopno na: <http://www.delo.si/gospodarstvo/podjetja/slovenske-hise-iz-hlodov-matere-narave.html> , 10. 1. 2018
- 7. Družinsko podjetje CNC. Dostopno na: [http://www.cnc-stiglic.com/o-podjetju/,](http://www.cnc-stiglic.com/o-podjetju/)15. 1. 201
- 8. Čebelarska družina Gornji Grad. Dostopno na: [http://www.gornji-grad.si/galerije\\_slik,](http://www.gornji-grad.si/galerije_slik) 15. 1. 2018
- 9. Lokostrelsko društvo Gornji Grad. Dostopno na: [http://www.gornji-grad.si/galerije\\_slik](http://www.gornji-grad.si/galerije_slik) , 15. 1. 2018
- 10. MAVRIČ, E. 2001. Anton Jamnik : gornjegrajski Leonardo*.* Gornji Grad, Občina Gornji Grad.
- 11. Dom na Menini planini. Spletna stran Planinske zveze Slovenije. Dostopno na: [https://www.pzs.si/koce.php?pid=199.](https://www.pzs.si/koce.php?pid=199), 15. 11. 2018
- 12. Lepenatka (1425 m) in Veliki Rogatec (1558 m) iz Leške Gmajne. Spletna stran Na prostem.si Dostopno na:

http://www.naprostem.si/ture/2007/lepenatka 1425 m in veliki rogatec 1558 m iz leske gmaj [ne.html,](http://www.naprostem.si/ture/2007/lepenatka_1425_m_in_veliki_rogatec_1558_m_iz_leske_gmajne.html) 15. 1. 2018

- 13. Lepenatka in Veliki Rogatec. Spletna stran Slotrips.si. Dostopno na: [http://www.slotrips.si/slo/galerija/210/Lepenatka-in-veliki-rogatec,](http://www.slotrips.si/slo/galerija/210/Lepenatka-in-veliki-rogatec) 15. 1. 2018
- 14. Katedrala sv. Mohorja in Fortunata. Lasten vir.
- 15. Gornji Grad obrambni stolp Štekl. Spletna stran Kraji.eu. Dostopno na: http://kraji.eu/slovenija/gornij\_grad\_obrambni\_stolp\_stekl/slo, 15. 1. 2018
- 16. Zbirka podobic in molitvenikov. Spletna stran občine Gornji Grad. Dostopno na: [http://www.gornji-grad.si/?q=content/gornjegrajske-muzejske-zbirke,](http://www.gornji-grad.si/?q=content/gornjegrajske-muzejske-zbirke) 15. 12. 2017
- 17. Slapnikova kašča. Boštjan Rihter, 2017.
- 18. Seznam kulturnih spomenikov, ovrednotenih za razglasitev za kulturni spomenik državnega pomena. Ljubljana, Ministrstvo za kulturo, 27. 12. 2003. Dostopno na: [http://www.norwaygrants.si/wp-content/uploads/2014/02/valor\\_SDP\\_2013-12-27.pdf,](http://www.norwaygrants.si/wp-content/uploads/2014/02/valor_SDP_2013-12-27.pdf) 10. 12. 2017
- 19. Gornjegrajske gavge. Spletna stran Gostišča Prodnik. Dostopno na: <http://www.prodnik.com/?q=sl/node/60> , 10. 12. 2017
- 20. Ekološka kmetija Toman. Dostopno na: <https://www.booking.com/hotel/si/kmetija-toman.sl.html> , 15. 1. 2018
- 21. Izletniška kmetija Štorgelj. Dostopno na: [https://toplocalplaces.com/slovenia/gornji-grad/travel](https://toplocalplaces.com/slovenia/gornji-grad/travel-service/izletniska-kmetija-storgelj/771007639597121)[service/izletniska-kmetija-storgelj/771007639597121](https://toplocalplaces.com/slovenia/gornji-grad/travel-service/izletniska-kmetija-storgelj/771007639597121) , 15. 1. 2018
- 22. GTC 902. Dostopno na: [http://www.geago.si/sl/pois/165/gtc-902-gostisce-in-turisticni-center](http://www.geago.si/sl/pois/165/gtc-902-gostisce-in-turisticni-center-crnivec)[crnivec,](http://www.geago.si/sl/pois/165/gtc-902-gostisce-in-turisticni-center-crnivec) 15. 1. 2018
- 23. Gostilna Menina. Dostopno na[:https://skupnostobcin.si/obcina/gornji-grad/,](https://skupnostobcin.si/obcina/gornji-grad/) 15. 1. 2018
- 24. Gostilna Pri Jošku. Dostopno na: [https://poisci.me/ponudnik/gostilna-pri-josku-irena-tirsek-s-p](https://poisci.me/ponudnik/gostilna-pri-josku-irena-tirsek-s-p-gornji-grad/)[gornji-grad/](https://poisci.me/ponudnik/gostilna-pri-josku-irena-tirsek-s-p-gornji-grad/) , 15. 1. 2018
- 25. MAVRIČ, E. 1998. Gornjegrajsko in njegov čas*.* Gornji Grad, Občina Gornji Grad.

Raziskovalna naloga, OŠ Frana Kocbeka Gornji Grad, 2018

- 26. MAVRIČ, E. 2001*.* Anton Jamnik : gornjegrajski Leonardo*.* Gornji Grad, Občina Gornji Grad.
- 27. Blaž Matek. Dostopno na: [https://sl.wikipedia.org/wiki/Bla%C5%BE\\_Matek](https://sl.wikipedia.org/wiki/Bla%C5%BE_Matek) , 5. 1. 2018
- 28. Fran Tominšek. Dostopno na: <http://www.slovenska-biografija.si/oseba/sbi708490/> , 5. 1. 2018
- 29. Josip Tominšek. Dostopno na: [http://sl.wikipedia.org/wiki/Josip\\_Tomin%C5%A1ek,](http://sl.wikipedia.org/wiki/Josip_Tomin%C5%A1ek) 5. 1. 2018
- 30. Jože Šlander. Dostopno na: <http://www.slovenska-biografija.si/oseba/sbi658494/> , 5. 1. 2018
- 31. Benedikt Kuripečič. Dostopno na: [https://sl.wikipedia.org/wiki/Benedikt\\_Kuripe%C4%8Di%C4%8D](https://sl.wikipedia.org/wiki/Benedikt_Kuripe%C4%8Di%C4%8D) , 5. 1. 2018
- 32. Koda QR. Dostopno na: [https://sl.wikipedia.org/wiki/Koda\\_QR](https://sl.wikipedia.org/wiki/Koda_QR) , 3. 12. 2017
- 33. WATERS, J. 2012. QR codes for dummies, portable edition. New York, John Wiley & Sons, Inc.
- 34. Veste, kaj je QR koda?. Dostopno na: [http://o-sta.sta.si/msg.php?id=16189,](http://o-sta.sta.si/msg.php?id=16189) 16. 11. 2017
- 35. QR Reader for iPhone, TapMedia Ltd, Apple Store, 12. 6. 2017
- 36. QR Droid, DroidLa, Trgovina Play, 17. 1. 2018
- 37. Qrafter, Kerem Erkan, Apple Store, 4. 1. 2018
- 38. QR Code Generator, YKART, Trgovina Play, 17. 1. 2018
- 39. QR CODE GENERATOR. Dostopno na: [https://www.qr-code-generator.com/,](https://www.qr-code-generator.com/) 4. 1. 2018
- 40. CATS, R. Starbucks promotes coffee blend viaQR codes. New York, Mobile Marketer. Dostopno na: [https://www.mobilemarketer.com/ex/mobilemarketer/cms/news/software](https://www.mobilemarketer.com/ex/mobilemarketer/cms/news/software-technology/11930.html)[technology/11930.html,](https://www.mobilemarketer.com/ex/mobilemarketer/cms/news/software-technology/11930.html) 26. 12. 2017
- 41. Mastercard KIM, R. 2012. MasterCard starts piloting QkR mobile payment app. Austin, Gigaom, 26. 1. 2012. Dostopno na: [https://gigaom.com/2012/01/26/mastercard-starts-piloting-qkr-mobile](https://gigaom.com/2012/01/26/mastercard-starts-piloting-qkr-mobile-payment-app/)[payment-app/](https://gigaom.com/2012/01/26/mastercard-starts-piloting-qkr-mobile-payment-app/) , 26. 12. 2017
- 42. KEFERL, M. 2008. QR code graves give a »Memorial Window«. Tokio, Japan Trends, 20. 8. 2008. [https://web.archive.org/web/20120502174456/http://www.japantrends.com/qr-code-graves](https://web.archive.org/web/20120502174456/http:/www.japantrends.com/qr-code-graves-give-a-memorial-window/)[give-a-memorial-window/](https://web.archive.org/web/20120502174456/http:/www.japantrends.com/qr-code-graves-give-a-memorial-window/) , 26. 12. 2017
- 43. Danska kraljeva kovnica izdala kovance s QR kodo (2011, 3. jul). Spletna stran Uporabna stran. Dostopno na: [http://www.blog.uporabnastran.si/2011/07/03/danska-kraljeva-kovnica-izdala](http://www.blog.uporabnastran.si/2011/07/03/danska-kraljeva-kovnica-izdala-kovance-s-qr-kodo/)[kovance-s-qr-kodo/,](http://www.blog.uporabnastran.si/2011/07/03/danska-kraljeva-kovnica-izdala-kovance-s-qr-kodo/) 26. 12. 2017
- 44. Promocijski letak Šole za rudarstvo in okolje, ŠCV Velenje. QR-koda odpre videoposnetek Pridruži se nam!. Dostopno na: [https://www.youtube.com/watch?v=rhQ2ILCe-aE,](https://www.youtube.com/watch?v=rhQ2ILCe-aE) 12. 2. 2018
- 45. MAJOR, M.L. This Massive QR Code Made of 13 000 Trees Can Only Be Scanned From the Sky. Interesting engineering, 20. 9. 2017. Dostopno na: [https://interestingengineering.com/this](https://interestingengineering.com/this-massive-qr-code-made-of-130000-trees-can-only-be-scanned-from-the-sky)[massive-qr-code-made-of-130000-trees-can-only-be-scanned-from-the-sky](https://interestingengineering.com/this-massive-qr-code-made-of-130000-trees-can-only-be-scanned-from-the-sky) , 25. 1. 2018
- 46. Davčne blagajne: Ali poznate nove oznake na računih?. Ljubljana, Delo, 6. 12. 2015. Dostopno na: [http://www.delo.si/gospodarstvo/finance/davcne-blagajne-ali-poznate-nove-oznake-na](http://www.delo.si/gospodarstvo/finance/davcne-blagajne-ali-poznate-nove-oznake-na-racunih.html)[racunih.html](http://www.delo.si/gospodarstvo/finance/davcne-blagajne-ali-poznate-nove-oznake-na-racunih.html) , 25. 1. 2018
- 47. QR koda zakrita nevarnost. Spletna stran Varni na internetu, 16. 9. 2014. Dostopno na: <https://www.varninainternetu.si/2014/kaj-se-skriva-za-qr-kodo/> , 28. 1. 2018
- 48. POKORNY, B., PETKOVŠEK, S. A. S., VRBIČ KUGONIČ, N., ŠALEJ, M., RIBARIČ LASNIK, C., ŠTRBENK, E ., PAVŠEK, Z., STEBLOVNIK, K., POVŠE, A. 2012. Osnove znanstveno raziskovalnega dela, 8. dopolnjena izdaja. Velenje, Inštitut za ekološke raziskave ERICo

# <span id="page-49-0"></span>**9 PRILOGE**

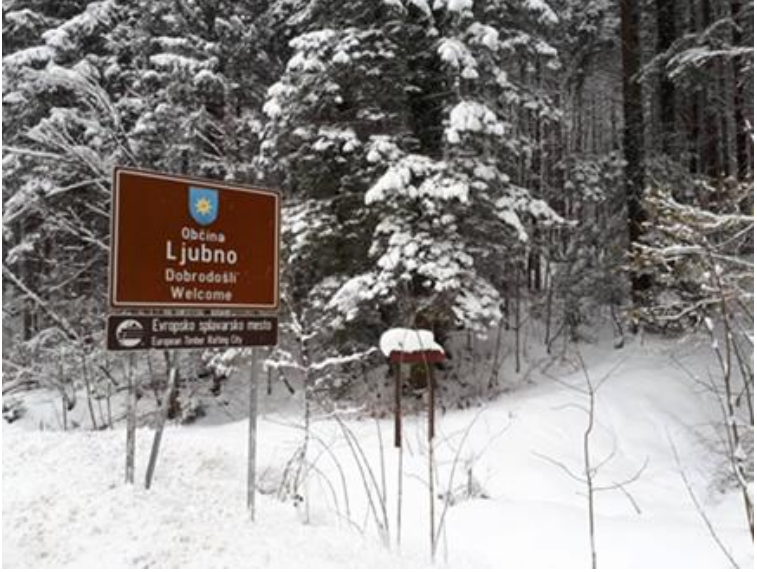

# <span id="page-49-1"></span>**9.1 Priloga 1: Foto utrinki z ogleda na terenu**

<span id="page-49-3"></span><span id="page-49-2"></span>**Slika 37: Slabo viden smerokaz za gavge**

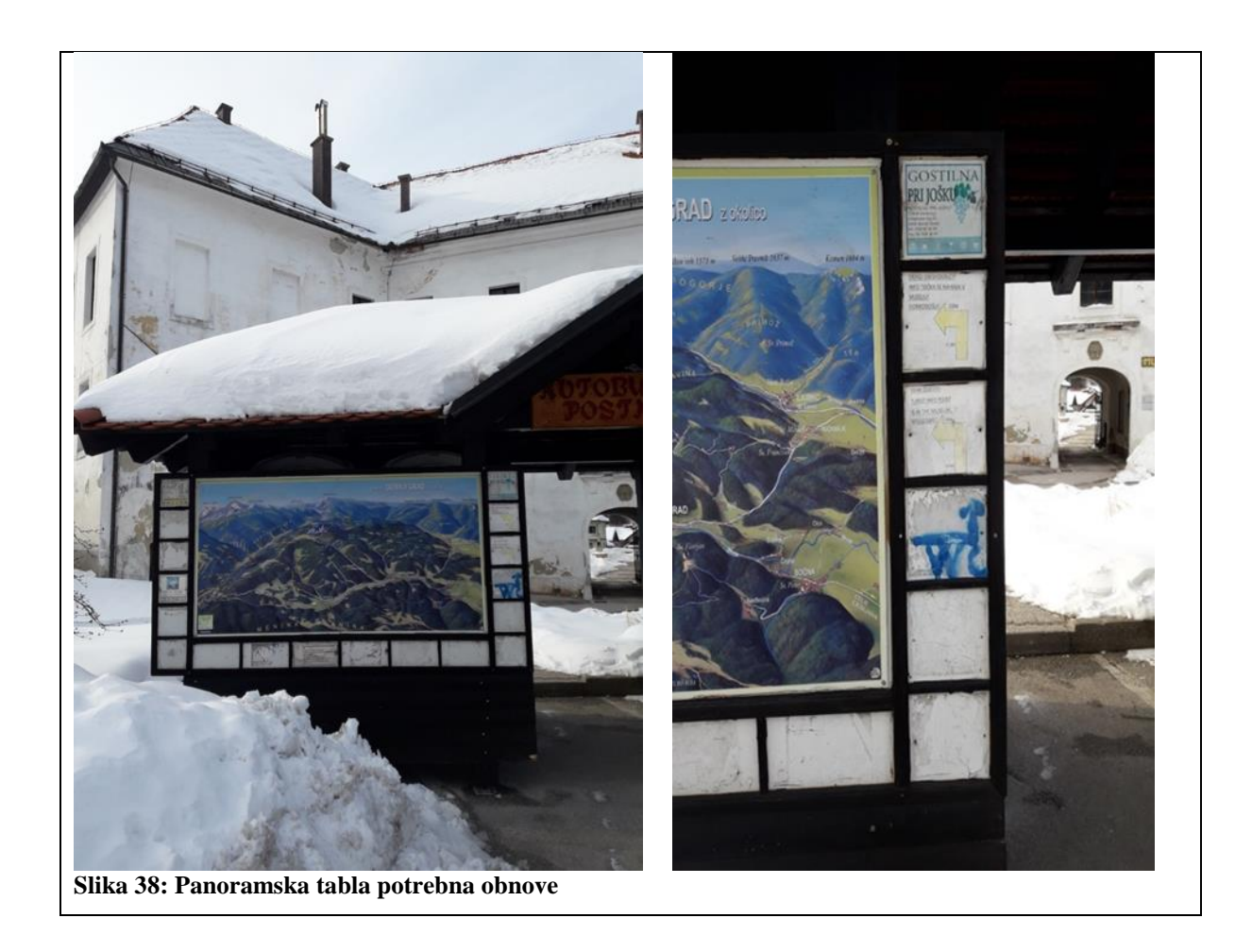

Raziskovalna naloga, OŠ Frana Kocbeka Gornji Grad, 2018

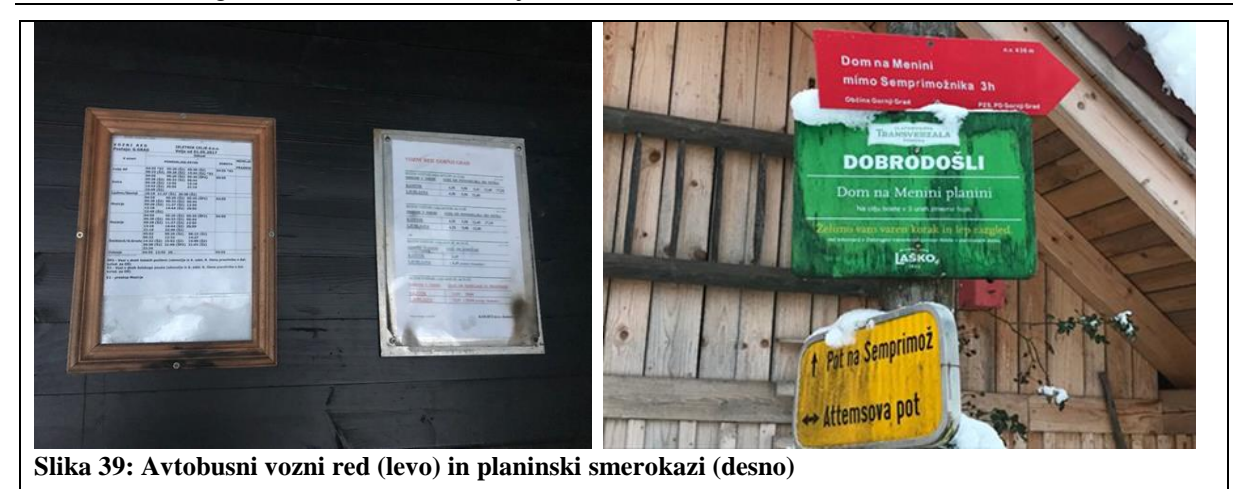

<span id="page-50-1"></span><span id="page-50-0"></span>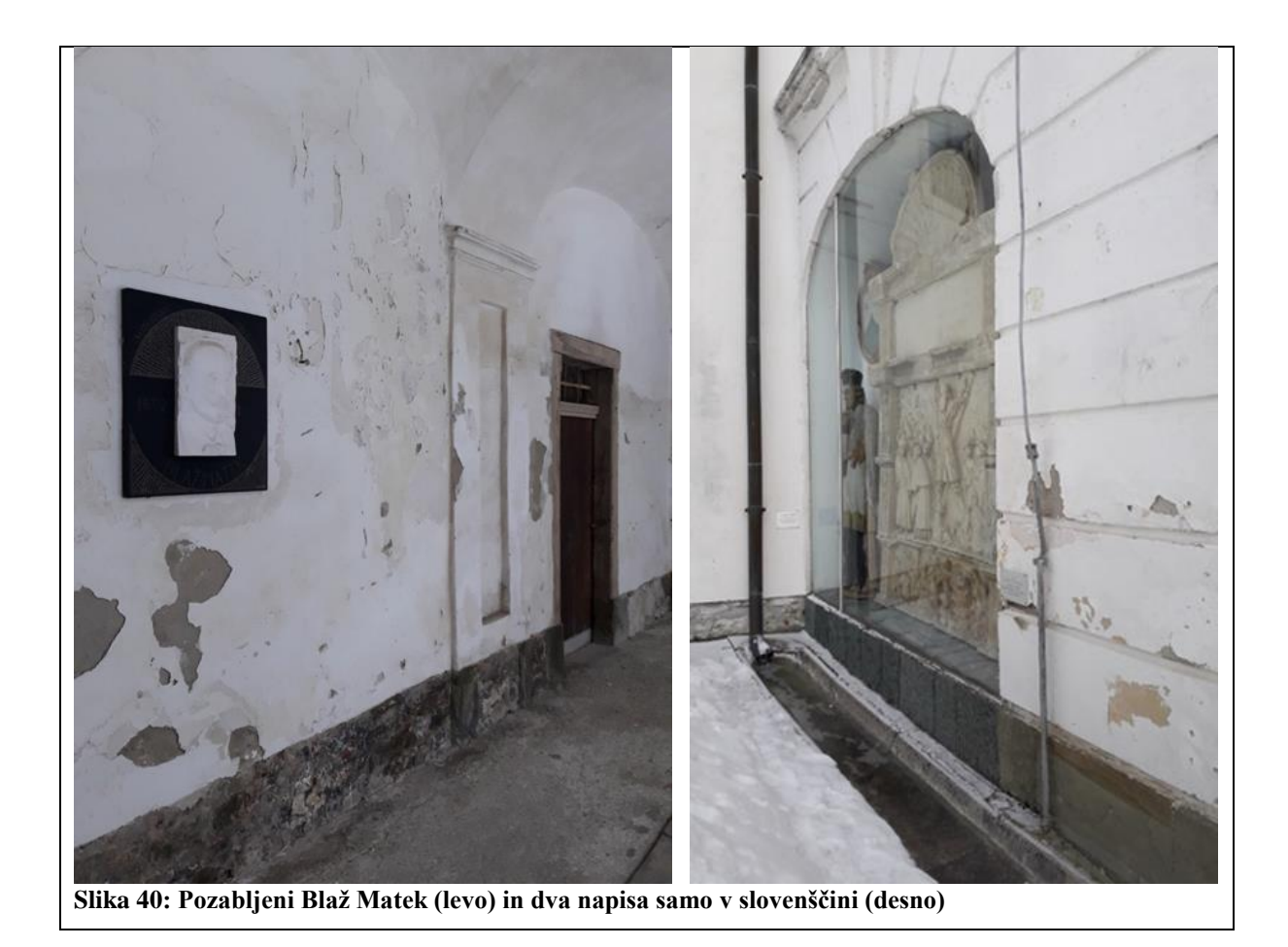

Raziskovalna naloga, OŠ Frana Kocbeka Gornji Grad, 2018

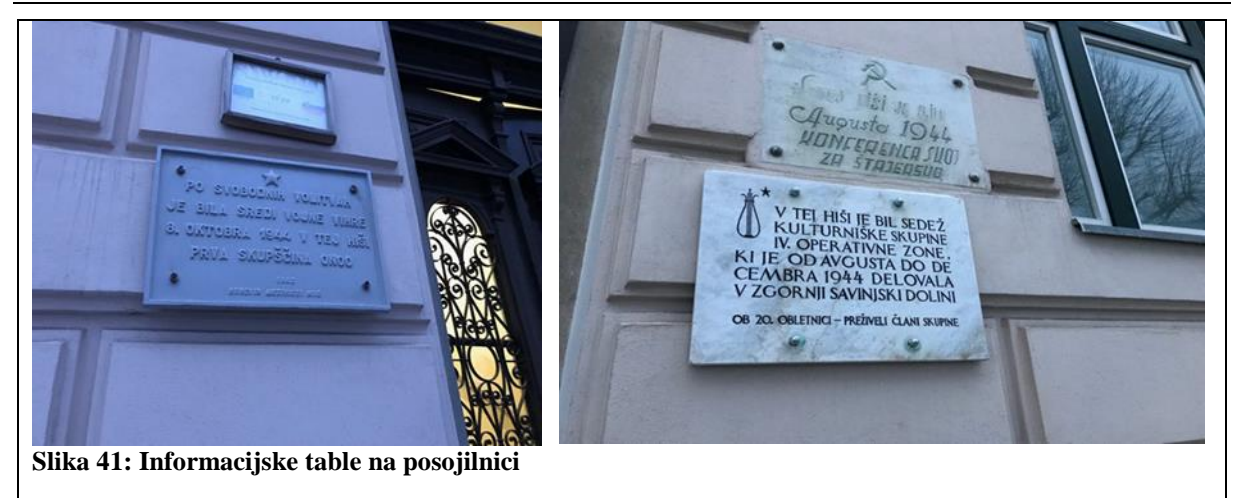

<span id="page-51-0"></span>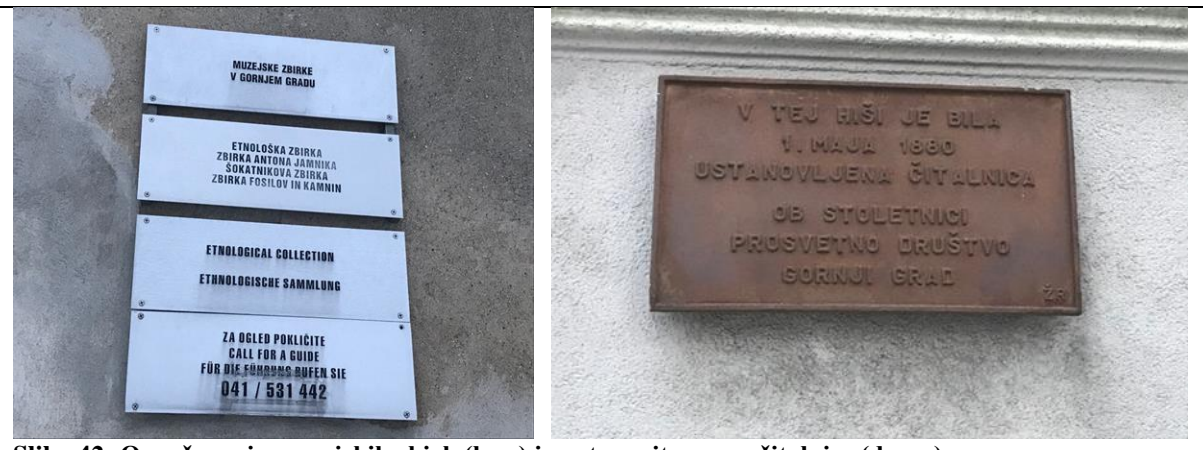

**Slika 42: Označevanje muzejskih zbirk (levo) in ustanovitve prve čitalnice (desno)**

<span id="page-51-2"></span><span id="page-51-1"></span>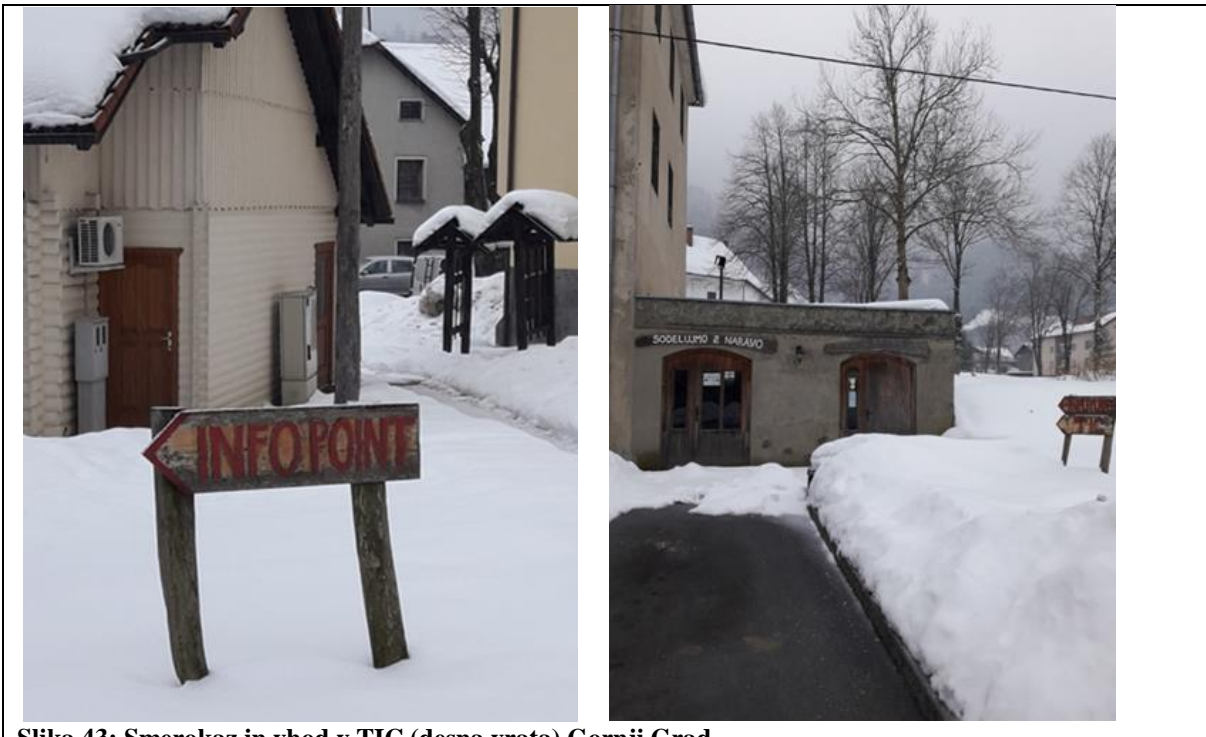

**Slika 43: Smerokaz in vhod v TIC (desna vrata) Gornji Grad**

# <span id="page-52-0"></span>**9.2 Priloga 1: Intervjuji**

# <span id="page-52-1"></span>**9.2.1 Intervju s Katjo Stradovnik**

# **1. Komu pripadajo informativne table (na zgradbah, spomenikih …)?**

Informativne table zgradb in spomenikov so v prvi vrsti namenjene za označevanje zgradb in spomenikov ter poudarjanje njihove vsebine, ki služijo za orientacijo turistov in vsem ljudem, ki ne vedo točno, kje se nahaja določena zgradba oziroma spomenik.

# **2. Ali lahko vsaj za toliko časa, da fotografiram za potrebe raziskovalne naloge, na te table obesim QR-kodo?**

Dovoljenje za obešanje OR-kode ti mora dati župan. Načeloma jaz pri tem ne vidim zadržkov.

# **3. Kakšna se Vam zdi ideja, da bi poleg teh tabel bila QR-koda, ki bi o znamenitostih dala več informacij tudi v angleškem jeziku?**

Odlična, saj so informacije v tujih jezikih dobrodošle za vse turiste v kraju.

# **4. Kakšno je Vaše mnenje o modernizaciji turizma (s QR-kodo)?**

Podpiram idejo, saj je potrebno iti s časom naprej in se modernizirati. Vse več ljudi uporablja informacijsko komunikacijsko tehnologijo in menim, da se na področju turizma moramo prilagoditi interesom in potrebam družbe.

# **5. Koliko turističnih vodičev imamo?**

V občini imamo 4 turistične vodiče (tiste, ki imajo licenco). To je podatek iz leta 2016, novejšega podatka žal nimam.

# **6. Koliko nočitev beležimo v letu 2017?**

Število nočitev v letu 2017 je nekje med 300 in 400.

# **7. Koliko organiziranih skupin beležimo v letu 2017?**

Organiziranih skupin je za okoli 70 avtobusov.

# **8. Ali imamo kje kakšen koš za pasje iztrebke?**

Glede košev za pasje iztrebke ne vem točno, a srčno upam, da ga imamo (oz. jih imamo). Koliko jih je, bi ti znali odgovoriti na Komunali Gornji Grad.

# <span id="page-52-2"></span>**9.2.2 Intervju z Iztokom Kolencem**

# **1. Kakšen je Vaš pogled na turizem v Gornjem Gradu?**

V veji turizma Gornji Grad se bolj kot ne spi, čeprav smo hoteli turizem s turističnim društvom izboljšati. V zadnjih letih smo ustanovili TIC, za katerega se mi zdi, da bi ga moral imeti vsak kraj. V Gornjem Gradu bi se vsi morali bolj povezovati, občina, župnija, prebivalci, šola in turistično društvo.

# **2. Kaj naredi turistično društvo na tem, da modernizira turizem?**

V zadnjih letih smo začeli delati na tematskih poteh po Gornjem Gradu, ki jih je okoli 20. Projekt se na žalost ni zaključil, saj je počasi postal pozabljen in nihče se ni zanj zavzemal. Imeli pa smo tudi finančne ovire. Turizem poskušamo modernizirati s prej omenjenimi tematskimi potmi, dobro organizacijo Čebelarskega praznika in drugih prireditev ter TIC-om.

# **3. Kako se Vam zdi, da bi turizem modernizirali s QR-kodo?**

Ideja se mi zdi odlična, saj je dobro, da v turizem postavimo nekaj svežega in modernega.

# <span id="page-53-0"></span>**9.2.3 Intervju z Alojzijo Suhovršnik**

# **1. Kako PD gleda na turizem?**

Različno. Nekatere turistične dejavnosti so sprejemljive tudi za turizem, druge pa ne. Zlasti ne tiste, ki so naravnane na preveliko množičnost. To pomeni, da ne prispevajo k ohranjanju narave, temveč rušijo naravno ravnovesje.

# **2. Ali imate svojo ponudbo za turiste poleg markacij in tabel?**

Ponudbe za turiste nimamo. Je pa v občini edino Dom na Menini tisti, ki lahko prenoči več kot 50 ljudi. Glede na to, da je bil v zadnjih letih temeljito prenovljen, se je tudi kvaliteta nastanitve povišala.

# **3. Ali se Vam zdi področje turizma v Gornjem Gradu pomembno in zakaj?**

Področje turizma je pomembno, ker imamo veliko naravnih in kulturnih znamenitosti. Prinaša nova delovna mesta in razvoj. Vendar je treba paziti, da ne gre v preveliko množičnost.

# **4. Predlogi za izboljšave turizma?**

Urediti več nastanitvenih zmogljivosti, uporabiti domače vire, urediti službo, ki bo povezovala različne dejavnike in ponudnike hrane, nastanitev in drugih možnosti.

Razvijati turizem na visokem nivoju.

# **5. Kaj Vas najbolj moti pri turizmu?**

Da se ponavadi konča z uničenjem naravnega okolja in preobremenitvijo okolja.

# **6. Ali bi dovolili na smerokaz za Menino in društveno vitrino pri planinskem domu prilepiti QR-kodo vsaj za toliko časa, da fotografiram za potrebe raziskovalne naloge?**

V vitrino ni problem, na tablo začasno tudi ne. Za dalj časa pa na tablo ne, ker veljajo neki standardi o tem.

<span id="page-54-0"></span>**9.3 Priloga 3: Vabilo na QR-sprehod po trškem jedru**

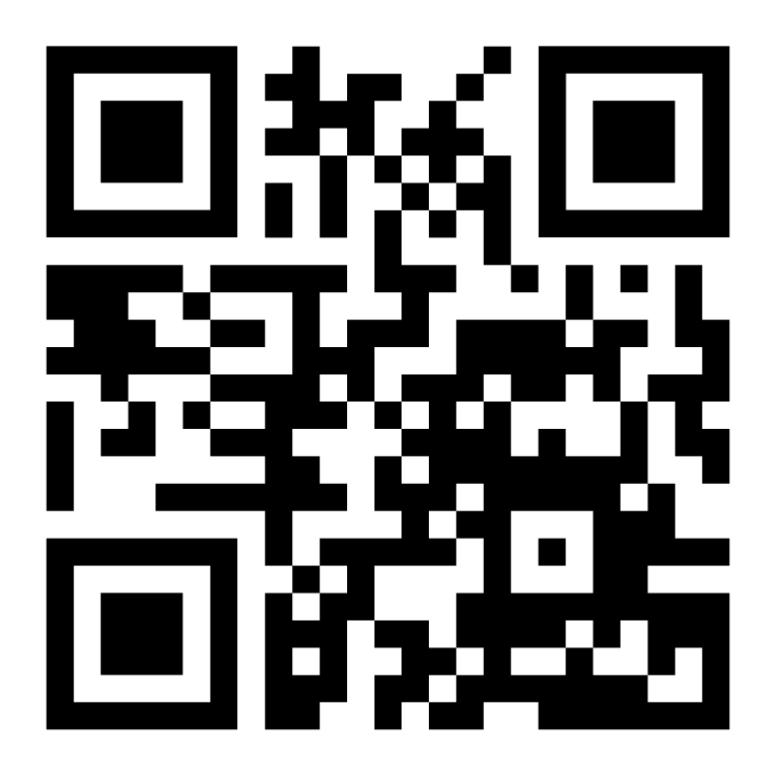